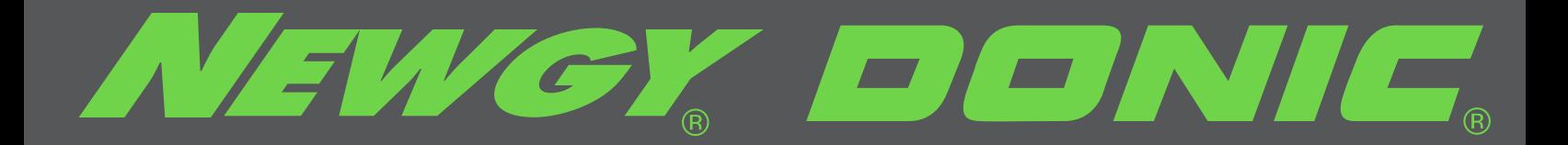

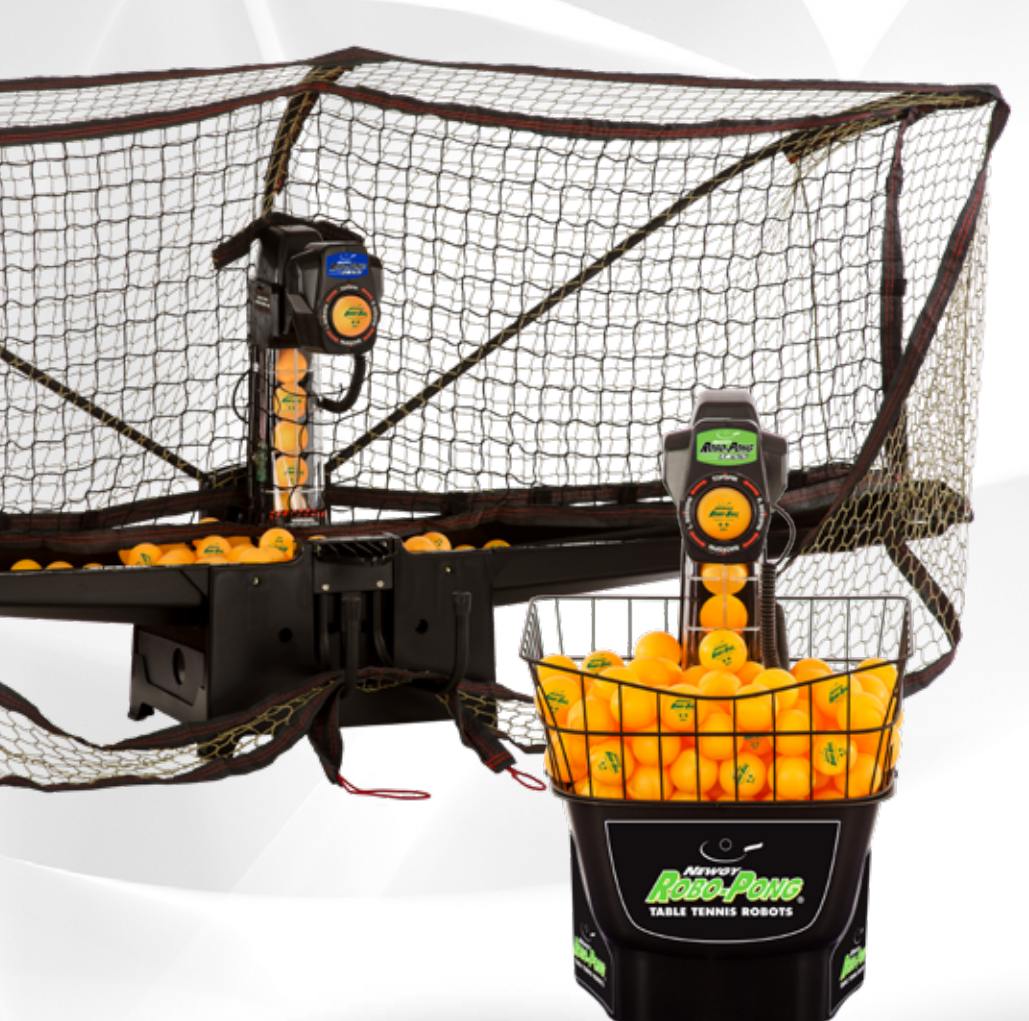

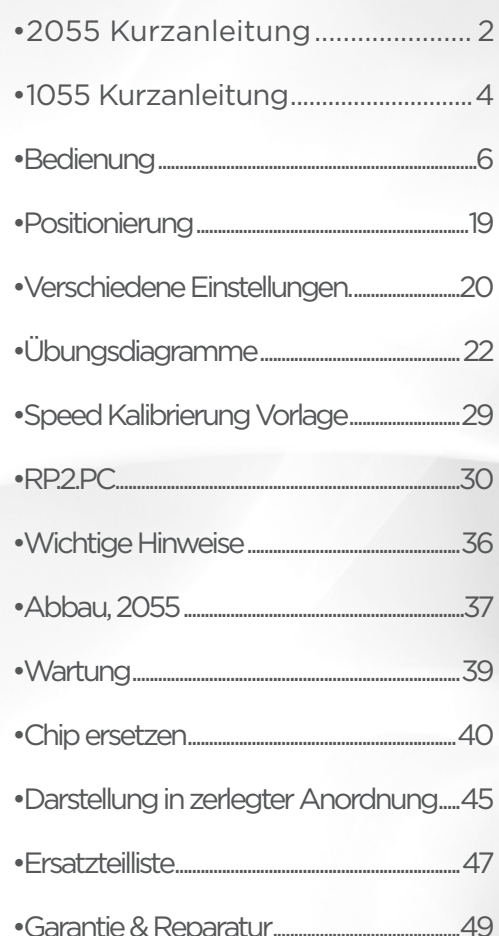

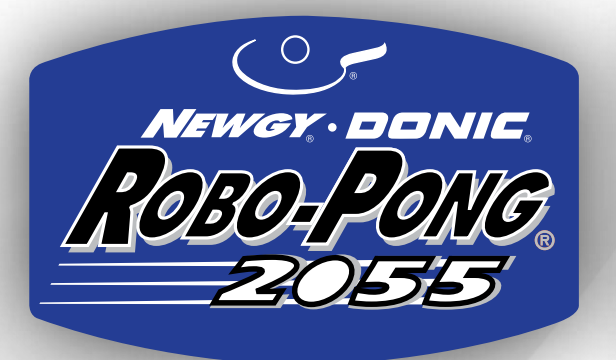

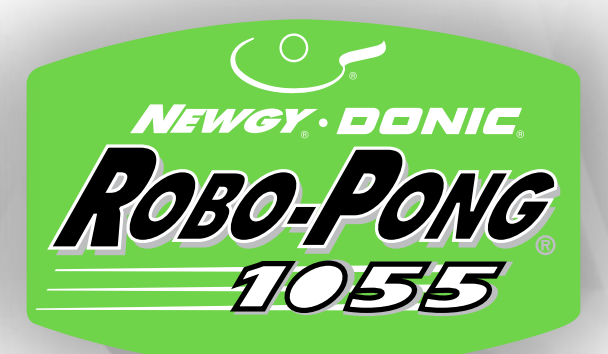

### Robo-Pong 2055 and Robo-Pong 1055 **HANDBUCH**

www.newgy.com

## 2055 KURZAN

#### **Überprüfung aller Teile**

Nehmen Sie den Roboter und alle Teile aus der Verpackung und überprüfen Sie, ob alle aufgeführten Teile vorhanden sind. Falls Sie Teile nicht identifizieren können, suchen Sie nach einem kleinen silbernen Label mit dem Teilenamen. Falls ein Teil fehlt, kontaktieren Sie bitte den Newgy Service. (Kontaktdaten finden Sie auf der Rückseite). Heben Sie vorzugsweise Karton und Styropor auf, falls Sie den Roboter sicher versenden wollen.

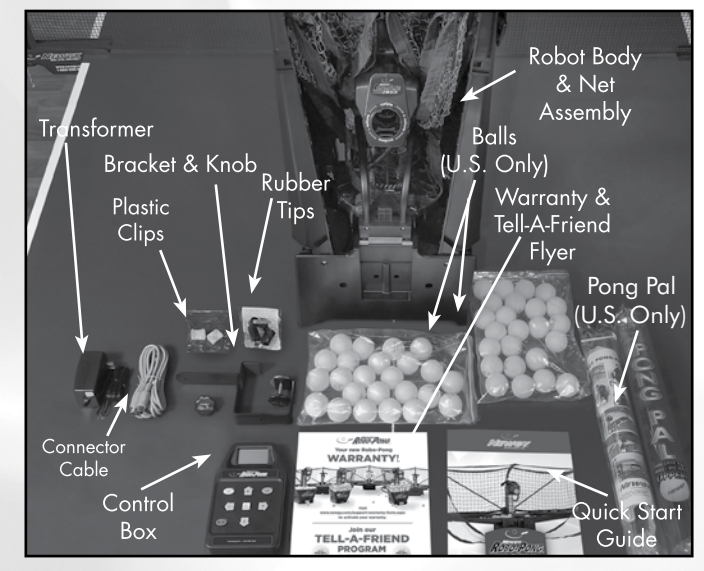

Inhalt:

- Roboter mit Netzkonstruktion
- Bälle (nur in USA)
- Gummipads
- Plastik Clips
- Transformator
- Klammerhalterung mit Drehknopf
- Pong-Pal Ballsammler (nur in USA)
- Kontrollbox
- Verbindungskabel
- Kurzanleitung

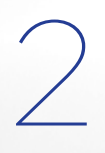

3

1

#### **Vorbereitung der Halterung**  Spreizen Sie die

Winkelhalterung (Haltebügel) auseinander.

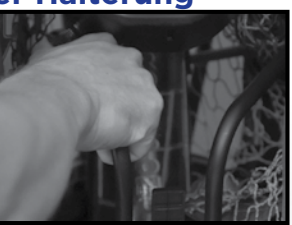

### **Netzstützrohre auseinanderziehen**

Ziehen Sie die Netzstützrohre soweit wie m ö g l i c h auseinander.

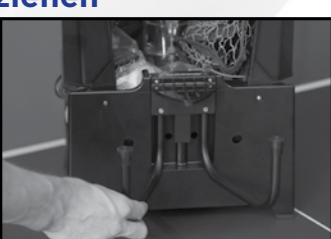

#### **Verbinden der Netzhaltebügel**

Drehen Sie den Roboter um 180°, so dass Sie die Netzhaltebügelrohre vor sich

sehen. Nehmen Sie das zweite Rohr von rechts und ziehen es nach oben aus seiner Halterung und stecken Sie es anschließend in das obere Ende des ersten Rohrs auf der rechten Seite. Wiederholen Sie den Vorgang entsprechend auf der linken Seite.

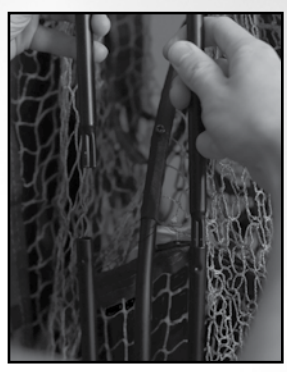

#### **Aufklappen der Ballauffangschalen**

Nehmen Sie eine der beiden Ballauffangschalen, heben Sie diese kurz nach oben aus der Verriegelung und lassen Sie sie zusammen mit dem entsprechenden Netzstützrohr vorsichtig in die waagerechte Position herunter. Achten Sie bitte darauf, dass beide Teile nicht unkontrolliert herunterfallen. Wiederholen Sie den Vorgang mit der anderen Ballauffangschale.

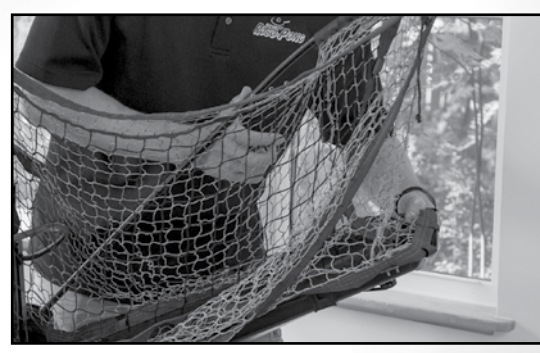

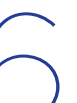

5

4

#### 6 **Befestigung des Roboters am Tisch**

Fassen Sie nun den Roboter an der Unterseite des Roboters und befestigen ihn am Tisch, indem Sie ihn leicht nach unten verkanten und dann auf das Tischende schieben. Die Haltebügel sollten so weit wie möglich gespreizt sein, bevor sie unter den Tisch geschoben werden mit Dreieckstütze auf der Tischoberfläche.

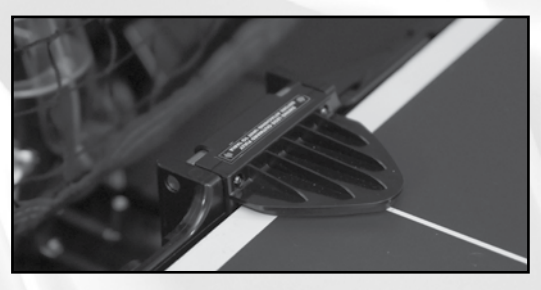

#### **Bälle in Auffangschale legen**

Bälle in Auffangschale legen<br>
Wir empfehlen, Ihre fabrikneuen TT-Bälle vor<br>
dem Gebrauch im Roboter vom Produktions-<br>
staub zu reinigen. Hierzu können Sie die Bälle<br>
in buwermom Seifonwesser weschen Dann Wir empfehlen, Ihre fabrikneuen TT-Bälle vor dem Gebrauch im Roboter vom Produktionsstaub zu reinigen. Hierzu können Sie die Bälle in lauwarmem Seifenwasser waschen. Dann mit klarem Wasser abspülen und trocknen. Alle Bälle müssen 40mm oder 40+mm Durchmesser haben. 40mm und 40+ mm Bälle dürfen nicht gemischt verwendet werden.

#### **Neigungswinkel einstellen**

Lockern Sie zunächst den Messingdrehknopf.

Neigen Sie den Roboterkopf so weit wie möglich nach unten. Dann ziehen Sie die Messingschraube wieder fest an. Überprüfen Sie, ob sich das Wort "Topspin" über dem B all a u s w u r f l o ch befindet.

8

9

10

11

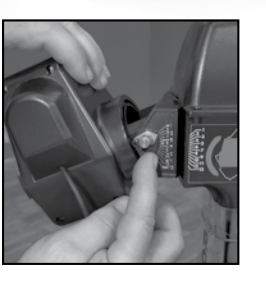

#### **Befestigung der Seitennetze**

Befestigen Sie die Seitennetze an Ihrem Tischnetz, indem Sie das rote Gummiband über den Netzpfosten ziehen und dann an der Feststellschraube des Netzes einhängen.

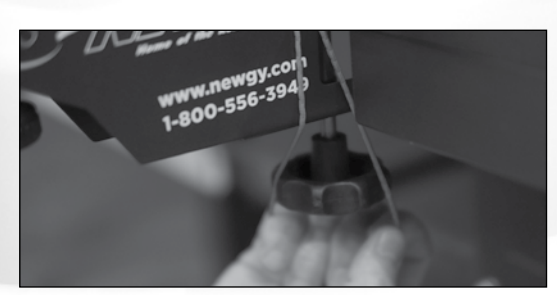

### **Anschluss des Verbindungskabels**

Stecken Sie ein Ende des Verbindungskabels in den 5-poligen Stecker an der Rückseite des Roboters. Legen Sie das andere Ende des Kabels auf die Tischseite des Spielers.

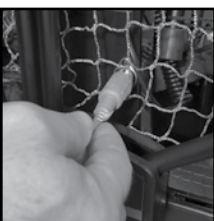

#### **Befestigen Sie die Halterung am Steuergerät**

Legen Sie das Steuergerät mit der Rückseite nach oben auf den Tisch. Nehmen Sie die Halterung und legen Sie das Loch in der Halterung über das Loch des

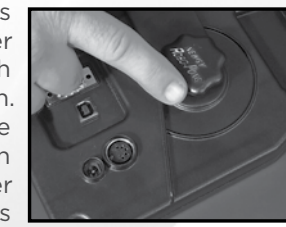

Steuergerätes. Befestigen Sie die Halterung nun mit Hilfe der Drehschraube. Lassen Sie das Steuergerät so auf dem Tisch liegen.

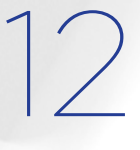

13

14

#### **V e r b i n d u n g s k a b e l a m Steuergerät anschließen**

Legen Sie das freie Ende des Verbindungskabels auf das Tischende des Spielers. Stecken Sie das Verbindungskabel in den 5-poligen Ausgang auf der Rückseite des Steuergerätes. Danach stecken Sie das Transformatorkabel in die entsprechende Buchse des Steuergerätes.

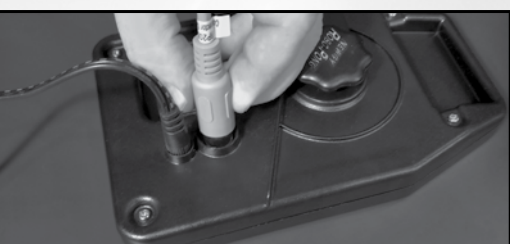

#### **Justieren Sie die Halterung entsprechend der Tischdicke**

Nehmen Sie das Steuergerat und prüfen Sie die Höhe des runden Gummitellers der Einstellschraube anhand der hinteren Markierung der Halterung. Erhöhen oder verringern Sie die Höhe der Stellschraube und justieren Sie diese ungefähr in der Stärke der Tischoberfläche.

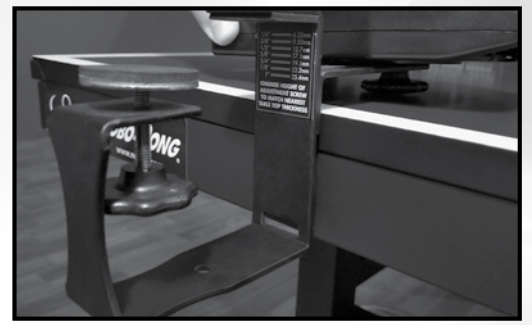

#### **Befestigung des Steuergerätes am Tisch**

Winkeln Sie die Öffnung der beiden gummierten Flächen der Haltung an und schieben das untere Ende unter

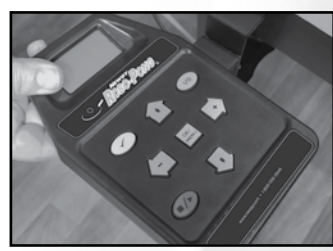

den Tisch und schieben das obere Ende über die Tischoberfläche. Die rechtwinkelige Gummifläche der Halterung sollte flach auf der Tischoberfläche aufliegen. Wenn nicht bitte durch lösen oder nachziehen der Stellschraube korrigieren bis diese flach aufliegt. Bitte Stellschraube nicht überdrehen.

**Position Ihres Steuergerätes**<br>Platzieren Sie das Steuergerät an der S<br>Tisches, ca. 30 cm vom Tischende e<br>Wenn Sie Platzieren Sie das Steuergerät an der Seite des Tisches, ca. 30 cm vom Tischende entfernt.

 $W$  e n n Rechtshänder sind, platzieren Sie es auf der linken Seite des Tisches. Wenn Sie Linkshänder sind, platzieren Sie es auf der rechten Seite. Verbinden Sie den Netzstecker mit einer Steckdose.

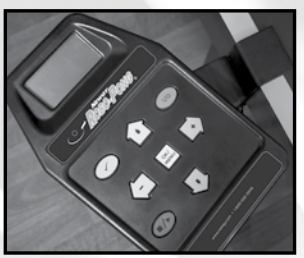

**ACHTUNG: Schalten Sie Ihren Roboter nicht ab, indem Sie das Netzteil aus dem Steuergerät oder aus der Wandsteckdose ziehen. Dadurch kann die korrekte Funktion Ihres Roboters beeinträchtigt werden und die Garantie zudem erlöschen.**

#### **Verbindung von Steuergerät zu PC (optional)**

Wenn Sie Ihren Roboter mit Ihrem PC verbinden mochten, verwenden Sie ein USB Kabel, um das Steuergerät mit Ihrem Windows PC zu verbinden.

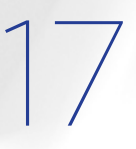

#### **Der Roboter ist jetzt spielbereit!**

Schalten Sie das Steuergerat ein, indem Sie den Einschaltknopf drücken. Stellen Sie am Steuergerat den BALL SPEED auf 8, indem Sie die + Taste drücken. Nehmen Sie nun Ihren Schläger zur Hand und drücken Sie die Stop/Start Taste. Nun werden die Bälle in den Roboter geladen. Es dauert ca. 15 Sekunden bis der erste Ball ausgeworfen wird. Dieser wird mit Topspin auf die Mittellinie des Tisches gespielt.

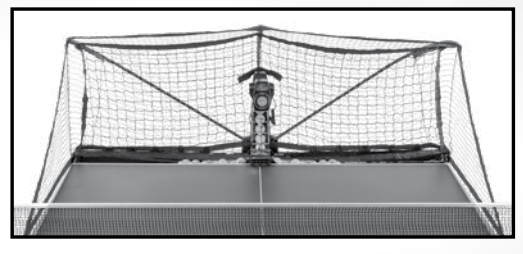

Mehr Informationen oder Tipps zur Fehlerbehebung finden sie im Benutzerhandbuch unter www.donic.de.

## 1055 KURZANLEIT

#### **Überprüfung aller Teile**

16

Nehmen Sie den Roboter und alle Teile aus der Verpackung, und überprüfen Sie, ob alle aufgeführten Uberprüfung aller Teile<br>
Nehmen Sie den Roboter und alle Teile aus der<br>
Verpackung, und überprüfen Sie, ob alle aufgeführten<br>
Teile vorhanden sind. Falls ein Teil fehlt, kontaktieren Sie bitte umgehend den Newgy Service. (Kontaktdaten finden Sie auf der Rückseite). Wenn Sie Ihren Roboter mit dem PC verbinden möchten, um Übungen zu programmieren, benötigen Sie ein USB Kabel.

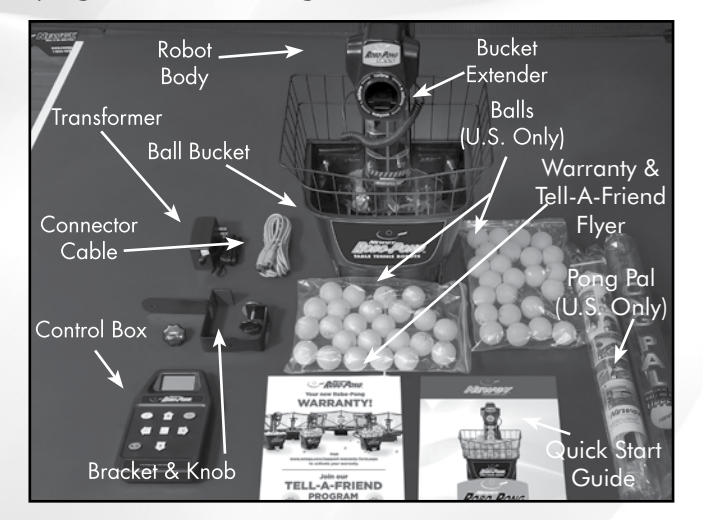

- Roboterauswurfsystem
- Balleimer
- Balleimerkorbaufsatz
- Transformator
- Klammerhalterung mit Drehknopf
- Pong-Pal Ballsammler (nur in USA)
- Bälle (nur in USA)
- Kontrollbox
- Verbindungskabel
- Kurzanleitung

#### **Ausbau des Auswurfsystems**

Lösen Sie die beiden Flügelschrauben, mit denen Ihr Roboterauswurfsystem am Balleimer befestigt ist. Drehen Sie die schwarzen, rechteckigen Unterlegscheiben um 180°. Nehmen Sie nun den Roboter vom Eimer.

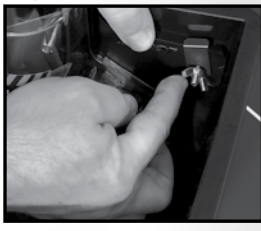

## **Befestigung des Ballkorbaufsatzes** 3

Schieben Sie den Ballkorbaufsatz auf die Öffnung des Balleimers, sodass die Haken, die sich unten am Ballkorbaufsatz befinden, den oberen Rand des Ball Behälters umfassen. Der Ballkorbaufsatz ist befestigt, wenn der Haken vorne am Ballkorbaufsatz greift. Es kann sein, dass Sie die Rückseite des Ballkorbes über den Einrastzapfen heben müssen, welcher am Rand an der Ruckseite des Eimers hervorsteht. Nun befestigen Sie den Roboter wieder am Balleimer, indem Sie Schritt 2 umgekehrt ausführen.

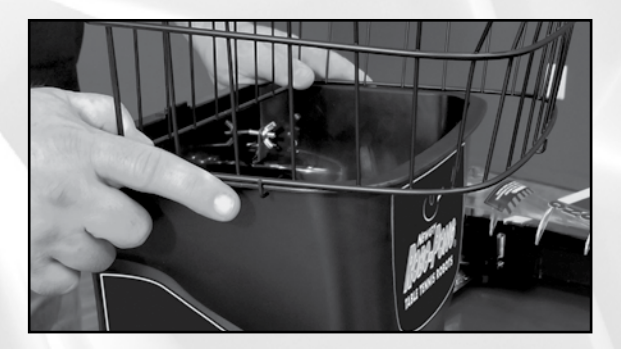

#### **Bälle in den Eimer geben**

Wir empfehlen, Ihre fabrikneuen TT-Bälle vor dem Gebrauch im Roboter vom Produktionsstaub zu reinigen. Hierzu können Sie die Bälle in lauwarmem Seifenwasser waschen. Dann mit klarem Wasser abspülen und trocknen. Geben Sie dann die sauberen Bälle in den Balleimer. Benutzte Bälle mit abgenutzter Oberflache sind bereits entstaubt und können ohne Probleme verwendet werden. Alle Bälle müssen 40mm oder 40+ mm Durchmesser haben. Bitte verwenden Sie nicht gleichzeitig 40mm und 40+ mm Bälle.

#### **Neigungswinkel einstellen**

5

6

8

7

4

Lockern Sie zunächst den Messingdrehknopf. Neigen Sie den Roboterkopf so weit wie möglich nach unten. Dann ziehen Sie die Messingschraube wieder fest an. Überprüfen Sie, ob sich das Wort "Topspin" über dem Ballauswurfloch befindet.

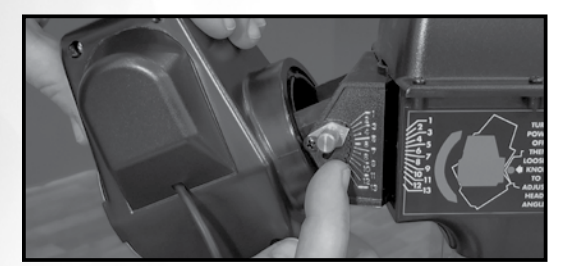

#### **Positionieren des Roboters auf dem Tisch**

Platzieren Sie den Roboter in der Mitte des Tisches nahe am Tischende (siehe Abb.). Der Roboterkopf und die Mittellinie des Tisches sollten eine Linie bilden.

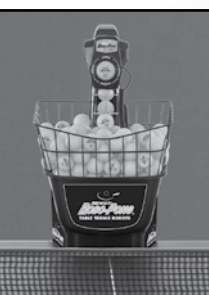

#### **Anschluss des Verbindungskabels**

Stecken Sie ein Ende des Verbindungskabels in den 5-poligen Stecker an der Rückseite des Roboters. Legen Sie das andere Ende des Kabels auf die Tischseite des Spielers.

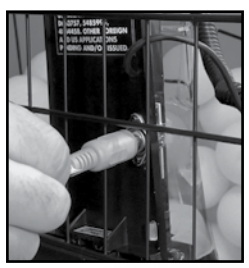

#### **Befestigen Sie die Halterung am Steuergerät**

Legen Sie das Steuergerät mit der Rückseite nach oben auf den Tisch. Nehmen Sie die Halterung und legen Sie das Loch in der Halterung über das Loch des Steuergerätes. Befestigen Sie die Halterung nun mit Hilfe der Drehschraube. Lassen Sie das Steuergerät so auf dem Tisch liegen

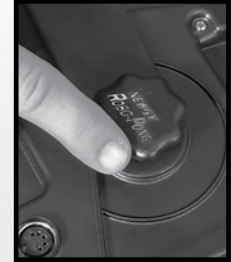

#### **Verbindungskabel am Steuergerät anschließen**

Legen Sie das freie Ende des Verbindungskabels auf das Tischende des Spielers. Stecken Sie

das Verbindungskabel in den 5-poligen Ausgang auf der Rückseite des Steuergerätes. Danach stecken Sie das Transformatorkabel in die entsprechende Buchse des Steuergerätes.

9

10

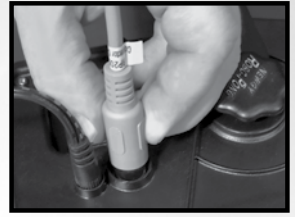

#### **Justieren Sie die Halterung entsprechend der Tischdicke**

Nehmen Sie das Steuergerat und prüfen Sie die Höhe des runden Gummitellers der Einstellschraube anhand der hinteren Markierung der Halterung. Erhöhen oder verringern Sie die Höhe der Stellschraube und justieren Sie diese ungefähr in der Stärke der Tischoberfläche.

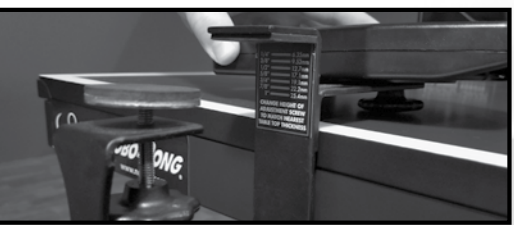

## 11 **Befestigung des Steuergerätes am Tisch**

Winkeln Sie die Öffnung der beiden gummierten Flächen der Haltung an und schieben das untere Ende unter den Tisch und schieben das obere Ende über die Tischoberfläche. Die rechtwinkelige Gummifläche der Halterung sollte flach auf der Tischoberfläche aufliegen. Wenn nicht bitte durch lösen oder nachziehen der Stellschraube korrigieren bis diese flach aufliegt. Bitte Stellschraube nicht überdrehen.

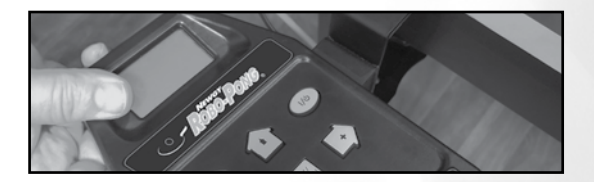

**Position Ihres Steuergerätes**<br>
Platzieren Sie das Steuergerät an der<br>
des Tisches, ca. 30 cm vom Tisch<br>
entfernt. Wenn Sie Rechtshänder<br>
platzieren Sie es auf der linken Seit Platzieren Sie das Steuergerät an der Seite des Tisches, ca. 30 cm vom Tischende entfernt. Wenn Sie Rechtshänder sind, platzieren Sie es auf der linken Seite des Tisches. Wenn Sie Linkshänder sind,

platzieren Sie es auf der rechten Seite. Verbinden Sie den Netzstecker mit einer S t e c k d o s e . **ACHTUNG: Schalten Sie Ihren Roboter nicht ab, indem Sie das Netzteil aus dem** 

**Steuergerät oder aus der Wandsteckdose ziehen. Dadurch kann die korrekte Funktion Ihres Roboters beeinträchtigt werden und die Garantie zudem erlöschen.**

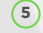

#### 13 **Verbindung von Steuergerät zu PC (optional)**

Wenn Sie Ihren Roboter mit Ihrem PC verbinden mochten, verwenden Sie ein USB Kabel, um das Steuergerät mit Ihrem Windows PC zu verbinden.

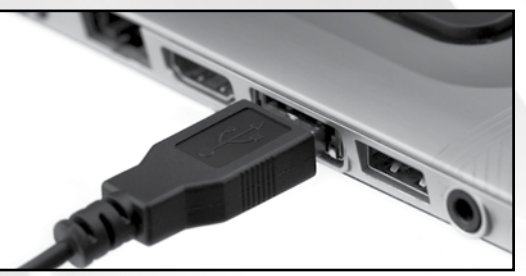

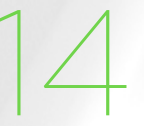

14 **Der Roboter ist jetzt spielbereit!** Schalten Sie das Steuergerat ein, indem Sie den Einschaltknopf drücken. Stellen Sie am Steuergerat den BALL SPEED auf 8, indem Sie die + Taste drücken. Nehmen Sie nun Ihren Schläger zur Hand und drücken Sie die Stop/ Start Taste. Nun werden die Bälle in den Roboter geladen. Es dauert ca. 15 Sekunden bis der erste Ball ausgeworfen wird. Dieser wird mit Topspin auf die Mittellinie des Tisches gespielt.

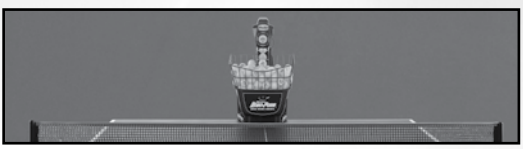

Mehr Informationen oder Tipps zur Fehlerbehebung finden sie im Benutzerhandbuch unter www.donic.de.

#### BEDIENUNG DES ROBOTERS

#### FUNKTIONEN DES STEUERGERÄTES (ALLE MODELLE)

**ACHTUNG: Schalten Sie Ihren Roboter nicht ab, indem Sie das Netzteil aus dem Steuergerät oder aus der Wandsteckdose ziehen. Dadurch kann die korrekte Funktion Ihres Roboters beeinträchtigt werden und die Garantie zudem erlöschen. Schalten Sie das Gerät ausschließlich am Abschaltknopf des Steuergerätes aus!**

Alle Roboterfunktionen werden vom Steuergerät elektronisch gesteuert. Dieses läuft mit einem programmierbaren Mikroprozessor zum Antrieb des Motors, des Monitor Sensors, Programme auszuführen und um auf einem leicht lesbaren LCD Informationen anzuzeigen. Sie steuern es mit 8 farbkodierten Tasten um das Menu zu steuern und um die verschiedenen Werte einzustellen. Die Abbildungen 1A und 1B zeigen die Tasten, Anschlüsse und Eigenschaften des digitalen Steuergerätes.

**1. LCD**— Zeigt das Menü, Nachrichten und Einstellungen Ihres Roboters in einer der 6 verschiedenen Sprachen.

**2. Power** (**|**/ ) **TASTE**—Orange, diese Taste ist zum Ein‑ und Ausschalten Ihres Steuergerätes.

**3. Test** (**✓**) **TASTE**—Gelb, diese Taste hat verschiedene Funktionen abhängig vom ausgewählten Modus. Diese Funktionen sind im Detail unter dem Abschnitt "Modus" auf Seite 7 erklärt.

**4. Stop/Start** (■**/**▶) **TASTE**—Rot und grün, diese Taste startet und stoppt den Ballauswurf. Nachdem Sie diese Taste gedrückt haben, ertönt 3 Sekunden lang ein Pfeifton, um ihnen Zeit zu geben sich auf den ersten Schlag vorzubereiten

#### **5 & 6. MINUS (–) & PLUS (+) TASTEN —** Graue

Pfeiltasten, die nach links oder rechts zeigen, drücken Sie diese Tasten, um Werte zu erhöhen oder verringern oder um die Parameter der einzelnen Funktionen einzustellen.

**7 & 8. HOCH** (⬆) **& RUNTER** (⬇) **TASTEN**—Graue Pfeiltasten, die nach oben oder unten zeigen, drücken Sie diese Tasten, um im Menü hoch oder runter zu scrollen.

**9. OK/MENU TASTE**—Weiße quadratförmige Taste, drücken Sie diese Taste, um zum Hauptmenü zu gelangen und den gewünschten Modus auszuwählen (siehe Seite 7).

**10. BUCHSE NETZGERÄT**—Stecken Sie hier das Stromkabel ein, um den Roboter an einer Steckdose

anzuschließen.

**11. BUCHSE VERBINDUNGSKABEL ZUM ROBOTER —** 

Stecken Sie das hellgraue Verbindungskabel hier ein, um das Steuergerät mit dem Roboter zu verbinden.

**12. DB-9 ANSCHLUSSBUCHSE —** Schließen Sie hier das serielle Schnittstellenkabel an, um den Roboter mit dem PC zu verbinden.

**13. DB-9 ANSCHLUSSBUCHSE —** schließen Sie hier das Verbindungskabel von der Anzeigentafel des Pong‑Masters an. Der Pong‑Master gehört zum optionalen Zubehör des Roboters.

**14. VORRICHTUNG FÜR BEFESTIGUNGSSCHRAUBE**— Drehen Sie hier die Befestigungsschraube ein, um das Steuergerät an der Halterung zu befestigen.

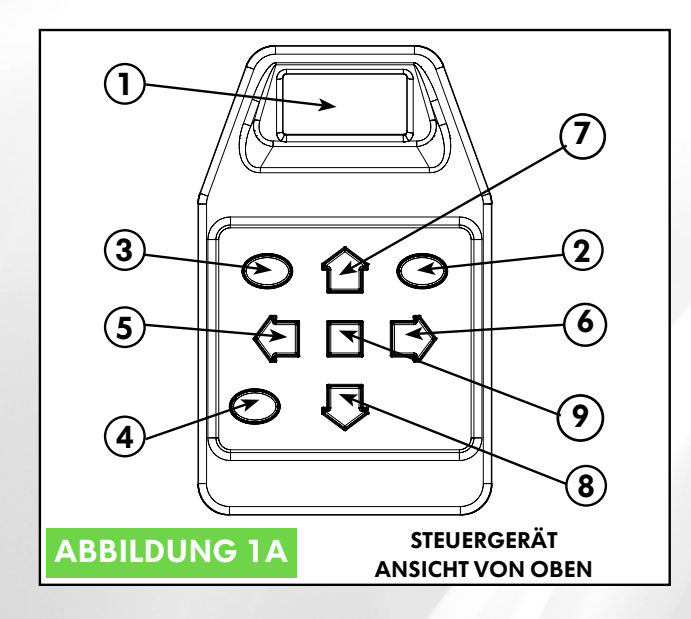

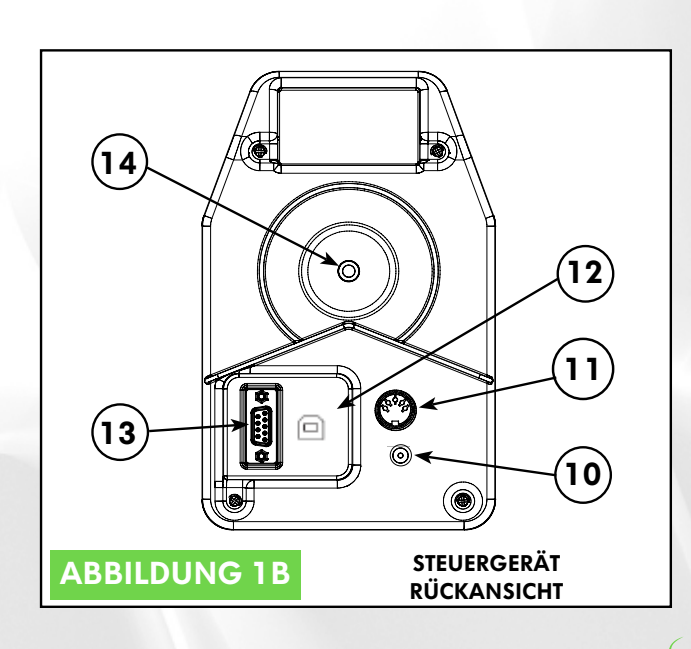

#### MENÜ STEUERGERÄT (ALLE MODELLE)

Alle Funktionen des Steuergerätes können im Menü ausgewählt werden. Das Menü wird auf dem LCD Display angezeigt. Da das Display maximal 4 Zeilen mit 16 Zeichen anzeigen kann, gibt es meistens mehr als eine Seite. Zusätzliche Seiten des Menüs werden durch einen nach unten weisenden Pfeil angezeigt, der sich in der untersten Zeile befindet oder einen nach oben zeigenden Pfeil in der obersten Zeile. Dieses Menü funktioniert fast genauso wie das Menü eines Handys.

Zur Steuerung des Menüsystems drücken Sie einfach die abwärts Taste um die nächste Zeile auszuwählen. Die ausgewählten Zeilen erscheinen dann mit schwarzen Hintergrund und weißer Schrift. Zeilen, die nicht ausgewählt sind haben eine schwarze

Schrift mit weißem Hintergrund. Wenn Sie die unterste Zeile auf dem Display mit einem nach unten weisenden Pfeil anwählen (wie in der Abbildung rechts unten) erscheint die nächste Seite des Menüs mit bis zu 4 neuen Funktionen.

Sie können im Menü auch nach oben gehen indem Sie die Hochtaste drücken. Und wenn Sie an der obersten Zeile des Menüs mit einem nach oben zeigenden Pfeil angelangt sind (wie in der BALLANZAHL Abbildung auf der nächsten Seite angezeigt), drücken Sie die Hochtaste und es erscheint eine neue Seite mit Funktionen.

Sobald Sie eine Funktion ausgewählt haben, ändern Sie deren Werte indem sie die – und + Tasten drücken. Wenn die Werte in Zahlen angegeben sind, verringert die – Taste den Wert, während die + Taste den Wert erhöht. Das kurze Drücken dieser Tasten ändert den Wert schrittweise. Das gedrückt Halten der Taste beschleunigt das Ändern des Wertes bis Sie die Taste wieder loslassen.

#### HAUPTMENÜ (ALLE MODELLE)

Das Hauptmenü dient zum Auswählen der 4 verschiedenen Betriebsarten. Durch drücken der OK / Menu Taste, erscheint das Hauptmenü. Das Hauptmenü besteht aus einer Seite. Man hat 4 verschiedene Auswahlmöglichkeiten: (1) NORMAL, (2) UBUNGEN, (3) PC und (4) SETUP (Einstellungen). Um einen Modus einzugeben, wählen Sie einen aus und drücken dann die OK / Menu Taste.

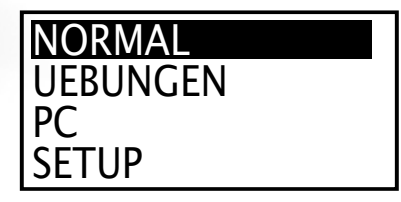

**Tipp**: *Wenn Sie OK / Menu drücken, kommen Sie automatisch zum Hauptmenü zurück. Der Roboter stoppt jeden Vorgang, der gerade ausgeführt wird und wartet auf die nächste Anweisung. Dies ist besonders dann hilfreich, wenn Sie im Menü nicht mehr weiterwissen.*

#### NORMAL MODUS (ALLE MODELLE)

Der **NORMAL Modus** wird verwendet, wenn der Spieler jede Funktion von Hand einstellen möchte. Dies ist im Großen und Ganzen die Art und Weise wie andere Roboter funktionieren. Der NORMAL Modus ist auch die Standardeinstellung wenn das Steuergerät zum ersten Mal angeschlossen wird. Dieser Modus hat 3 Seiten Funktionen.

**Tipp**:*Immer wenn Sie zum NORMAL Modus zurückkehren möchten, drücken Sie in jedem Menü in dem Sie sich gerade befinden, die OK / Menu Taste zwei Mal und Sie kehren automatisch zum NORMAL Modus zurück.*

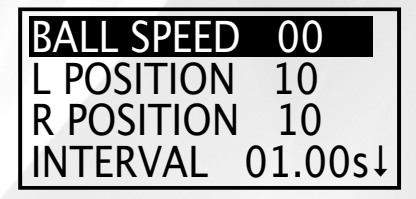

Mit der **BALL SPEED** stellt man die Geschwindigkeit des Spinmotors im Auswurfkopf ein. Dies gibt an mit welcher Power die Bälle ausgeworfen werden und wie viel Spin jeder Ball erhält. Je höher diese Einstellung ist, je mehr Geschwindigkeit und Spin er halten die Bälle. Bei 0 ist der Motor komplett ausgeschaltet und die Höchstgeschwindigkeit ist 30. (**Tipp**: *Für Top Ball Speed reinigen sie zuvor das Auswurfrad und den Antriebsblock. Siehe Seite 39*).

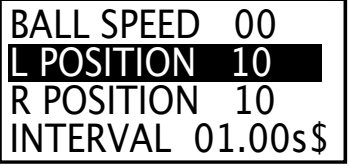

Die **L-POSITION** ist die Position ganz links auf die ein Ball gespielt wird. Die Einstellung 0 trifft hier auf einen extremen Winkel zu der linken Seitenlinie; 5 bedeutet die Mitte der linken Tischhälfte; 10 bedeutet Mittellinie des Tisches; 15 Mitte der rechten Tischhälfte; und 20 einen extremen Winkel zu der rechten Seitenlinie. Abbildung 2 unten zeigt alle 21 möglichen Positionen (0 – 20).

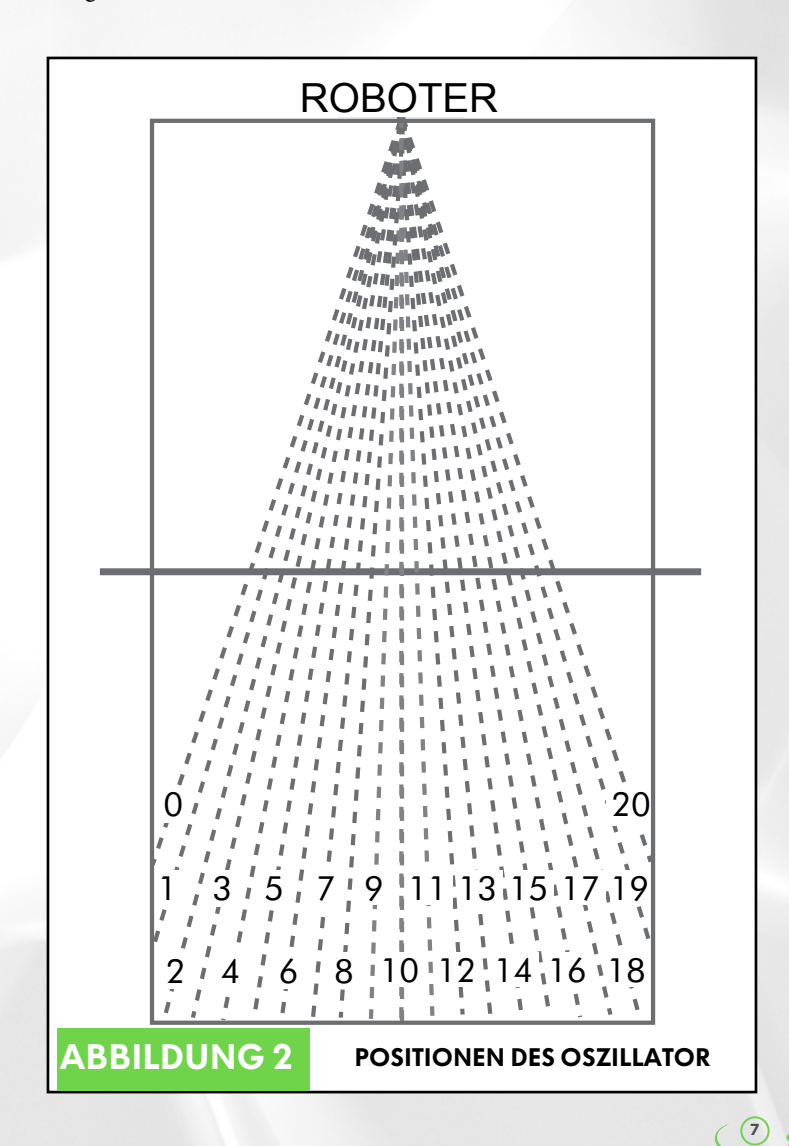

Das Einstellen einer Position ist die Richtungslinie, die vom Roboter gespielt wird. Durch das Auswählen einer Position wird ein Ball entlang der gestrichelten Linie gespielt, die der Nummer entspricht. Der Winkel, die BALL SPEED und Spin geben den Punkt auf dieser Linie an, auf den der Ball gespielt wird.

Falls der Roboter nicht genau in der Mitte des Tisches steht, ändern sich die Ballflugkurven entsprechend. Weitere Informationen finden Sie auch unter Platzierung Des roboters unD steuergerätes auf Seite 18.

Wenn L Position eingestellt wurde, stellt sich R Position automatisch ein. Wenn beide Positionen die gleichen sind, wird der Ball nur auf eine Position gespielt. Wenn L‑POSITION und R‑POSITION unterschiedlich sind, dann wird der Ball zuerst auf die L‑POSITION gespielt und dann auf die R POSITION.

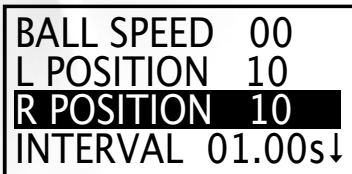

DIE **R-POSITION** ist die Position ganz rechts auf die ein Ball gespielt wird. Diese Einstellung kann geändert werden, ohne dass davon die Einstellung der L‑POSITION betroffen ist. Wenn jedoch L‑POSITION geändert wird, muss R‑POSITION neu eingestellt werden. Denken Sie daran, dass der Ball nur auf eine Position gespielt wird, wenn L & R die gleichen sind. Wenn diese unterschiedlich sind, werden die Bälle abwechselnd auf beide Positionen gespielt.

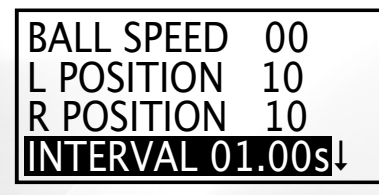

**INTERVAL** ist die Zeitdauer (Intervall) zwischen zwei Ballauswürfen in Sekunden. Dies lässt sich leicht merken indem man überlegt, "Wie lange möchte ich warten, bevor der nächste Ball gespielt wird?" Wenn das Tempo zu langsam erscheint und Sie ein kürzeres INTERVAL wünschen, verringern Sie INTERVAL und die Lieferung der Bälle erfolgt schneller. Wenn das Tempo zu schnell ist und Ihnen ein längeres INTERVAL zwischen den Ballauswürfen lieber wäre, erhöhen Sie INTERVAL und die Bälle werden langsamer ausgespielt.

INTERVAL kann in 0.05 Sekunden Schritten erhöht oder verringert werden. Der kleinste Wert ist 0.35 und der höchste Wert 50. Jedoch ist die Mindesteinstellung dynamisch mit den Einstellungen der L‑POSITION und R‑POSITION verbunden. Je größer die Differenz zwischen L und R ist, um so länger muss der Roboter warten bevor der nächste Ball gespielt wird. Dies ist deswegen, da der Roboter eine bestimmte Zeit benötigt um die Position zu ändern. Für jeden Unterschied von 2 in den Einstellungen zwischen L & R, wird 0.05 zum INTERVAL addiert.

Zum Beispiel, wenn L & R auf 5 eingestellt sind (es gibt keine Oszillatorschwenkung) beträgt das kleinste INTERVAL 0.35 Sekunden. Aber wenn L auf 0 eingestellt ist und R auf 20 (d.h. ein Unterschied von 20), wird 0.50 zum INTERVAL addiert, damit der Roboter genügend Zeit hat, um von ganz links nach ganz rechts zu schwenken. In diesem Beispiel würde sich dann das INTERVAL von 0.35 auf 0.85 Sekunden ändern mit einer Differenz von 20 in L & R Positionen. Dies stellt sicher, dass kein

Ball ausgeworfen wird bis der Roboter die korrekte Position erreicht hat.

Bitte beachten Sie, dass das INTERVAL nicht absolut ist. Diese Einstellung kann aufgrund verschiedener Faktoren etwas variieren, aber im Allgemeinen gibt es nur Abweichungen von ±10%. INTERVAL hängt auch mit der Berechnung der ZEIT (erklärt nach Abschnitt BALLANZAHL) zusammen.

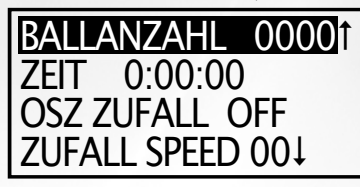

**BALLANZAHL** gibt die Zahl der Bälle an, die vom Roboter gespielt werden, bevor er automatisch aufhört. Wenn die

BALLANZAHL auf 0 eingestellt ist, wird die Einstellung BALLANZAHL ignoriert und der Roboter spielt so lange Bälle bis der Stopp / Start (■/▶) Knopf gedrückt wird.

Wenn BALLANZAHL größer 0 ist, verringert sie sich jedes mal wenn ein Ball gespielt wird um 1, so lange, bis BALLANZAHL Null erreicht hat, dann werden keine Bälle mehr gespielt. Durch das kurze Drücken des Stopp / Start (■/▶) Knopfes fängt die BALLANZAHL noch einmal dort an wo sie aufgehört hat. Sobald BALLANZAHL Null erreicht hat, muss eine neue Zahl eingestellt werden, bevor sie wieder aktiv wird.

BALLANZAHL ist mit ZEIT gekoppelt (nachstehend erklärt). Wenn die Anzahl geändert wird, ändert sich die Zeit entsprechend um eine Multiplikation von BALLANZAHL mal INTERVAL anzuzeigen. Wenn z.B. INTERVAL auf 1 Sekunde gesetzt wird und BALLANZAHL auf 61, zeigt die ZEIT 0:01:01 (1 Minute, 1 Sekunde).

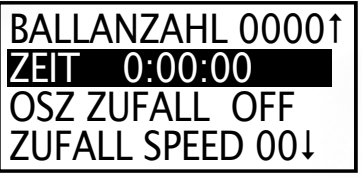

Die **ZEIT** zeigt an wie lange der Roboter Bälle spielt, bis er automatisch aufhört. Die ZEIT wird im STD:MIN:SEK Format angezeigt. Eine Anzeige von 1:01:01 bedeutet 1 Stunde, 1 Minute und 1 Sekunde.

Die ZEIT ist gebunden an die Taktung bei INTERVAL aufgerundet auf die nächste Sekunde. Zum Beispiel, wenn INTERVAL 1.50 Sekunden beträgt, könnte die ZEIT auf 0:01:30 gesetzt werden, BALLANZAHL würde dann 60 anzeigen. Die ZEIT kann jedoch nicht z.B. auf 0:01:01 gesetzt werden, da dies nicht der Taktung des INTERVALS entspricht.

Die ZEIT ist ähnlich wie BALLANZAHL. Eine Einstellung auf 0 deaktiviert diese Funktion und eine Einstellung größer als 0 führt dazu, dass der Roboter so lange läuft bis der Wert auf 0 ist. Eine Unterbrechung der ZEIT durch das Drücken des Stopp / Start (■/▶) Knopfes führt dazu, dass der Countdown stoppt bis der Stopp / Start (■/▶) Knopf noch einmal gedrückt wird.

Da ZEIT und BALLANZAHL miteinander gekoppelt sind, ist es einfach bei Ihrem Routinetraining entweder die Anzahl der auszuwerfenden Bälle einzustellen oder die Gesamtzeit. Wenn Sie gewohnt sind normalerweise 100 Bälle zu spielen, stellen Sie die BALLANZAHL auf 100 und der Roboter errechnet automatisch die ZEIT die er benötigt, um 100 Bälle zu spielen. Wenn Sie lieber bei Ihrem Training die Zeit einstellen, stellen Sie zum Beispiel die ZEIT auf 0:03:00, um routinemäßig 3 Minuten zu spielen

bevor der Roboter automatisch aufhört. Wenn Sie weder die Funktion ZEIT noch BALLANZAHL verwenden möchten, um die Bälle zu stoppen, setzen Sie diese Funktionen auf 0 und dann können Sie den Auswurf der Bälle durch den Stopp / Start (■/▶)Knopf regulieren.

**TIPP**: *Da ZEIT und BALLANZAHL sehr hoch eingestellt werden können, gibt es einen Trick um schnell hohe Wert einzustellen. Drücken und halten sie den – oder + Knopf und dann drücken sie den OK / Menu Knopf. Die Werte ändern sich dann viel schneller.*

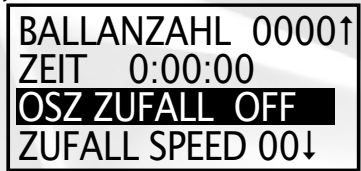

Mit dem **OSZ ZUFALL** wird die zufällige Anordnung der Bälle ein- oder ausgestellt. L-POSITION und R-POSITION müssen unterschiedlich eingestellt sein, damit ein Effekt erzielt wird. Wenn er ausgeschaltet ist, werden die Bälle abwechselnd rechts und links gespielt. Wenn er eingeschaltet ist, werden die Bälle wahllos auf Position links oder rechts gespielt.

Zum Beispiel, wenn die L‑POSITION auf 5 eingestellt ist, R POSITION auf 10 und der OSZ ZUFALL ausgeschaltet ist, werden die Bälle abwechselnd auf Position 5 und 10 gespielt. Wenn jedoch der OSZ ZUFALL eingeschaltet wird, dann werden die Bälle irgendwo zwischen 5 und 10 gespielt; z.B. Positionen 5, 6, 7, 8, 9 und 10. Der Roboter sucht sich eine der Nummern aus und spielt die Bälle dann auf eine dieser Positionen.

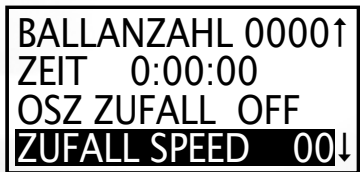

Die Funktion **ZUFALL SPEED** variiert die BALL SPEED, so dass die Bälle in unterschiedlich hohen Flugkurven auf den Tisch gespielt werden. Der eingegebene Wert wird zum Wert BALL SPEED hinzugefügt, um dem Roboter verschiedene Werte zu geben, von denen der Roboter dann zufällig auswählen kann.

Zum Beispiel, wird die BALL SPEED auf 12 gesetzt und die ZUFALL SPEED ist auf 6 eingestellt. Dies bedeutet eine Reihe verschiedener BALL SPEEDs von 12 (sehr kurz, nahe am Netz) bis 18

(sehr tief, Nahe an der End Linie). Der Roboter wählt zufäl‑ lig eine Geschwindigkeit aus der Reihe aus — 12, 13, 14, 15, 16, 17, oder 18 — und spielt einen Ball mit dieser Geschwindigkeit.

Ein Wert von 00 bedeutet keinen Zufallsgenerator. Der maximale Wert ist 10. Seien Sie vorsichtig und wählen Sie keine zu hohen Werte, da dann die Bälle über das Ende des Tisches hinausgespielt werden können.

**HINWEIS**: *Stellen Sie BALL SPEED zuerst auf die niedrigste gewünschte Geschwindigkeit, sagen wir 15. Dann, ohne den Neigungswinkel zu ändern, experimentieren Sie, um zu sehen, welche Einstellung der BALL SPEED knapp über das Tischende hinausspielt, sagen wir 19. Subtrahieren* 

*Sie 1 von dieser höheren Zahl, um die maximale Geschwindigkeit herauszufinden, so dass der Ball noch auf dem Tisch landet — in diesem Fall 18. Subtrahieren Sie die niedrigste BALL SPEED, 15, von dieser maximalen* 

*Geschwindigkeit, 18, und so erreichen Sie die Einstellung der maximalen ZUFALL SPEED — 3.*

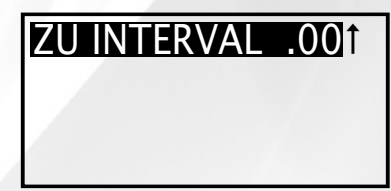

Mit der Funktion **ZU INTERVAL** (Zufallsintervall) wird die Einstellung INTERVAL um eine bestimmte Zeit variiert. Der eingegebene Wert wird zu dem INTERVAL addiert um verschiedene Zeiten zu erreichen für die Intervalle zwischen zwei aufeinander folgenden Schlägen. Wie bei INTERVAL, hat diese Einstellung eine Taktung von

0.05 Sekunden. Maximale ZU INTERVAL (Zufallsintervall) ist 1.00 Sekunde. Eine Einstellung von 0.00 bedeutet, dass keine ZU INTERVAL (Zufallsintervall) zu INTERVAL addiert wird.

Zum Beispiel, wenn INTERVAL 1.00 Sekunden beträgt und das ZU INTERVAL (Zufallsintervall) beträgt 0.20. Mit diesen Einstellungen wären Zeiten zwischen 1.00 und 1.20 Sekunden möglich. Der Roboter könnte zwischen den folgenden Zeiten wählen — 1.00, 1.05, 1.10, 1.15 oder 1.20 Sekunden.

Die Verwendung ZU INTERVAL (Zufallsintervall) erschw‑ ert es einen Rhythmus zu finden und vorherzusehen, wenn der nächste Ball gespielt wird. Dies animiert den Spieler zwischen den Schlägen immer in Rückschlagstellung zu bleiben und die Position erst einzunehmen, wenn der Ball ausgeworfen wird.

B eachten Sie, dass je größer das ZU INTERVAL (Zufallsintervall) ist, umso geringer und weniger akkurat werden ZEIT und BALLANZAHL. Dies ist darauf zurückzuführen, dass die Zeit zwischen den Bällen nicht mehr exakt genau berechnet werden kann, da sich das Intervall zwischen den einzelnen Bällen konstant ändert.

Sie können 1, 2, oder alle 3 Zufallsfunktionen auf einmal auswählen. Die Kombination aus allen 3 führt zu unvorhersehbaren Bällen. Es wird empfohlen kontrolliert Zufallsfunktionen auszuwählen. Fügen sie die Zufallsfunktionen nur in kleinen Schritten hinzu, nachdem die Beständigkeit ohne Zufallsfunktionen erreicht wurden. Sobald sich die Technik verbessert hat, können Sie anfangen allmählich mehr Zufallsfunktionen hinzuzufügen, um echtes Spiel zu simulieren.

Im NORMAL Modus, wird der gelbe Testknopf dazu verwendet um einen oder mehrere Bälle zum Testen der Einstellungen zu spielen. Drücken Sie den Testknopf einmal und die 1 erscheint auf dem Display.

Nach einigen Sekunden wird dann ein Ball entsprechend den

Einstellungen gespielt. Wenn Sie den Testknopf gedrückt halten, erhöht sich die Ziffer auf dem Display in Einer Schritten, so lange bis Sie den Knopf wieder loslassen. Dann wird diese Anzahl der Bälle gespielt.

Bitte beachten Sie, dass die gespielten Testbälle nicht die ausgewählten Zufallseinstellungen wiederspiegeln (Zufallsposition, Speed oder Zufallsintervall).

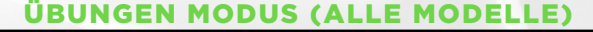

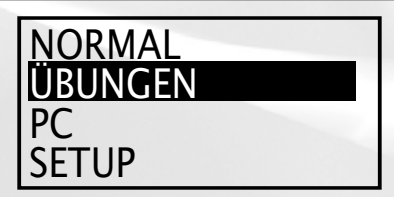

Der **ÜBUNGEN** Modus erlaubt Ihnen aus 64 Übungen auszuwählen, die bereits auf dem Roboter programmiert sind. Wählen Sie im Hauptmenü den ÜBUNGEN Modus aus, dann wählen Sie UBUNGEN und drücken OK. Im UBUNGEN Modus finden Sie zwei Seiten Funktionen.

Die 64 Übungen wurden sorgfältig ausgewählt, um verschiedene Übungen für alle Spiellevel anzubieten, und um zu demonstrieren wie Übungen zusammengestellt werden können, um die Beinarbeit zu trainieren, Vorhand‑Rückhand Verbindungen, Aufschlag/Rückschlag und Angriff auf hohe Bälle oder Unterschnitt-Bälle.

Für jede Übung ist auf Seite 22 ein Übungsdiagramm abgebildet. Es wird empfohlen sich diese Diagramme neben den Tisch zu legen, wenn Sie den UBUNGEN Modus gewählt haben, um so gezielt eine entsprechende Übung auswählen zu können. Diese Diagramme geben auch Informationen darüber, welche Art von Schlägen der Spieler während der Übung verwenden sollte und welchen Spin und in welchem Neigungswinkel der Roboterkopf eingestellt werden sollte.

Sie können auch Ihr eigenes Übungsdiagramm erstellen, indem Sie sich ein leeres Übungsdiagramm im Download Bereich auf der Seite www.newgy.com herunterladen, ausdrucken und handschriftliche Notizen auf den Diagrammen machen.

**TIPP**: *Sie können oft schon "neue" Übungen zusammenstellen indem Sie einfach die HAND Einstellung ändern. Wenn Sie z.B. Rechtshänder sind und RECHTS ausgewählt haben, gibt Ihnen die Übung 52 zwei Rückhand und eine Vorhand. Wenn Sie RECHTS auf LINKS ändern, dann sagt die gleiche Übung zwei Mal Vorhand und einmal Rückhand.*

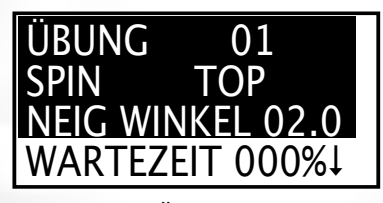

Die ersten 3 Zeilen jeder Übung sind für Einstellungen vorgesehen. Diese Einstellungen können nur dann geändert werden, wenn eine neue Übung ausgewählt wird. Drücken Sie den + Knopf um eine Übung mit einer höheren ID Nummer auszu‑ wählen und den – Knopf, für eine Übung mit einer kleineren Kennzahl.

Sobald eine Übung ausgewählt wurde, müssen Sie über‑ prüfen, dass der Spin (siehe Seite 17) und der Einstellungswinkel (siehe Seite 16) korrekt eingestellt sind, bevor die Übung gestartet wird. Wenn dies versäumt wird, läuft die Übung wahrscheinlich nicht korrekt und die Auftreffpunkte sind anders als in der Übung vorgesehen.

Was die Einstellung des Roboterkopfes betrifft, ist die Winkelangabe nicht genau. Deshalb wird empfohlen, dass wenn Bälle bei einer Übung nicht exakt auf dem vorgesehenen Punkt auftreffen, Sie zuerst versuchen den Einstellungswinkel des Roboterkopfes etwas zu verändern, um zu sehen, ob so das Problem behoben werden kann. Zum Beispiel, wenn eine Übung mit einem kurzen Aufschlag beginnt, und der Aufschlag oft auf dem Netz ankommt, verändern Sie die Einstellung des Roboterkopfes leicht, so dass der Aufschlag immer noch kurz aufkommt, aber nicht auf dem Netz landet.

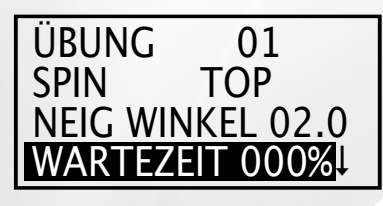

Mit der Funktion **WARTEZEIT** kann die Wartezeit zwisch‑ en jedem Ball erhöht oder verringert werden. Der Wert kann zwischen ‑100% bis +900% in 10% Schritten eingestellt werden. Da das INTERVAL in Prozent eingestellt wird, laufen auch

Übungen mit unterschiedlichem INTERVAL innerhalb einer Übung korrekt. Spieler, die auf verschiedenem Level spielen können die gleiche Übung wählen, ohne die Übung neu sch‑ reiben zu müssen.

Zum Beispiel, nehmen wir an eine Übung hat ein INTERVAL von 1 Sekunde zwischen dem 1. und 2. Ball und ein INTERVAL von 0.80 Sekunden zwischen dem 2. und 3. Ball. Wird WARTEZEIT auf +10% gesetzt, ändert sich das 1. INTERVAL auf 1.1 Sekunden und das zweite INTERVAL auf 0.88 Sekunden. Die Übung läuft also langsamer ab, d.h. der Spieler hat zwischen den Bällen länger Zeit.

Andererseits, nehmen wir an, die WARTEZEIT wird auf ‑10% gesetzt, dann wird das 1. INTERVAL auf 0.90 Sekunden verringert und das 2. auf 0.72 Sekunden. Dies bedeutet, dass die Übung schneller abläuft, indem die Zeit zwischen den Bällen verringert wird.

Außer bei den 5 Übungen für Anfänger, sind die Übungen auf Ihrem Roboter für die Nachahmung von echten Ballwechseln entworfen. Dies bedeutet, dass die Wartzeiten ausgewählt wurden, um in etwa den aktuellen Spielbedingungen zweier Spieler beim Ballwechsel zu entsprechen. Wenn Ihnen das Spiel zu schnell ist, erhöhen Sie das INTERVAL, so dass Sie mehrere Minuten lang ohne Probleme spielen können. Ihr Ziel sollte sein, allmählich und systematisch das INTERVAL gegen null einzustellen.

Und sobald Sie das Tempo bei einer Übung durchhalten können, streben Sie an die Übung schneller einzustellen als es im wirklichen Spiel wäre, indem Sie bei WARTEZEIT einen negativen Wert eingeben. Mit dem Prinzip der kontinuierlichen Überbelastung, können

Sie die Geschwindigkeit bei den Bewegungsabläufen steigern.

Dadurch können Sie bei wirklichen Ballwechseln schneller reagieren und vielleicht können Sie somit zukünftig der dominierende Spielpartner sein, vielleicht einfach deswegen weil Sie schneller sind als Ihr Gegner.

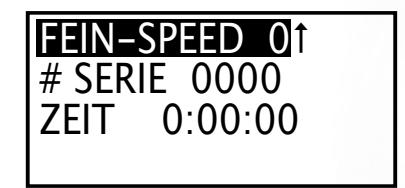

**FEIN-SPEED** erhöht oder verringert die BALL SPEED, die bei einer Übung eingestellt ist. Die Werte reichen von ‑9 bis +9. Der Wert wird bei jedem Ball der Übung zur BALL SPEED hinzu addiert.

Wenn z.B. eine Übung 2 Bälle beinhaltet, einen mit einer BALL SPEED von 14 und der andere mit 16. Wenn die FEIN‑SPEED auf +2 eingestellt wird, ändert sich die Geschwindigkeit des ersten Balles auf 16 und beim zweiten Ball auf 18. Wenn Sie auf ‑2 eingestellt ist, ändert sich der 1. Ball auf 12 und der zweite auf 14.

FEIN‑SPEED sollte sparsam verwendet werden, besonders bei Übungen, die sowohl kurze als auch lange Bälle haben. Wenn bei solch einer Übung die Geschwindigkeit erhöht wird, dann würde wahrscheinlich der kurze Ball zu tief landen und der tiefe Ball trifft den Tisch nicht mehr. Beim Verringern der Geschwindigkeit geht der kurze Ball wahrscheinlich ins Netz und der tiefe Ball kommt in der Mitte des Tisches an.

FEIN‑SPEED wird am besten bei Übungen verwendet, die nur eine BALL SPEED haben. Bei diesen Übungen landen alle Bälle in gleicher Höhe auf dem Tisch. Überprüfen Sie die Einstellungen (siehe Seite 9), um zu sehen, ob alle Bälle auf gleiche Höhe gespielt werden. Verringern Sie die FEIN‑SPEED, damit die Bälle kürzer auf dem Tisch landen und erhöhen Sie diese, um tiefere Bälle zu bekommen.

Die Funktion FEIN‑SPEED ist auch sehr praktisch, wenn sie in Verbindung mit dem Neigungswinkel verwendet wird. Wenn der angegebene Neigungswinkel dazu führt, dass ein Ball eine höhere Flugkurve hat, als Sie möchten, verändern Sie einfach den Neigungswinkel nach unten und verwenden Sie eine höhere FEINSPEED so dass der Ball in gewünschter Tiefe auf dem Tisch landet. Dies funktioniert am besten bei den Übungen bei denen die BALL SPEED während der ganzen Übung gleich bleibt.

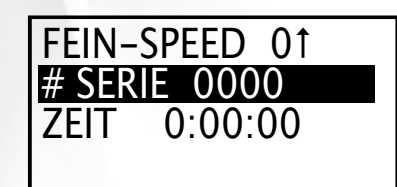

# **SERIE** (#Wiederholungen) ist ähnlich der BALLANZAHL im NORMAL Modus. Diese Funktion stoppt automatisch den Ballauswurf, nachdem die eingestellte Anzahl der Wiederholungen der Übung fertig gestellt wurde. Wenn diese z.B. auf 5 gestellt wurde, und die Übung 3 Bälle beinhaltet, würde der Roboter die Übung 5mal laufen lassen (15 Bälle insgesamt) bevor er aufhört. Auch eine Einstellung auf 0 deaktiviert diese Funktion und Übungen können nur dann gestoppt werden, indem der Stopp / Start (■/▶) Knopf gedrückt wird.

Wenn eine Übung angehalten wird (durch das Drücken des Stopp / Start  $(\blacksquare/\blacktriangleright)$  Knopfes), bevor die # SERIE (# Wiederholungen) gleich 0 ist, wird die Übung der Wiederholung wieder aufgenommen, bei der der Start / Stopp Knopf gedrückt wurde. Wenn z.B. die # SERIE (# Wiederholungen) auf 5 eingestellt wird und die Übung wird in der Mitte der 3. Wiederholung angehalten. Bei Wiederaufnahme würde die Übung die 3. Wiederholung wiederholen, da diese vor der Unterbrechung noch nicht komplett fertig war.

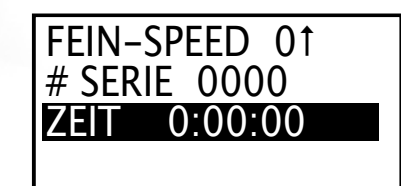

Die Funktion **ZEIT** beendet eine Übung automatisch nachdem die eingestellte Zeit abgelaufen ist. Wie im NORMAL Modus, wo die ZEIT mit dem BALLANZAHL gekoppelt ist, ist im ÜBUNGEN Modus die Zeit mit der # SERIE gekoppelt. Sie können die ZEIT schrittweise verringern oder erhöhen, gemessen an der Zeit die für eine komplette Wiederholung der Übung benötigt wird.

Wenn man z.B. 5 Sekunden für die komplette Wiederholung einer Übung braucht, kann man die ZEIT in 5‑Sekunden Schritten einstellen. Wenn eine Übung verschie‑ dene Wartezeiten enthält, wird diese Angleichung ungenauer. Weitere Erläuterungen zur Funktion ZEIT (für den NORMAL Modus) finden Sie auf Seite 8.

#### PC MODUS (ALLE MODELLE)

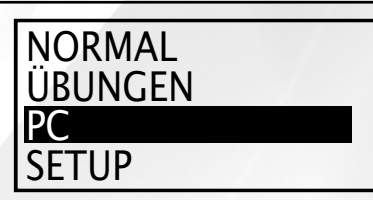

Der **PC Modus** wird immer dann verwendet, wenn Sie Ihren Roboter mit Ihrem Windows® PC verbinden möchten, um Übungen vom Steuergerät zu lesen oder auf das Steuergerät zu schreiben und um Übungen direkt vom PC aus laufen zu lassen. Dieser Modus besteht aus einer einzigen Seite:

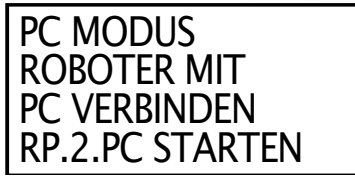

Sobald Sie diese auf dem Display erscheint überprüfen Sie bitte, ob Ihr PC richtig per USB Anschluss auf der Rückseite des Steuergerätes richtig verbunden ist. Diese Standardverbindung wird auf Seite 28 im Detail erklärt. Nachdem Sie diese Verbindung hergestellt haben, starten Sie Ihren PC und dann starten Sie das RP2 PC Programm, welches auf der Internetseite Newgy.com heruntergeladen werden kann.

Nachdem RP.2.PC gestartet wurde, dauert es einige Sekunden, bis die Verbindung zum Steuergerät hergestellt wird (etwas Geduld). Sobald gefunden und der Routinestart fertig ist, wird die Verbindung bestätigt. Es erscheint eine Nachricht unten auf dem Bildschirm. Gleichzeitig bestätigt das Steuergerät eine erfolgreiche Verbindung, indem ein Häkchen in der rechten unteren Ecke auf dem LCD Display erscheint:

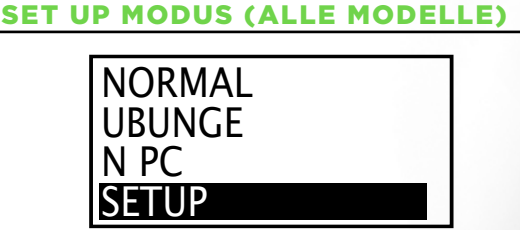

Der **SETUP Modus** bietet Zugang zu verschiedenen Routineeinstellungen, Benutzereinstellungen, und persönliche Prioritäten. Er besteht aus 2 Seiten. Wir empfehlen, dass Sie sich diese Einstellungen notieren. Wenn Sie die Standardwert-Initialisierung updaten oder die Einstellungen auf Werkseinstellungen zurücksetzen, werden diese Einstellungen gelöscht. Das Aufschreiben erspart Ihnen Zeit, falls Sie die Werte noch einmal eingeben müssen.

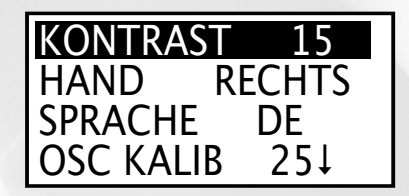

Mit der Funktion **KONTRAST** kann man den Bildschirm an die Lichtverhältnisse anpassen. Die Reichweite geht von 00 bis 30. Werkseinstellung ist 15 und funktioniert bei den meisten

Lichtverhältnissen am besten. Jedoch kann sich der Benutzer den Bildschirm auch heller oder dunkler einstellen indem er den Wert ändert. Die Verringerung des Wertes führt zu einem helleren Bildschirm und ein höherer Wert zu einem dunkleren Bildschirm.

Wenn bei dieser Einstellung einer der beiden Extremwerte gewählt wird, kann es sein, dass der Bildschirm ganz dunkel ist oder dass keine Informationen mehr angezeigt werden. Aber durch die Einstellung des Sichtwinkels und / oder der Lichtmenge die auf den Bildschirm auftrifft, werden Sie in der Lage sein, Buchstaben und / oder Ziffern zu erkennen. Wählen Sie die Werte so, wie es Ihnen am angenehmsten ist.

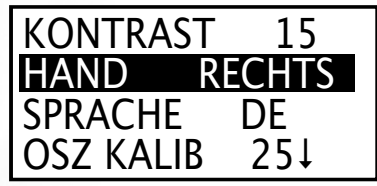

**HAND** ist eine der intelligentesten Einstellungen des neuen digitalen Roboters. Der Benutzer kann so die dominie‑ rende HAND auswählen, so dass die Übungen hinsichtlich Rückhand / Vorhand korrekt ablaufen. Verfügbare Einstellungen sind Rechts (Werkseinstellung) oder Links. Wählen Sie die Einstellung die am besten zu Ihrer dominierenden Spielhand passt.

Die meisten Übungen sind für Rechtshänder geschrieben, da diese die Mehrheit der Spieler darstellt. Dieser Umschalter ermöglicht den Linkshändern Übungen zu verwenden, die für Rechtshänder geschrieben wurden, ohne dass diese umgeschrieben werden müssen. Wir emp‑ fehlen, dass alle Übungen für Rechtshänder geschrieben werden, so dass diese Einstellung richtig funktioniert.

Die Funktion HAND betrifft nur Übungen aus dem UBUNGEN Modus oder direkt von Ihrem PC im PC Modus. Sie betrifft nicht den NORMAL Modus.

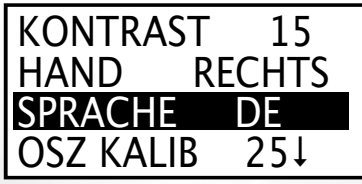

Die Funktion **SPRACHE** erlaubt die Auswahl der gewünschten Sprache, zur Anzeige des Menüs und der Nachrichten. Folgende Sprachen sind verfügbar EN (Englisch), DE (Deutsch), FR (Französisch), ES (Spanisch), CN (Chinesisch), oder JP (Japanisch).

Die Werkseinstellung ist EN. Nach Auswahl der gewünschten Sprache, aktiviert das Drücken irgendeiner anderen Funktion diese Sprache und alle Informationen, die auf dem Display angezeigt werden, erscheinen in diese Sprache.

Wenn das Menü in einer Sprache angezeigt wird, die

nicht gelesen werden kann, kann eine andere Sprache ausgewählt werden in man die Sonderfunktion Sprachauswahl verwendet *(siehe Seite 14)*.

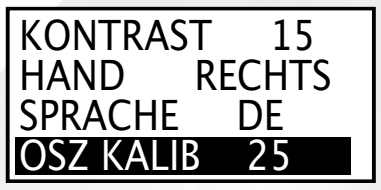

**OSZ KALIB** wird verwendet zur Feineinstellung der Position 10 zur Mittellinie des Tisches (siehe Seite 7 für weitere Erklärungen). Sobald die Position 10 exakt zur Mittellinie eingestellt ist, sind alle anderen Positionen auch automatisch richtig eingestellt. Es können Werte von 00 bis 50 eingestellt werden. Werkseinstellung ist 25.

Die Erhöhung des Wertes führt dazu, dass der Auftreffpunkt des Balles nach links verschoben wird und die Verringerung führt dazu, dass der Ball weiter rechts auftrifft. Um Festzustellen, ob die Oscillation richtig eingestellt werden muss, setzen Sie den Spin auf Topspin und den Einstellwinkel auf 8. Dann drücken Sie einmal die gelbe Test-Taste (✓).

Der Roboter spielt dann 5 Bälle. Beobachten Sie den Auftreffpunkt dieser 5 Bälle im Verhältnis zur Mittellinie genau. Wenn die Bälle alle in der Nähe der Mittellinie auftreffen, ist keine Änderung notwendig. Wenn die fünf Bälle jedoch konstant rechts der Mittellinie auftreffen, verringern Sie die OSZ KALIB so lange, bis die 5 Bälle entlang der Mittellinie auftreffen. Genauso erhöhen Sie die OSZ KALIB wenn die Testbälle konstant links der Mittellinie auftreffen.

Es ist normal, dass die Bälle leicht rechts oder links von der Mittellinie auftreffen, aber von den 5 gespielten Testbällen, sollten ungefähr die gleiche Anzahl der ausgeworfenen Bälle links oder rechts der Mittellinie auftreffen. Wenn die Bälle, z.B. immer auf der Mittellinie und rechts davon auftreffen, erhöhen Sie die OSZ KALIB, um die Auftreffpunkte leicht nach links zu verschieben.

Bevor Sie die OSZ KALIB ändern, sollten Sie überprüfen, dass der Roboter korrekt in der Mitte des Tisches platziert ist. Die Stützrippe in der Mitte der dreieckigen Stützplatte (Nr. 5 auf Seite 47) sollte eine Linie mit der Mittelinie des Tisches bilden.

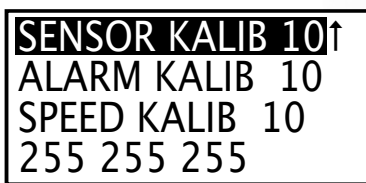

**SENSOR KALIB** korrigiert Fehler bei der Ballaufnahme. Ändern Sie die Werkseinstellung hier nur dann, wenn Sie alle anderen unten genannten Ursachen ausgeschlossen haben.

Der Ballsensor (# 40, Abb. H auf Seite 46) bemerkt, wenn ein Ball ausgeworfen werden sollte und ist für das genaue Zählen der Bälle verantwortlich. Wenn Ihr Roboter damit beginnt 2 Bälle auf einmal auszuwerfen, keinen Ball auswirft, wenn er eigentlich sollte, oder kurz vor dem Ballauswurf zögert, kann es eventuell daran liegen, dass der Ballsensor eingestellt werden muss.

Die Werte reichen von 00 bis 20 wobei der Wert 10 von Werk aus eingestellt ist. Die Verringerung des Wertes

beschleunigt eine Ballposition im Ballkanal so dass der Ball früher "bemerkt" wird. Eine Erhöhung des Wertes führt dazu, dass der Ball später bemerkt wird.

Man würde den Wert verringern, wenn der Roboter keinen Ball auswirft, obwohl er eigentlich sollte oder anscheinend oft zögert kurz bevor die Bälle ausgeworfen werden. Stellen Sie den Wert höher ein, wenn oft zwei anstatt einem Ball ausgeworfen werden.

Bevor SENSOR KALIB geändert wird, prüfen Sie bitte ob alle anderen möglichen Ursachen ausscheiden (siehe Problem 4, Seite 41). Eine gelegentliche Verzögerung vor dem Ballauswurf ist normal, aber sollte nicht ständig vorkommen. Diese wird vom Aufnahmemechanismus verursacht, bei dem eine Ballaufnahme verfehlt wurde und folglich das Aufnahmerad direkt beschleunigt wird, um diesen Verlust auszugleichen. Es entsteht eine kurze Verzögerung, bevor der Ballaufnahmemechanismus diesen Fehler ausgleichen kann. Auch wenn sich der Chip vom Chip-Halter löst, funktioniert der Ballsensor nicht.

Ein häufiger Grund für eine verfehlte Ballaufnahme ist, dass sich nicht genügend Bälle vor dem Aufnahmemechanismus befinden. Füllen Sie mehr Bälle ein, um dies zu verhindern. Wenn mehrere Bälle nicht mit den Ballsammelfingern in Kontakt sind (# 46, Abb. I auf Seite 46), können keine Bälle aufgenommen werden. Dies täuscht eine falsche Einstellung des Ballsensors vor, aber der wahre Grund ist einfach nur, dass sich nicht genug Bälle vor dem Aufnahmemechanismus befinden, so dass dieser korrekt arbe‑ iten kann oder es liegt ein anderer Grund vor, damit die Bälle nicht zum Aufnahmemechanismus rollen können.

Ein anderer Grund warum der Ballsensor nicht korrekt funktioniert ist, dass der Stahlhebel, der sich am Sensor befindet, nicht weit genug in den Ballkanal hineinragt.

Der Hebel muss weit genug in den Kanal hineinragen, so dass kein Ball daran vorbeikann, ohne den Sensor zu aktivieren. Falls notwendig, müssen Sie diesen Hebel vorsichtig in Richtung Ballkanal biegen, so dass er die Bälle richtig erkennt.

Bälle falscher Größe können dieses Verhalten auch auslösen. Bitte prüfen Sie, dass alle Bälle 40 mm Durchmesser haben (siehe Seite 17 für die Verwendung des Balldamms zur Prüfung des Durchmessers). Bei den Robo‑Pong Modellen 2055 und 1055 können keine 38mm Bälle verwendet werden.

Eine andere Ursache, die einen doppelten Ball Auswurf verursacht, ist eine gebrochene Ballentladefeder (# 58 auf Seite 45). Wenn dieses Teil gebrochen ist, fehlt oder verbogen ist, dann sollte das Teil sollte ersetzt werden bevor SENSOR KALIB eingestellt wird. Die Einstellung des Neigungswinkels auf weniger als 1, kann auch einen doppelten Ball Auswurf verursachen.

Wenn alle anderen möglichen Ursachen ausgeschaltet sind, stellen Sie SENSOR KALIB ein, indem Sie den Roboterkopf auf Backspin stellen und auf Winkel 7. Dann drücken Sie den gelben Testknopf. Der Roboter fängt an Bälle in das Netz zu spielen und die Bälle rollen dann in das Auffangnetz. Wenn die Bälle nicht im Netz landen, stellen Sie den Winkel so ein, dass sie dort landen.

Die Bälle werden auf Position 12 und 16 gespielt. Beobachten Sie den Roboterkopf genau, um sicherzustellen, dass jedes Mal wenn der Kopf zur Seite schwenkt nur ein Ball ausgeworfen wird. Es müssen wahrscheinlich mehrere Bälle ausgeworfen werden, bevor das Problem behoben ist.

Drücken Sie irgendeinen Knopf um den Test zu stoppen. Wenn SENSOR KALIB eingestellt werden muss, wählen Sie einen neuen Wert und dann wiederholen Sie den Test so lange bis das Problem verschwindet

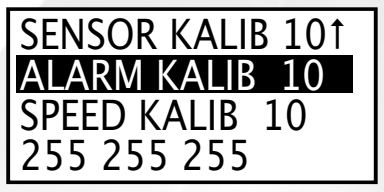

**ALARM KALIB** betrifft die Fehlererkennung bei Ballstaualarm. Dieser Alarm wird immer dann aktiviert, wenn der Widerstand des Ballaufnahmemotors einen bestimmten Level erreicht. Dadurch wird der Alarm ausgelöst und damit die Stromzufuhr des Motors abgeschaltet, bis das Problem behoben ist. Dies verhindert Schäden am Ballzufuhrgetriebe und anderen Teilen. Die meisten Benutzer benötigen diese Funktion niemals und sollten daher die Werkseinstellung beibehalten.

Schmutzige, beschädigte oder zu große Bälle sind meistens der Grund dafür, dass dieser Alarm ausgelöst wird. Andere Gründe sind Fremdkörper oder andere Dinge, die verhindern, dass die Bälle gleichmäßig durch den Ballkanal laufen.

Der Alarm kann so eingestellt werden, dass er früher oder später ertönt als "normal". Die Reichweite geht von 0 bis 20, die Werkseinstellung ist 10. Wenn sie eine höhere Fehlererkennbarkeit wünschen, können Sie den Wert erhöhen. Wenn Sie eine niedrigere Fehlererkennbarkeit wünschen, verringern Sie den Wert.

Ein Grund, die Fehlererkennung zu verringern könnte sein, wenn die Bälle sehr schmutzig sind und dadurch der Alarm aktiviert wird. Anstatt aufzuhören und die schmutzigen Bälle zu waschen, möchte der Spieler vielleicht mit schmutzigen Bällen spielen. Obwohl es nicht garantiert wird, ist es erlaubt ALARM KALIB zu verringern und schmutzige Bälle zu verwenden bis man Zeit hat diese zu säubern.

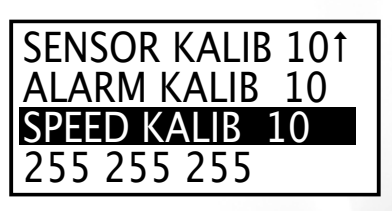

**SPEED KALIB** wird verwendet zur Feineinstellung der BALL SPEED. Damit Übungen, die auf einem anderen Roboter geschrieben wurden, auch auf Ihrem Roboter korrekt laufen, ist es wichtig, dass die BALL SPEED der beiden Geräte so kalibriert wird, dass ein Wert von 15, z.B. bei beiden Robotern den gleichen Ballauftreffpunkt verursacht. Dieses Problem entsteht meistens bei abgenutzten oder älteren Robotern.

Die Reichweite geht von 0 bis 20, die Werkseinstellung ist 10. Die Erhöhung des Wertes führt zu mehr BALL SPEED; die Verringerung des Wertes zu weniger Geschwindigkeit. Hier gibt es jedoch auch eine Obergrenze — Bälle mit einer BALL SPEED von 25 oder höher sind von SPEED KALIB nicht betroffen. Denken Sie also nicht, dass eine Erhöhung dieses Wertes zu Höchstgeschwindigkeiten führt. BALL SPEED 30 ist bereits beim Maximum des Motors eingestellt und für die Elektronik, die den Motor kontrolliert. Also eine

Einstellung von SPEED KALIB von 20 und die Verwendung einer

BALL SPEED von 30 verleiht dem Ball nicht noch mehr Geschwindigkeit. Tatsache ist, dass es dazu führen würde, dass der Roboter schlechter läuft, möglicherweise auch zu einem Überspannungsfehler, bei dem die Stromzufuhr des Steuergerätes unterbrochen wird und neu eingestellt werden muss.

SPEED KALIB sollte als letzte Möglichkeit gesehen werden, wenn alle anderen Möglichkeiten das Problem nicht lösen. Wenn die Bälle nicht platziert gespielt werden, sollten Sie als erstes überprüfen, ob sich der Roboter in der Waagerechten befindet und der Winkel des Roboterkopfes richtig eingestellt ist.

Wie zuvor bereits beschrieben, ist der Einstellungsmechanismus des Winkels nicht ganz exakt, also sollte eine Winkeleinstellung als allgemeine Richtlinie verwendet werden, und nicht als absolute. Normalerweise liegt die Toleranzgrenze bei der Winkeleinstellung bei ± 0.25. Wenn also der gegebene Winkel 8 ist, liegt die akzeptierbare Toleranz bei dieser Einstellung 7.75 bis 8.25. "Geschwindigkeitsprobleme" können oft durch die Einstellung des Winkels behoben werden.

Ein häufig auftretender Grund für langsamere BALL SPEED ist, dass das Auswurfrad und / oder der Antriebsblock schmutzig sind. Schmutz auf diesen beiden Teilen kann oft zu einer erheblichen

Verringerung der BALL SPEED führen. Reinigen Sie diese Teile regelmäßig um hohe Geschwindigkeiten zu erhalten. Auf Seite 37 finden Sie Tipps zur Reinigung.

Um SPEED KALIB zu verwenden, müssen Sie sich eine 15,24 x 15,24 cm große Vorlage erstellen. Eine Vorlage befindet sich auf Seite 27, aber anstatt diese auszuschneiden, empfehlen wir eine Kopie davon zu machen und diese dann zu verwenden. Dann folgen Sie den Anweisungen auf dieser Vorlage.

#### SONDERFUNKTIONEN (ALLE MODELLE)

Es gibt 4 Sonderfunktionen, die durch das Drücken einer bestimmten Tastenkombination am Steuergerät aufgerufen werden können: (1) Sprachauswahl, (2) Ballentleerung, (3) Selbstdiagnose und (4) Zurücksetzen auf Werkseinstellungen. Alle Sonderfunktionen beginnen mit dem Drücken und Halten der OK / Menu Taste bis der Bildschirm leer ist. Dann lassen Sie die OK / Menu Taste noch mal los und kurz danach wird der Bildschirm komplett schwarz. Dann drücken Sie eine der grauen Pfeiltasten wie nachfolgend beschrieben:

**Sprachauswahl** ist vor allem dann wichtig, wenn das Menü in einer Sprache erscheint, die der Benutzer nicht lesen kann. Drücken und halten Sie die OK / Menu Taste bis der Bildschirm leer wird und dann lassen Sie los. Kurz danach wird der Bildschirm komplett schwarz. Nun drücken und halten Sie die Hochtaste. Die nachfolgende Nachricht erscheint in der aktuell ausgewählten Sprache:

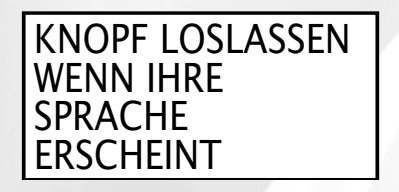

Nun laufen alle Sprachen durch und in kurzen Abständen erscheint immer eine Sprache. Wenn Ihre gewünschte Sprache erscheint, lassen Sie die Hochtaste los und die Anzeige auf dem Display bleibt in dieser Sprache. Drücken Sie irgendeinen Knopf um die Sonderfunktionen zu verlassen und den normalen Spielbetrieb wiederaufzunehmen.

**Ballentleerung** wird dann verwendet, wenn sie die Bälle möglichst schnell aus dem Roboterkorb oder Eimer entfernen möchten. Dies ist normalerweise der Fall, wenn der Spieler Aufschläge üben möchte, und deswegen alle Bälle aus dem Roboter nimmt und sie in einen Eimer legt.

Vor Verwendung dieser Funktion, nehmen Sie einen mit‑ telgroßen Plastikkorb (erhältlich in Warenhäusern oder Baumärkten). Wenn Sie einen Roboter Caddy haben, ist es praktisch, wenn der Korb in den Caddy passt.

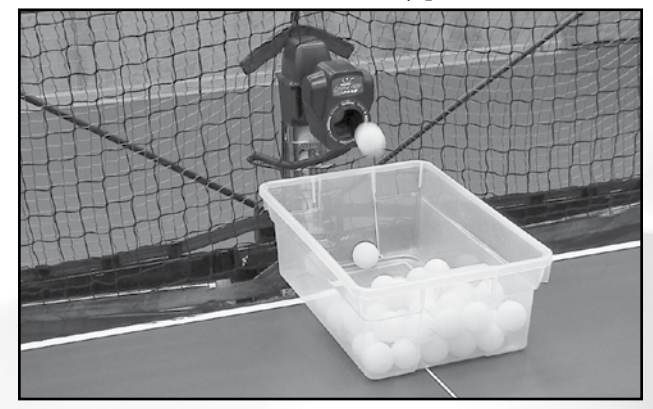

Platzieren Sie den Plastikkorb unter dem Auswurfloch. Dann drücken und halten Sie die OK/Menütaste bis der Bildschirm leer ist und dann lassen Sie ihn wieder los. Sobald der Bildschirm komplett schwarz ist, drücken Sie die Ab-Taste. Es erscheint fol‑ gende Nachricht:

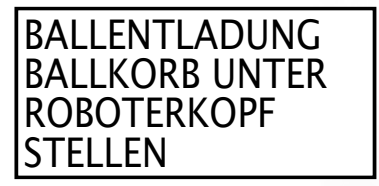

Kurze Zeit danach fallen die Bälle alle nacheinander aus dem Roboterkopf in den darunter gestellten Behälter. Nach kurzer Zeit befinden sich alle Bälle, die im Ballkorb oder Eimer waren nun in diesem Behälter. Stellen Sie den Behälter auf den Tisch oder in den Roboter Caddy auf die Aufschlagseite. Nun trainieren Sie Ihren Aufschlag und verwenden Sie das Auffangnetz zum Aufsammeln der.

Die Funktion Selbstdiagnose wird bei der Fehlersuche verwendet. Diese Funktion sollte grundsätzlich nur zusammen mit einem Servicetechniker verwendet werden, der die Codes korrekt interpretieren kann. Setzen Sie immer zuerst alles auf Werkseinstellungen zurück (nachstehend beschrieben) bevor sie die Funktion Selbstdiagnose verwenden.

Zum aktivieren folgen Sie dem gleichen Ablauf wie zuvor beschrieben damit der Bildschirm schwarz wird. Dann drücken Sie die + Taste. Der Bildschirm zeigt folgende Nachricht an und blendet eine Nummernfolge in der letzten Zeile ein:

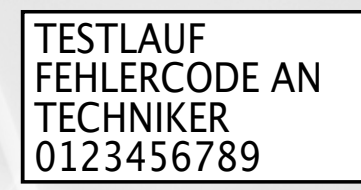

Notieren Sie sich diese Zahlenkombination und teilen Sie diese einem Techniker mit. Diese Codes können den Techniker bei der Fehlersuche behilflich sein.

**Zurücksetzen auf Werkseinstellungen** ist dann prak ‑ tisch, wenn Sie vermuten, dass eine Einstellung dem Roboter Probleme bereitet. Zurücksetzen auf Werkseinstellungen bedeutet, dass alle Werte jeder Funktion auf Werkseinstellungen zurückgestellt werden. Dies ist eine praktische Funktion, wenn Sie der Meinung sind, dass Ihr Roboter nicht mehr richtig funktioniert und dies sollte auch immer dann geschehen, bevor Sie die Servicehotline anrufen. Manchmal löst sich das Problem dann schon von selbst.

Bitte denken Sie daran die Feinabstimmungen noch einmal vorzunehmen nachdem Sie das Zurücksetzen auf Werkseinstellungen durchgeführt haben, da jede Einstellung während diesem Vorgang überschrieben wird. Wie zuvor bereits beschrieben, ist es praktisch sich alle Werte bei den Einstellungen zu notieren, so dass diese schnell noch mal eingegeben werden können, nachdem Sie alles auf Werkseinstellungen zurückgesetzt haben. Wir haben auf der Rückseite etwas Platz gelassen, damit sie die Einstellungen eintragen können.

Wie bei den anderen Sonderfunktionen fangen Sie damit an, die OK / Menu Taste zu drücken und halten sie diese so lange bis der Bildschirm leer wird und dann lassen Sie die Taste wieder los. Wenn der Bildschirm schwarz wird, drücken Sie die – Taste. Dann sehen Sie folgendes auf dem Bildschirm:

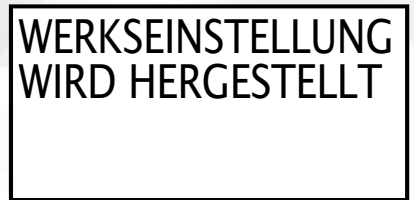

Und kurze Zeit später bestätigt der Bildschirm, dass dies erfolgreich ausgeführt wurde:

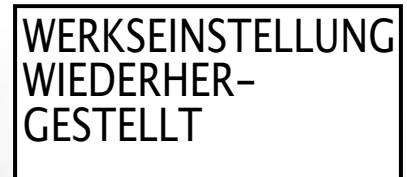

Wenige Sekunden später erscheint die obige Nachricht auf dem Display und das System fährt noch mal hoch, dann werden Sie automatisch zur Seite 1 des NORMAL Modus weitergeleitet.

#### BALLFLUGKURVE (ALLE MODELLE)

Die Flugkurve eines Balles wird durch Veränderung des Einstellwinkels des Roboterkopfes eingestellt. Der Winkel kann beliebig eingestellt werden. In der kleinsten Einstellung (1) wird der Ball zunächst auf der Tischseite des Roboters aufspringen, über das Netz springen und dann beim Spieler auftreffen (wie beim Auf schlag). In der höchsten Einstellung (13) wird der Ball in einem ho hen Bogen auf der Spielerhälfte auftreffen (wie bei der Ballonabwehr).

Zum Verändern der Flugkurve lösen Sie die Messingschraube an der rechten Seite des Roboterkopfes. Kippen Sie den Roboterkopf in die gewünschte Position. Ist der Kopf in der gewünschten Position, ziehen Sie die Schraube wieder vorsichtig an (siehe Abbildung 3). Zur Einstellung des Neigungswinkels befinden sich neben der Messingschraube die Ziffern von 1 – 13 (siehe Abbildung 4). Diese Angaben sind

nicht ganz exakt, so dass die Einstellung nicht immer verändert werden muss, wenn ein bestimmter Neigungswinkel vorgegeben ist.

*ACHTUNG: Verändern Sie NIEMALS den Winkel, wenn der Kopf in Bewegung ist. Bei Missachtung dieser Anweisungen können Teile zerbrechen und die Garantie erlischt.*

Die Einstellung der Flugkurve ist direkt mit der BALL SPEED verbunden. Ist der Kopf so eingestellt, dass der Ball zuerst auf der Seite des Roboters auftrifft (Roboter "Aufschlag" siehe Abbildungen 5C

& 5D), ist die maximale BALL SPEED 11 – 13. Wird die BALL SPEED erhöht, muss der Winkel des Roboterkopfes höher eingestellt werden, so dass der Ball zuerst auf der Spielerseite des Tisches aufkommt (Roboter "Rückschlag" siehe Abbildungen 5A & 5B). Wird die BALL SPEED weiter erhöht, stellen Sie den Winkel niedriger ein, um zu verhindern, dass der Ball über das Ende des Tisches hinaus gespielt wird

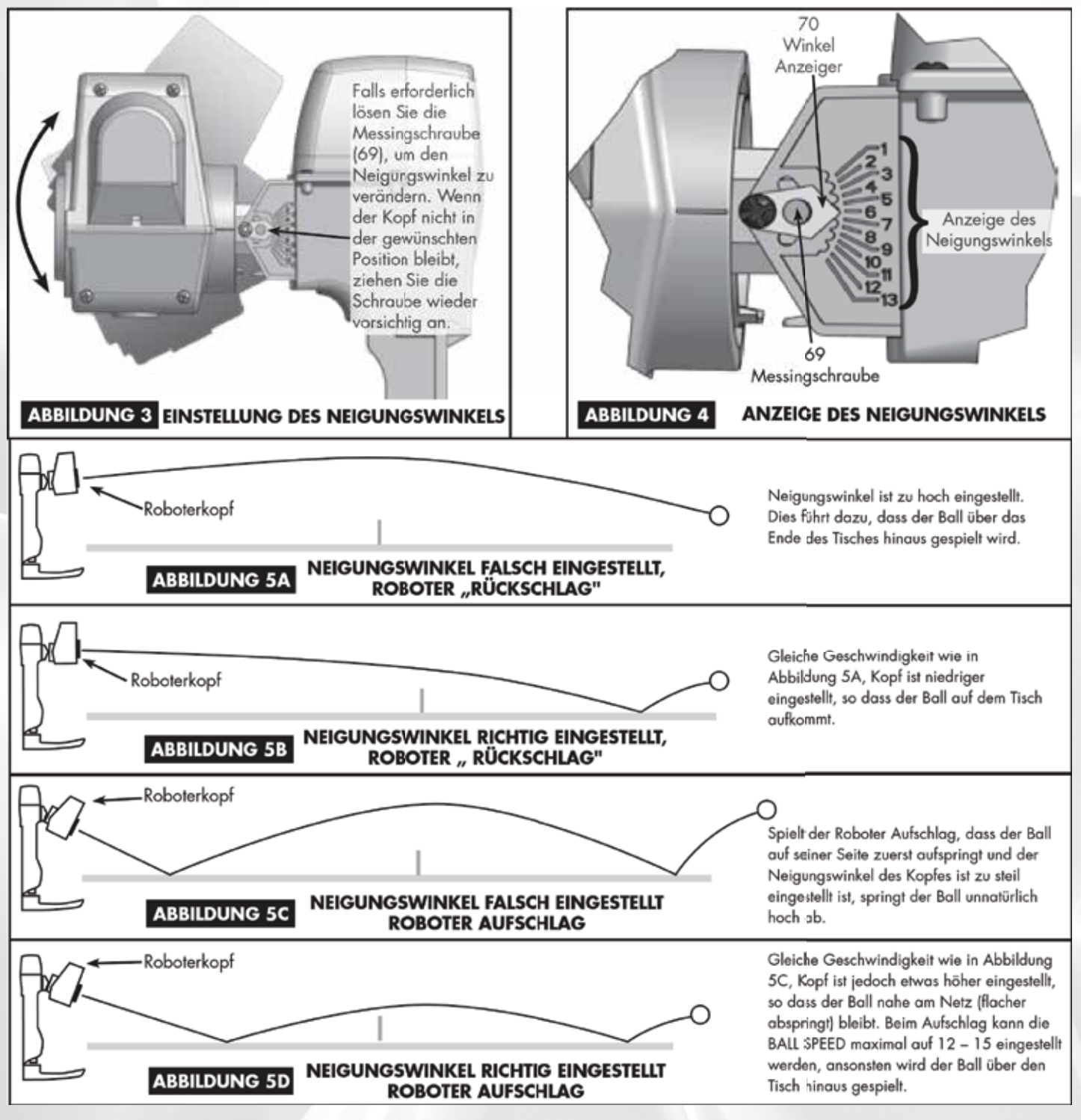

#### SPIN (ALLE MODELLE)

Mit Ihrem Robo‑Pong kann jede Art von Spin simuliert werden. Topspin oder Backspin (Unterschnitt) können mit Sidespin kombiniert und leicht ausgewählt werden. Um die Art des Spins zu wählen, drehen Sie einfach den Kopf solange, bis die gewünschte Spinart über dem Auswurf steht (siehe Abbildung 6).

Für kombinierte Spinarten drehen Sie den Kopf so weit, bis sich einer der Pfeile über dem Auswurf befindet. Wenn z.B. der Pfeil zwischen Topspin und R. Sidespin steht, so wird der Roboter einen Ball auswerfen, der beide Spinvarianten beinhaltet. Wenn der Pfeil zwischen Backspin und L. Sidespin steht, wird der Roboter eine Kombination aus Backspin / L. Sidespin spielen.

Bevor wir erläutern wie man einen Spinball zurückspielt, ist es wichtig zu wissen, dass Ihr Roboter so ausgelegt ist, dass er einen professionellen Tischtennisspieler mit Noppeninnen‑Belägen simuliert. Jedem ausgeworfenen Ball wird etwas Spin mitgegeben. Um zu lernen wie man einen Spinball spielt bzw. einen Spinball des Gegners

(bzw. Roboters) zurückschlägt, ist es wichtig, dass man den richtigen Schläger verwendet — mit qualitativ hochwertigem Noppeninnen oder Noppenaußen-Belag. Wenn Sie Noppengummi oder sogar Sandpapierschläger verwenden, sind Sie in Ihrer Technik eingeschränkt und können nicht alle Schlagarten anwenden.

Jeder Spin hat unterschiedliche Auswirkungen auf den Ball und darauf wie der Ball reagiert, wenn er mit dem Schläger in Kontakt kommt. Im nachfolgenden führen wir einige Punkte auf, die Ihnen helfen werden, verschiedene Spinarten zu retournieren. Weitere Informationen darüber finden Sie in der newgy robo-Pong training manual, die Sie sich unter Newgy. com herunterladen können (Nur Englisch).

**Das eigentliche Geheimnis ist, dass Sie beim Retournieren den Winkel Ihres Schlägerblattes richtig wählen.** Jeder Spin kann mit etwas Übung zurückgespielt werden, wenn Ihr Schläger den richtigen Winkel hat. Diesen optimalen Winkel sollten Sie bereits bei Schlagbeginn wählen und bis zum Ende des Schlages beibehalten. Vermeiden Sie also, den Winkel Ihres Schlägerblattes während des Schlages zu verändern (siehe Abbildung 7).

**Topspin** lenkt die Flugbahn des Balles nach unten ab. Wenn Sie Topspin retournieren, wird der Ball von Ihrem Schläger nach oben abspringen. Um den Topspin zu meistern, müssen Sie Ihr Schlägerblatt schließen und den Ball auf seiner Oberseite zwischen Nordpol und Äquator treffen. (Siehe Abbildung 7A.)

**Backspin (Unterschnitt)** lenkt die Flugkurve des Balles etwas nach oben. Wenn Sie diesen Ball zurückschlagen, hat er die Tendenz ins Netz oder sogar direkt auf den Tisch zu fliegen. Um dies auszugleichen, müssen Sie Ihr Schlägerblatt öffnen (die Schlägerseite, mit der Sie schlagen wollen, zeigt nach oben) und den Ball auf seiner Unterseite zwischen Südpol und Äquator tre‑ ffen (siehe Abbildung 7B).

**Sidespin** lenkt die Flugbahn des Balles zur Seite ab. Linksdrehender Sidespin lässt den Ball von Ihrem Schläger nach rechts abspringen, rechtsdrehender Sidespin umgekehrt nach links. Um dies auszugleichen, müssen Sie den Schläger seitlich stellen und bei Sidespin links den Ball an seiner rechten bzw. bei Sidespin rechts an seiner linken Seite treffen (siehe Abbildungen 7C & 7D).

**Kombinierte Spinarten** weisen die Eigenschaften von beiden Rotationsarten auf, allerdings etwas schwächer als bei einem reinen Effet. Um einen Topspin, der mit rechtsdrehendem Sidespin kombiniert ist, auszugleichen, müssen Sie Ihr Schlägerblatt etwas schließen und gleichzeitig etwas seitlich stellen und dann den Ball auf seiner linken oberen Seite treffen. Umgekehrt müssen Sie bei einem Ball mit Unterschnitt und linksdrehendem Sidespin Ihren Schläger öffnen, seitlich stellen und den Ball gleichzeitig rechts und auf seiner Unterseite treffen.

Durch Hochregeln der Ballspeed‑Taste am Steuergerät (s. Seite 7), kann man mehr Spin erzeugen, allerdings ist dabei der Winkel des Ballauswurfes gegenüber dem Netz zu verringern. Wenn die Ballspeed‑Taste höher gestellt wird, erhöhen Sie jedes Mal sowohl die Geschwindigkeit als auch den Spin des Balles. Es ist zum Beispiel nicht möglich, den Roboter so einzustellen, dass er einen langsamen Ball mit viel Spin spielt. Es ist auch nicht möglich, dass der Roboter einen Ball ohne Spin spielt. Darüber hinaus liegt beim Unterschnitt die maximale BALL SPEED bei 15 – 17, da der Unterschnitt die Flugkurve des Balles nach oben lenkt.

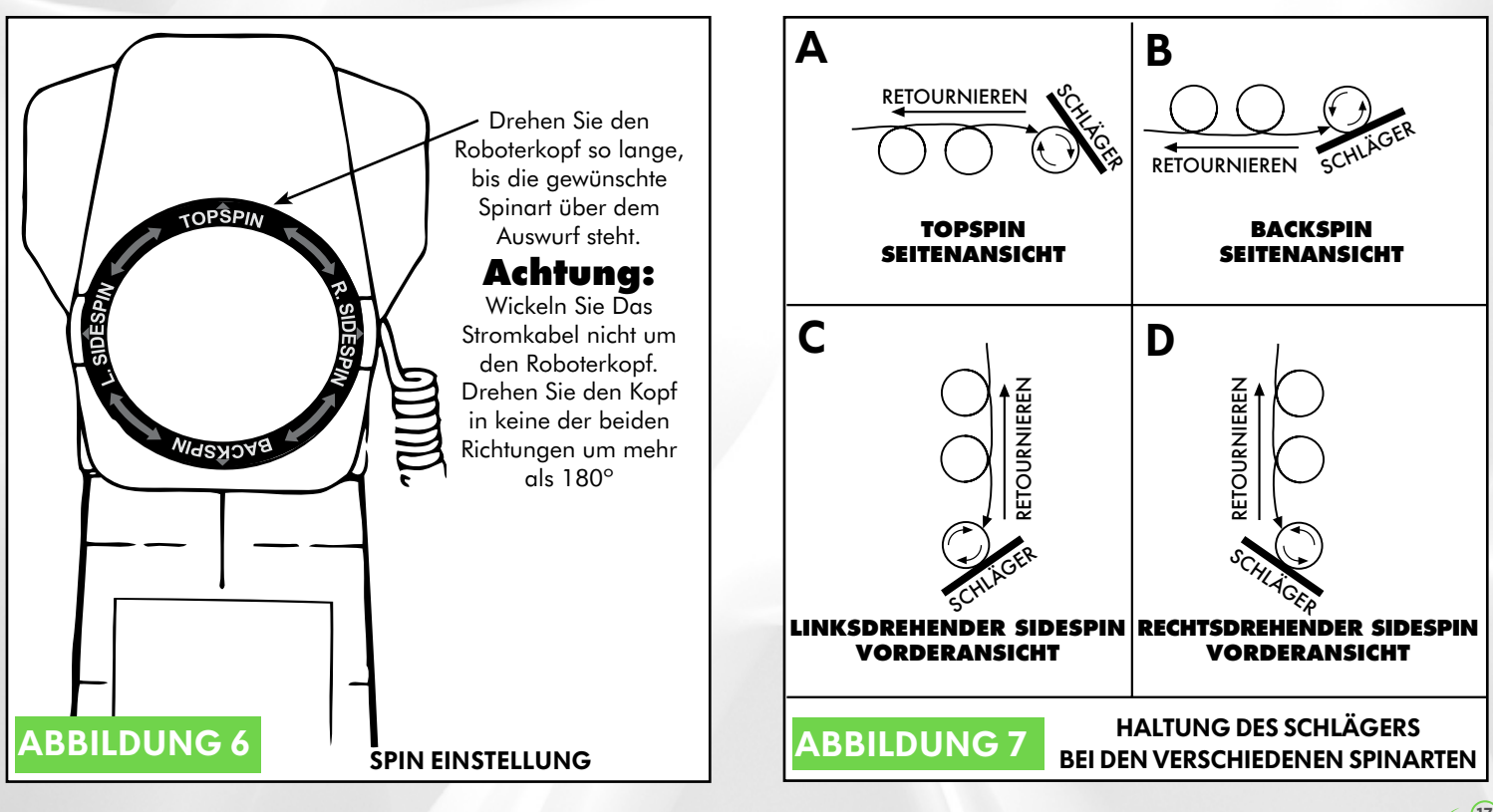

 $(17)$ 

#### BALLDAMM (NUR MODELL 2055)

 Der Robo‑Pong 2055 wird mit 2 Balldämmen geliefert. Diese haben drei Funktionen: (1) Sie halten die Bälle im Auffangbecken wenn der Roboter zum Transport zusam‑ mengeklappt ist, (2) sie sorgen dafür, dass keine Bälle in das Auffangbecken kommen, wenn man den Roboterkörper entfernen will und (3) sie dienen als Messgerät zum Überprüfen, ob die Bälle die richtige Größe haben.

Für Funktion 1 und 2 werden die Balldämme oben an das Auffangbecken gesteckt. Wenn sie nicht benötigt werden, werden sie in die Halterungen an der Seite des Auffangbeckens gesteckt (siehe Abbildung 8).

Um den Roboter zum Zusammenklappen oder zum Transport vorzubereiten, entfernen Sie die Balldämme aus ihren Positionen indem sie die Ballmulde leicht anheben (siehe Abbildung 10). Dann drücken Sie alle Bälle in das Auffangbecken und stecken die Balldämme in die Halteschlitze (siehe Abbildung 9). Für Funktion 2 drücken Sie die Bälle in eine der Ballauffangschalen und sichern diese dann mit einem Balldamm ab, so dass sie nicht in das Ballauffangbecken rollen können. Die Bälle stören nicht weiter, und Sie können nun ganz einfach die beiden Flügelschrauben und die Unterlegscheiben lösen und dann den Roboterkörper entfernen.

Die Öffnung im Ball Damm dient zur Ballkontrolle. Die Öffnung hat einen Durchmesser von genau 40,6 mm, was den größtmöglichen Durchmesser eines Tischtennisballes darstellt, der erlaubt ist. Verwenden Sie keine 38mm, 44mm oder irgendeine andere Größe als 40mm oder 40+mm. Vermischen Sie keine 40 mm mit 40+ mm Bällen. Die Öffnung dient auch zur Überprüfung der Rundheit und der Ballgröße.

Wenn Sie vermuten ein Ball könnte nicht absolut rund sein oder zu groß (wenn sich Bälle im Roboter stauen), überprüfen Sie dies mit Hilfe der beiden Öffnungen im Balldamm. Drehen Sie ihn im Innern der Öffnung, um den Durchmesser zu überprüfen. Bei jeder Drehung sollte der Durchmesser korrekt sein. Der Ball sollte gerade so durch die Öffnung pas‑ sen, ohne stecken zu bleiben. Es ist auch möglich, dass ein Ball zu klein ist. In diesem Fall entsteht eine Lücke zwischen dem Ball und dem Rand der Öffnung.

**Hinweis:** Beachten Sie bitte, dass Plastikbälle (auch Polybälle genannt) die Markierung 40+ tragen. Sie kamen 2014 auf den Markt und sind ca. 0,5 mm größer im Durchmesser als der durchschnittliche Zelluloid Ball (40mm) – ursprünglich wurden Tischtennisbälle aus Zelluloid Material hergestellt. Plastikbälle sind markiert mit 40+ anstatt 40 sowie die Zelluloid Bälle. Wenn Sie den Ball Damm verwenden zur Überprüfung der Ballgröße, sollte beim Prüfen der Celluloid Bälle wesentlich mehr Platz sein als beim Prüfen der Plastikbälle.

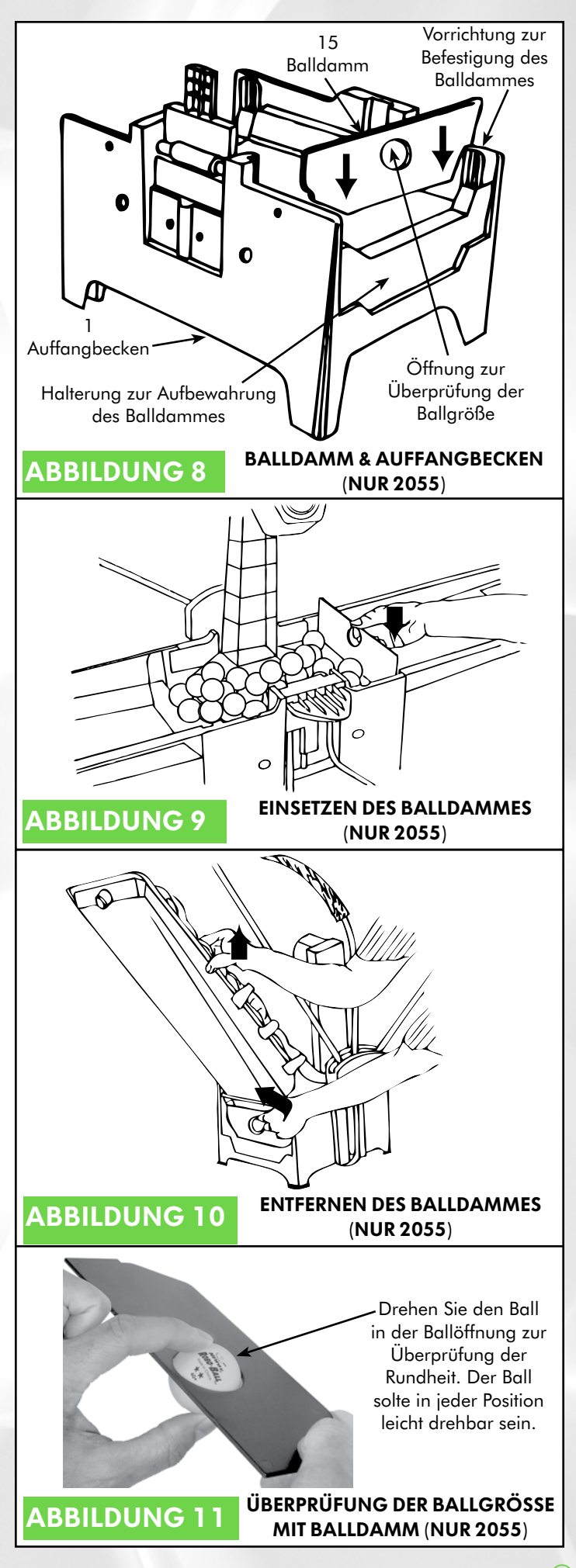

#### POSITIONEN DES ROBOTERS UND DES STEUERGERÄTES (ALLE MODELLE)

Ihr Roboter ist sehr variabel einsetzbar, indem man ihn auf dem

Tisch, oder auch hinter dem Tisch positioniert. Der 1055 steht normalerweise am oberen Ende des Tisches in Positionen 1 – 4 Abbildung 12. Man kann ihn aber auch in den Robo‑Caddy setzen und hinter den Tisch stellen wie bei den Positionen 5 & 6. Der 2055 wird üblicherweise mittig am Ende des Tisches auf Position 5 gestellt. Man kann ihn jedoch auch in den Robo‑Caddy setzen, wie den 1055.

Einige Positionen bieten gewisse Vorteile, während andere Positionen Funktionen des Roboters beeinträchtigen. Durch die verschiedenen Positionen kann man eine Vielzahl von möglichen Winkeln und Flugbahnen simulieren und kommt somit einem realen

Tischtennisspiel sehr nahe. Die nachfolgenden Abschnitte geben hierzu weitere Erklärungen.

**Position 1** — Roboter steht gerade auf dem Tisch an dem Punkt, wo sich die Mittellinie und Grundlinie des Tisches treffen. Dies ist die einzige "auf dem Tisch" Position, bei der die Oszillatorreichweite des

1055 akkurat ist (siehe Abb. 2, Seite 7). Dies ist auch die gewünschte Ausgangsposition, wenn der 1055 zum ersten Mal aufgebaut wird.

**Position 2** — Roboter steht in der hinteren linken Ecke diagonal zum Spielbereich. Bei dieser Position spielt der Oszillator des 1055 die Bälle auf die rechte Spielhälfte des Tisches. Diese Position ist sehr beliebt für Vorhandschläge von Rechtshändern und Vorhand Rallyes.

**Position 3** — Roboter steht in der hinteren rechten Ecke diagonal zum Spielbereich. Bei dieser Position spielt der Oszillator des 1055 die Bälle auf die linke Spielhälfte des Tisches. Diese Position ist ideal für ein Rückhand / Rückhand Training für Rechtshänder.

**Position 4** — Ein Roboter in dieser Position hat den Vorteil, dass er sowohl schnellere als auch langsamere Bälle spielen kann, da er näher am Auftreffpunkt der Bälle steht. Wenn mit der Taste "Ball Speed" auf 1 eingestellt ist, kommt der Ball sehr langsam, mit sehr wenig Spin, aber trotzdem weit genug zum Spieler. Wenn "Ball Speed" auf 30 eingestellt ist, ist die Geschwindigkeit des Balles sehr schnell und der Auftreffwinkel entspricht dem eines typischen Endschlages. Demgegenüber ist die Schwenkbreite des Oszillators geringer als in der Position am Tischende wie in Position 1 – 3. Diese Position ist ähnlich der Ballauswurfposition, die die meisten Trainer bei Balleimertraining verwenden.

**Position 5** — Dies ist die übliche Position des 2055, wenn dieser mit normalem Fangnetz am Tisch montiert wird. Für diese Position müsste der 1055 auf den Robo‑Caddy montiert werden. Die

Oszillatorreichweite des 2055 und 1055 ist in dieser Position optimal.

**Position 6** — Wenn sie auf dem Robo-Caddy montiert sind, können beide Modelle frei hinter dem Tisch bewegt werden. Der Robo-Caddy ermöglicht ebenfalls die Höhe der Roboter nach oben oder unten zu verstellen. Dies ist eine großartige Möglichkeit, um Schläge aus der Halbdistanz, wie z.B. starker Unterschnitt, Topspin, Ballonabwehr zu simulieren. Leider sind die Oszillatorprogramme für diese Spielposition nicht angepasst und das Fangnetz stellt ebenfalls ein Problem dar. Darüber hinaus müssen Sie ein

Verlängerungskabel kaufen. Dies ermöglicht, dass die Steuereinheit in der Reichweite des Spielers bleibt. Diese Positionen stellen nur eine Auswahl, dessen was möglich ist, dar, Sie geben Ihnen aber einen Überblick über die Vor‑ und

Nachteile der verschiedenen Platzierungen Ihres Robo‑Pongs.

**WICHTIGE INFORMATION:** *Falls der Schwenkbereich des Oszillators bei bestimmten Positionen etwas von der Skizze 2 auf Seite 7 abweichen sollte, so können Sie trotzdem durch Ausprobieren die passende Einstellung der Stellhebel herausfinden, dass die Bälle auf einem bestimmten Teil des Tisches auftreffen.*

Abbildung 12 zeigt ebenfalls die ideale Platzierung der

Steuereinheit. Für Rechtshänder ist Position A zu empfehlen, für

Linkshänder Position B. Das Anbringen der Steuereinheit an den vorgeschlagenen Stellen ermöglicht, dass die Steuerung innerhalb der Reichweite der freien Hand des Spielers ist.

Da ein Spieler eine größere Reichweite mit seiner Vorhand hat, ist zu empfehlen, dass er seine Grundstellung wie skizziert einnimmt. Die überwiegende Mehrheit der Wettkampfspieler benutzt die Rückhand um 1⁄3 des Tisches abzudecken und die Vorhand für die übrigen 2⁄3.

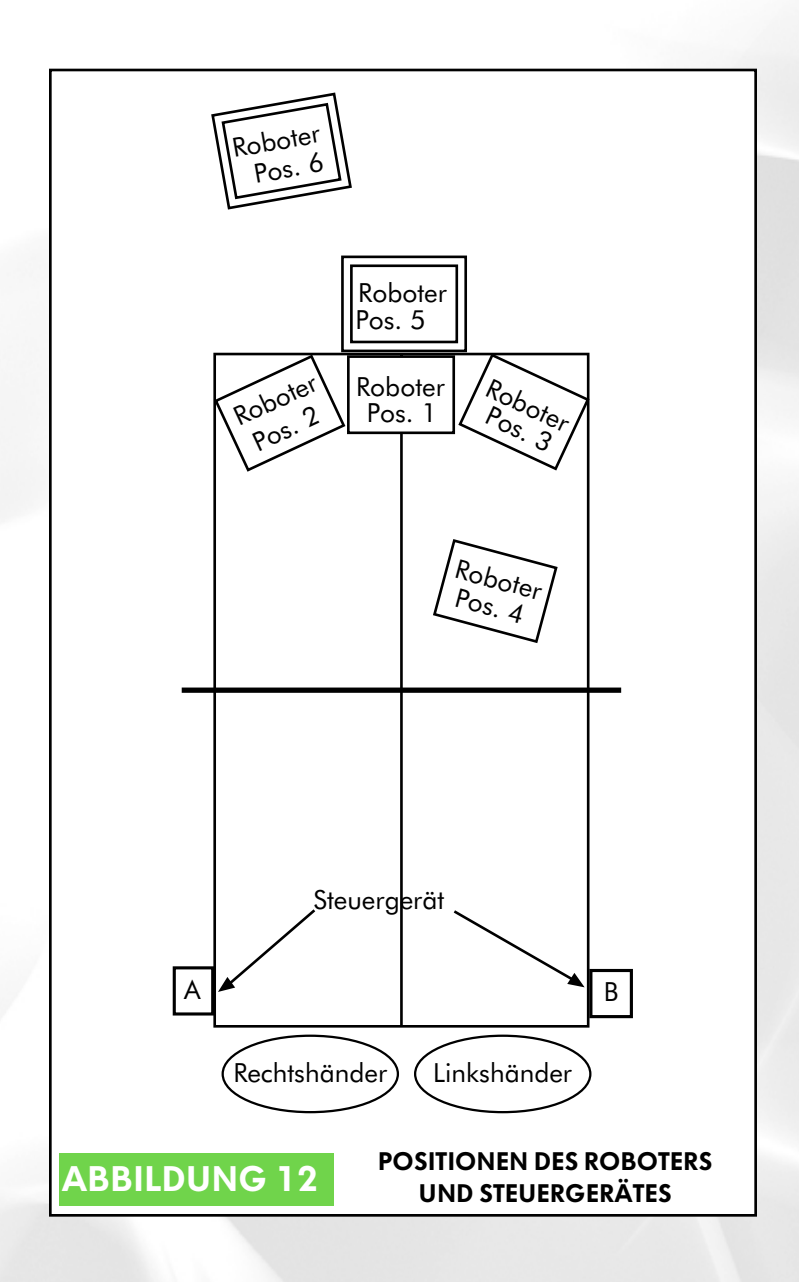

#### VERSCHIEDENE EINSTELLUNGEN (NUR RP 2055)

#### HÖHENANPASSUNG (NUR MODELL 2055)

Der Robo‑Pong 2055 ist so konstruiert, dass er sich auf Tischhöhe befindet, wenn er am Tischende montiert wird. Bei richtiger Positionierung (Abbildung 13) stützen sich die Stützfüße unter der Oberfläche ab und die Auflageplatte am Ballbehälter liegt auf der

Oberfläche auf. Falls der Roboter nicht richtig montiert ist, laufen die

Bälle nicht automatisch in die Ballauffangschalen. Falls dieses

Problem auftaucht, ist eine Angleichung notwendig. Zuerst wäre die Tischoberfläche zu nivellieren, indem Unterlagen unter die Tischbeine geschoben werden, bis der Tisch exakt waagerecht steht. Falls damit das Problem nicht behoben werden kann, sind

Justierungen am Roboter selbst notwendig. Die Stützfüße werden mit 3 verschiedenen Größen von Gummikappen und 4 Gummidistanzscheiben geliefert, um den Roboter an die ver‑ schieden dicken der Oberflächen anzupassen und somit eine Nivellierung auf Tischniveau zu erreichen. Die Gummikappen sind auf der Oberseite mit der Tisch-Oberflächenstärke markiert, für die sie verwendet werden sollten. Die längste Kappe ist für dünne Hobby‑Tische vorgesehen. Die mittlere Kappe ist für normale Tische und die kleine Kappe ist für extrastarke Turniertische (ab 25 mm) ausgelegt.

Zusätzlich zu diesen unterschiedlichen Kappen sind 4 Gummi Distanzscheiben beigefügt, um eine genauere Justierung zu erreichen. Ein oder zwei dieser Distanzscheiben (je nachdem wie stark die Feinjustierung benötigt wird) werden dabei in die Gummikappen eingelegt, bevor diese auf die Enden der Stützfüße gestülpt werden.

Ein weiterer Grund, warum Ihr Roboter nicht optimal nivelliert sein mag, ist, dass er nicht korrekt auf der Justierungsnase aufliegt (Abbildung 14). Bitte überprüfen Sie, ob dieser Steg bündig an der Tischoberfläche anliegt.

**TIPP:** *Falls es möglich sein sollte, die Tischhälfte, an der der Roboter befestigt ist, unabhängig von der anderen Hälfte zu verstellen, können Sie auf der Roboterseite die Oberfläche mit einer leichten Neigung einstellen, damit die Bälle automatisch zum Ballauffangsystem rollen. Falls Sie den Tisch leicht anwinkeln, vergewissern Sie sich, dass Sie die Gummikappen wie oben beschrieben justieren. In diesem Fall könnte es notwendig werden, die Gummikappen eine Nummer größer zu wählen*

#### JUSTIERUNG DER NETZSPANNUNG (NUR MODELL 2055)

Das Ballauffangsystem sollte auf dem gleichen Niveau oder ein wenig unter dem Niveau der Tischoberfläche an‑ gebracht werden. Falls die Spannung des Auffangnetzes zu stark sein sollte, werden die beiden Auffangschalen in eine leichte V‑Stellung gezogen, womit die äußeren Enden der Ballauffangschalen über das Tischniveau geraten. Um die‑ ses Problem zu lösen, sollten Sie die Befestigungsklettbänder gemäß Abbildung 15 lockern, bis die Auffangbehälter wieder in der Waagrechten sind. Falls diese Einstellung nicht ausreichend sein sollte, können Sie das Fangnetz et‑ was strecken, indem Sie es mit beiden Händen und mit Gefühl die Netzstangen auseinanderziehen.

Das Abfangnetz (schwarzes Netz mit größeren Löchern vor dem Ballfangnetz) bremst Ihre Bälle ab, womit wesentlich mehr Bälle eingefangen werden können. Die Größe der Löcher ist etwas kleiner als der Balldurchmesser. Bei harten Schlägen geht der Ball durch dieses Netz hindurch und fällt zwischen diesem Netz und dem hinteren Fangnetz nach unten in die Auffangschalen.

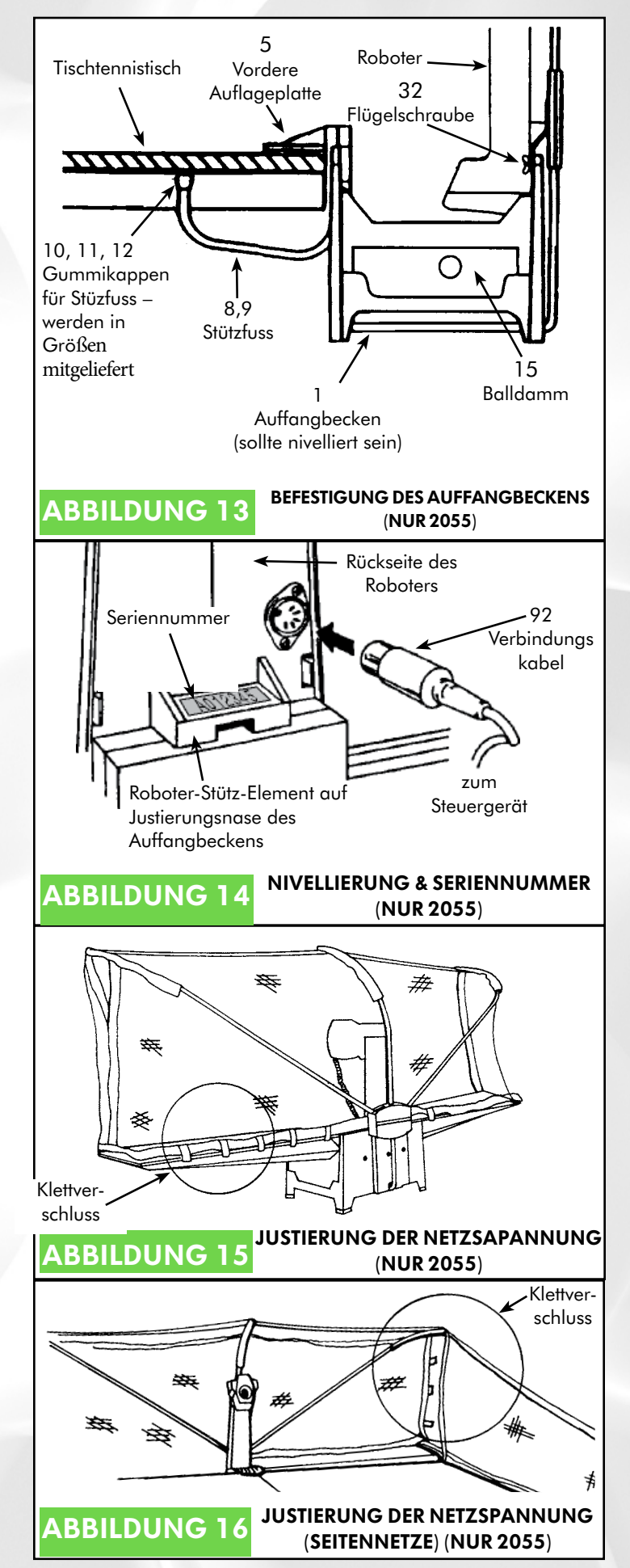

Dieses Abfangnetz sollte normalerweise lose hängen, um die Bremswirkung zu verstärken. Wenn Sie harte Schläge wie End‑ schlag oder schnellen Top‑Spin trainieren wollen, so wäre eine straffere Einstellung des Fangnetzes empfehlenswert, um mehr Bälle einzufangen. Die Spannung des Fangnetzes wird durch Festziehen oder Lösen der seitlichen Klettverschlüsse am Fangnetz eingestellt (siehe Abbildung 16).

Seitennetze decken die Seiten des Tisches ab und lenken weitwinkelige Bälle in das hintere Fangnetz. Die Seitennetze haben am Ende ein rotes Gummiband zur Befestigung am Tischnetz. Dieses Gummiband dient zur Befestigung des Seitennetzes am Tischnetz direkt (siehe Bild 17) oder an dem Plastikclip, der dann am Netz befestigt wird (siehe Bild 18C). Die Spannung des Seitennetzes können Sie mittels Verlängerung des Gummibandes modifizieren (siehe Bild 18B und 18E).

Wenn Ihr Tischnetz eine Konstruktion mit Feststellschraube ist, führen Sie das Gummiband des Seitennetzes zwischen Tischnetzpfosten und Tischnetz durch und hängen es dann hinter dem Netzpfosten in die Feststellschraube ein (siehe Bild 17).

Bei anderer Tischnetzkonstruktion ohne Feststellschraube benutzen Sie den Plastikclip, der im Lieferumfang des Roboters ist. Reinigen Sie die Tischoberfläche etwa 5 cm entlang der Seitenlinie vor dem Tischnetz mit Isopropylalkohol. Nachdem diese Fläche abgetrocknet ist, lösen Sie die Schutzfolie von der Klebefläche des Clips und pressen Sie den Clip entlang der Seitenlinie der Tischoberfläche ca. 2-3 vor dem Netz fest. Das offene Ende des Clips sollte auf der entfernten Seite des Roboters sein (18A). Bilden Sie einen Knoten in der Mitte des roten Gummibandes (18B). Schieben Sie das Gummiband in den Clip (18C). Das Seitennetz sollte wie in Bild 18D aussehen.

Die flexiblen Gummibänder wurden darauf ausgelegt, um eine passende Spannung der Seitennetze zu erzeugen. Falls die Seitenne‑ tze mehr Spannung zur korrekten Form benötigen, dann verkürzen Sie das Gummiband durch einen Knoten wie in 18B dargestellt und hängen Sie das Netz wieder ein. Spannen Sie die Seitennetze jedoch nicht soweit, dass sich die Fangnetzschalen anheben. Falls Sie die Spannung der Seitennetze reduzieren möchten, dann können Sie das Gummiband mit einem Haargummiband verknoten und damit verlängern (siehe Bild 18E)

Bei erster Installation ist die Fangnetzkonstruktion noch straff. Mit der Zeit weitet es sich jedoch von selbst. Falls bei Installation des Seitennetzes zwischen Netz und Tischoberfläche zu viel Platz ist und Bälle durchrollen können, dann können Sie manuell Korrekturen durchführen und das Seitennetz etwas weniger spannen.

In Abbildung 19A ist dieses Problem dargestellt. Obwohl das Seitennetz richtig befestigt wurde, gibt es eine Lücke zwischen Tischkante und Netz, so dass der Ball vom Tisch fallen kann. Spannen Sie das Netz in diesem Bereich so, dass es sich näher an der Tischkante befindet (siehe Abbildung 19B).

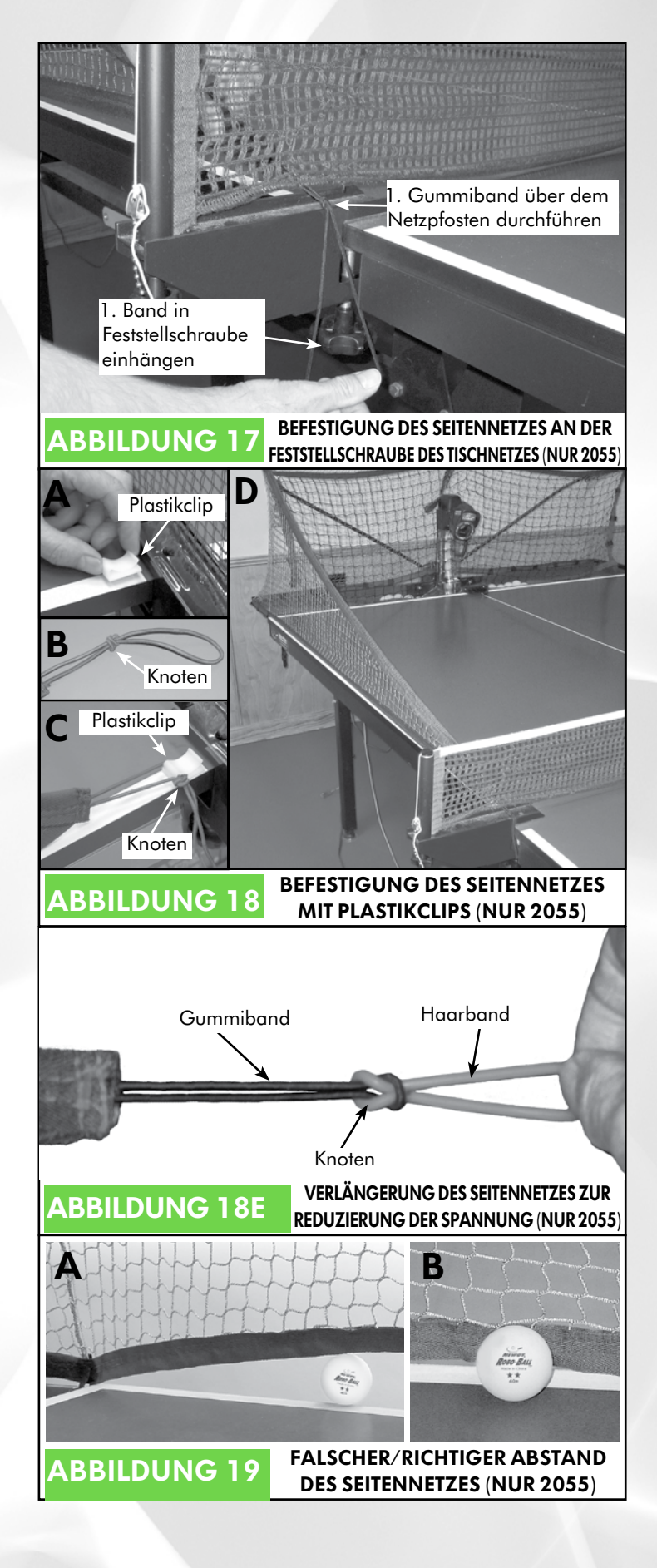

#### ÜBUNGSDIAGRAMME (ALLE MODELLE)

Im Abschnitt UBUNGEN Modus (Seite 9) finden Sie eine kurze Erklärung darüber wie man einen schnellen Zugriff auf die 64 voreingestellten Übungen erhält. Dieser Abschnitt erklärt auch wie die Übungen aus dem Menü UBUNGEN Modus angepasst werden.

Die Übungen sind in folgende Gruppen aufgeteilt, um Ihnen die Auswahl der Übungen je nach Level oder Stiel einfacher zu gestalten.

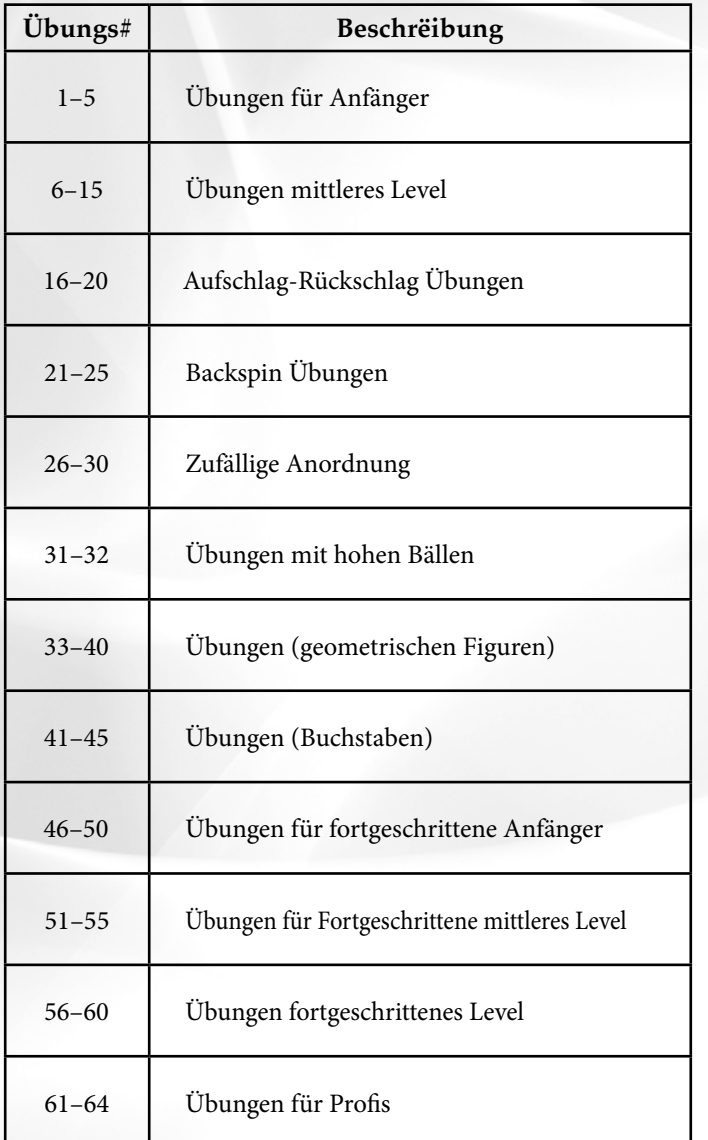

Die ersten 32 Übungen (Übung# 1 – 32) sind gesperrt und können nicht überschrieben werden. Die letzten 32 Übungen (Übung # 33 – 64) sind benutzerdefiniert und können vom Benutzer ersetzt werden. Um eine Übung abzuändern, eine neue Übung zu erstellen, oder eine Übung zu ersetzen, lesen Sie bitte den Abschnitt RP.2.PC beginnend auf Seite 30.

Die Übungen 33 – 45 und einige andere bilden einen Buchstaben oder eine geometrische Figur, wenn man die Auftreffpunkte der durch eine Linie verbindet. Jüngere Spieler lernen dadurch nicht nur Tischtennis, sondern auch das Alphabet oder geometrische Figuren. Außerdem kann man sich nach diesem Schema einfacher merken auf welchem Punkt der nächste Ball auftrifft.

Die Übungen 46 – 55 zeigen wie Leistungen kontinuierlich gesteigert werden können und somit für den Schüler eine ständige Herausforderung darstellen. Die Übungen 26 – 30 und einige andere

Übungen zeigen, wie der Zufallsgenerator erreicht, dass der Schüler aufmerksam bleibt anstatt einfach nur routinemäßig zu trainieren.

Viele Übungen spielen die Bälle in den mittleren Bereich und mit mittlerer ball speed so dass es relativ einfach ist den Ball zurückzuspielen. Dies ist absichtlich so eingestellt, dass der Spieler bei den Übungen an Selbstvertrauen gewinnt. Bei Leistungssteigerung oder um die Übungen auf ein höheres Level einzustellen, verändern Sie einfach den Einstellwinkel des Roboterkopfes, die FEIN-SPEED, und / oder die WARTEZEIT. Wenn z.B. die Flugkurve zu hoch erscheint, neigen Sie den Rob oterkopf weiter nach unten und erhöhen FEINSPEED, um eine Übung mit niedrigerer Flugkurven und höherer Geschwindigkeiten zu erzielen.

Dies funktioniert am Besten bei Übungen mit nur einer ball Speed. Übungen, die verschiede Geschwindigkeiten beinhalten, wie z.B. eine die mit einem kurzen Aufschlag beginnt und einer Geschwindigkeit von 2 und dann mit einem tiefen Ball mit einer Geschwindigkeit von 17 weitergeht, ist schwieriger einzustellen, ohne dass es zu einem Chaos bei der Ballplatzierung kommt. Solchen Übungen lässt man sich am besten vom RP.2.PC anzeigen (siehe Seite 30).

Alle Übungen sind für einen 2055 Roboter geschrieben, der in der Mitte des Tischendes korrekt platziert ist. Bitte überprüfen Sie, ob Ihr Roboter korrekt ausgerichtet ist und das Netz optimal am Tisch angebracht wurde. Einige Übungen beinhalten Bälle, die gerade noch das Netz erreichen. Wenn der Roboter nicht korrekt ausgerichtet ist oder das Netz zu hoch ist, kann dies dazu führen, dass der Ball das Netz berührt und nicht korrekt auftrifft. Inkorrektes Auftreffen des Balles kann oft durch leichtes ändern des Einstellwinkels nach oben oder unten korrigiert werden. Also prüfen Sie, dass der Antriebsblock des Öfteren gereinigt wird und das Auswurfrad mit korrekter Geschwindigkeit arbeitet.

Benutzer des Robo‑Pong 1055 müssen die Übungen entsprechend der Platzierung des Roboters auf dem Tisch einstellen. Die meisten Einstellwinkel des Kopfes die bei den Übungen angegeben sind, müssen entsprechend angepasst werden, da der Roboterkopf eines 1055 höher ist als der eines 2055. Verwenden sie das RP.2.PC Robo‑Soft (Seite 30) um die bestehenden Übungen

anzuzeigen oder schreiben Sie neue Übungen, die an auf den 1050 passen.

Eine Methode wie man einen 1055 mit wenigen Änderungen verwenden kann, ist diesen in einen Robo‑Caddy zu stellen und den Robo‑Caddy hinter den Tisch in die Mitte zu stellen (siehe Position 5, Abb. 12 auf Seite 19). Stellen Sie die Höhe des Robo‑Caddy so ein, dass die Auswurföffnung ca. 1 m vom Boden aus beträgt. Dies entspricht ungefähr der Position des Roboterkopfes eines 2055 und somit sollten die Übungen mit wenigen Abänderungen korrekt laufen.

Die nachfolgenden Übungsdiagramme zeigen dem Spieler die Anzahl der Bälle in einer Übung an, wo jeder Ball auftrifft und welche Schläge oder welche Technik bei dieser Übung speziell trainiert wird. Diese Diagramme sind sehr praktisch und sollten in der Nähe des Roboter beim Training aufbewahrt werden.

Nachfolgend finden Sie eine kurze Legende zur Verwendung der Diagramme. Fett gedruckte Zahlen zeigen den Aufschlag an – der Ball trifft zuerst auf der Seite des Roboters auf. Einfache Zahlen zeigen Returns an – der Ball kommt zuerst auf der Seite des Spielers auf.

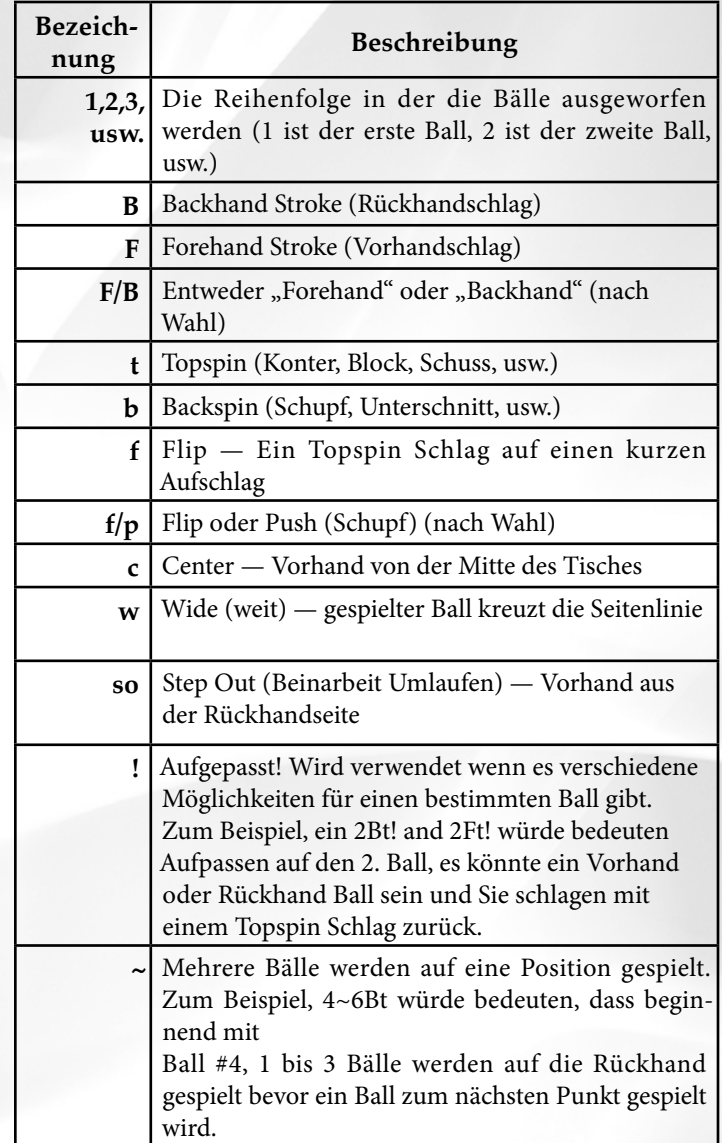

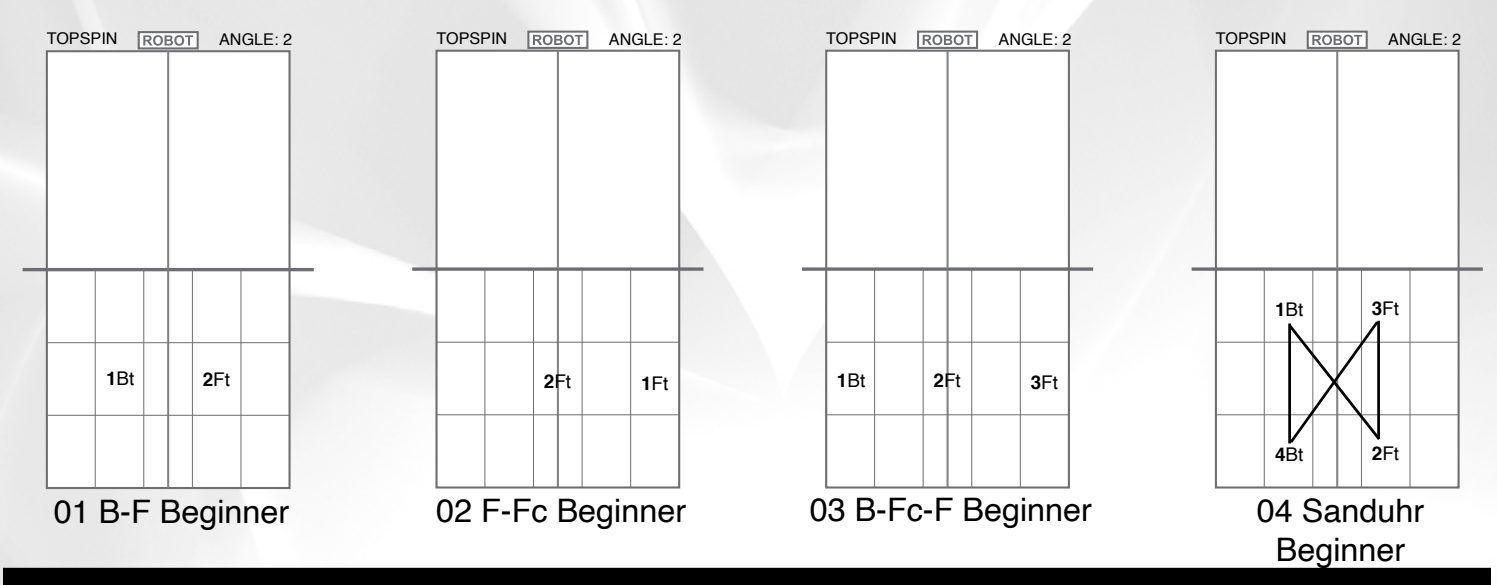

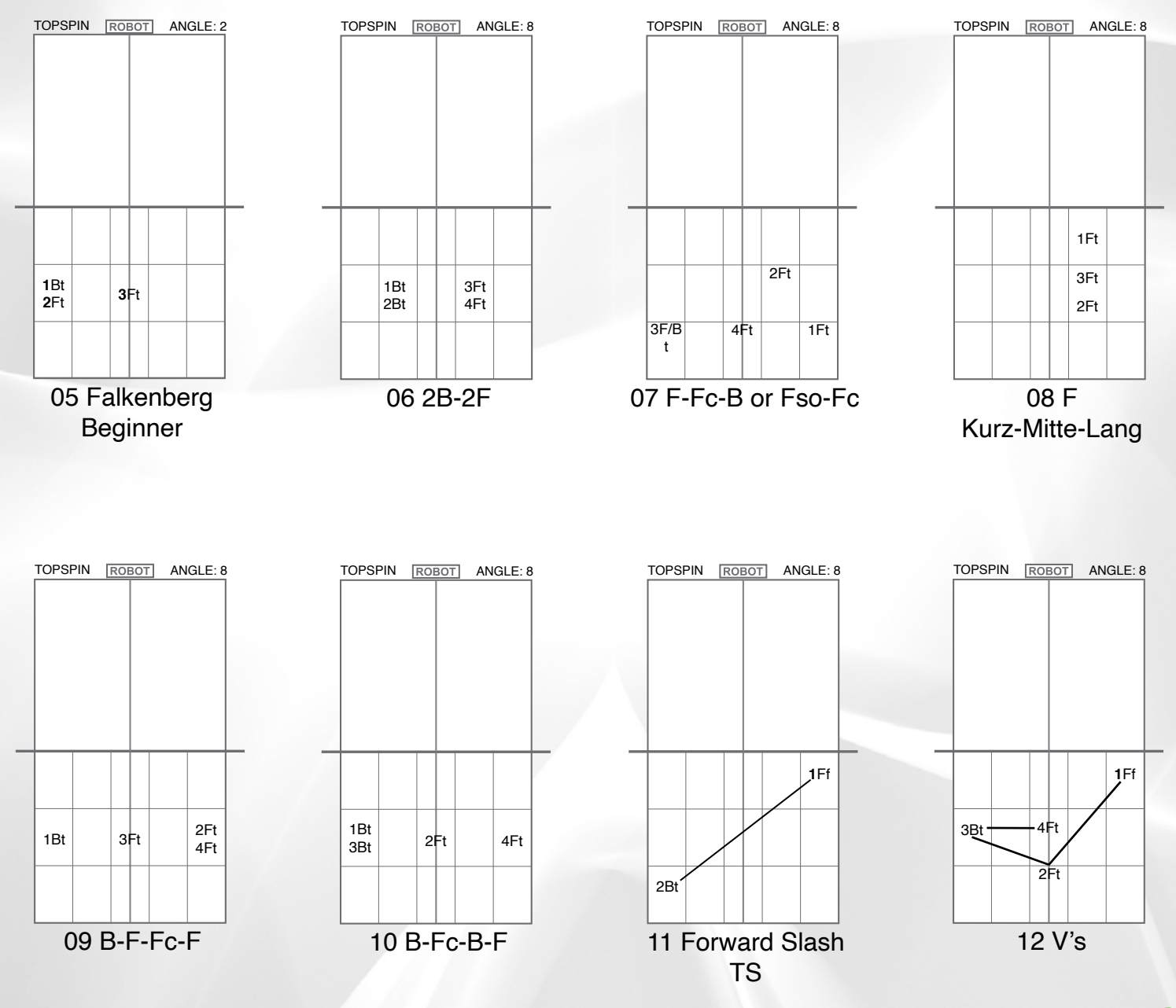

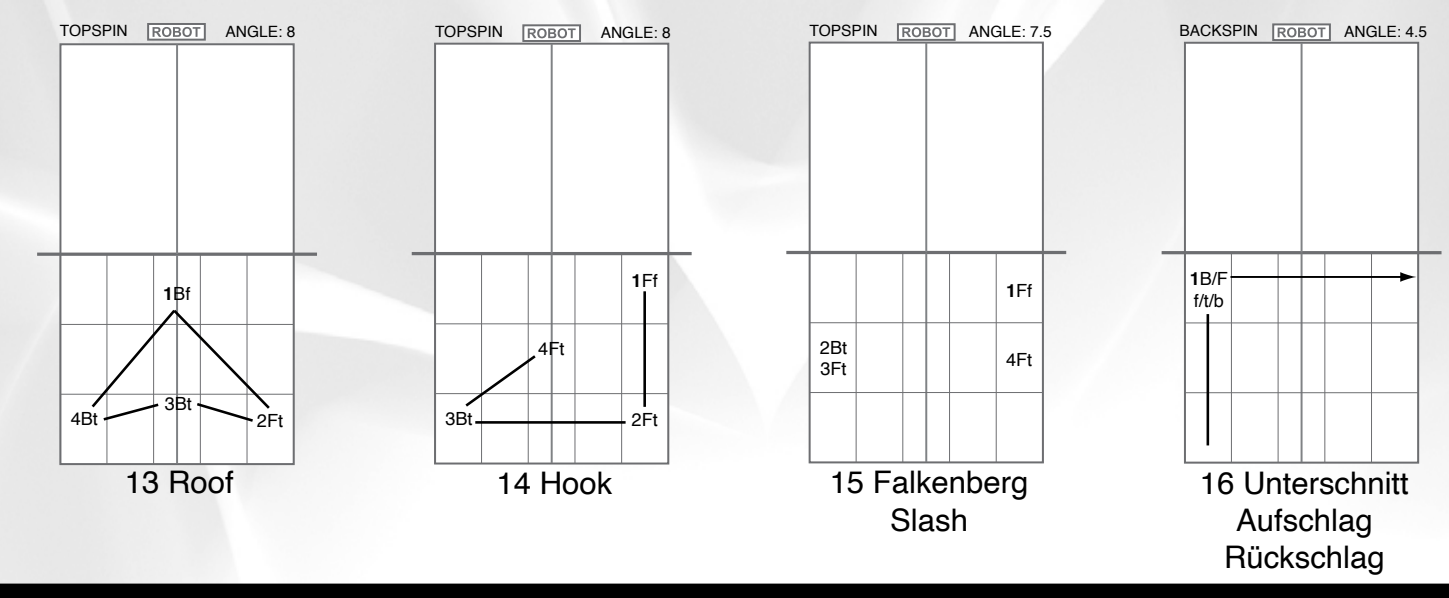

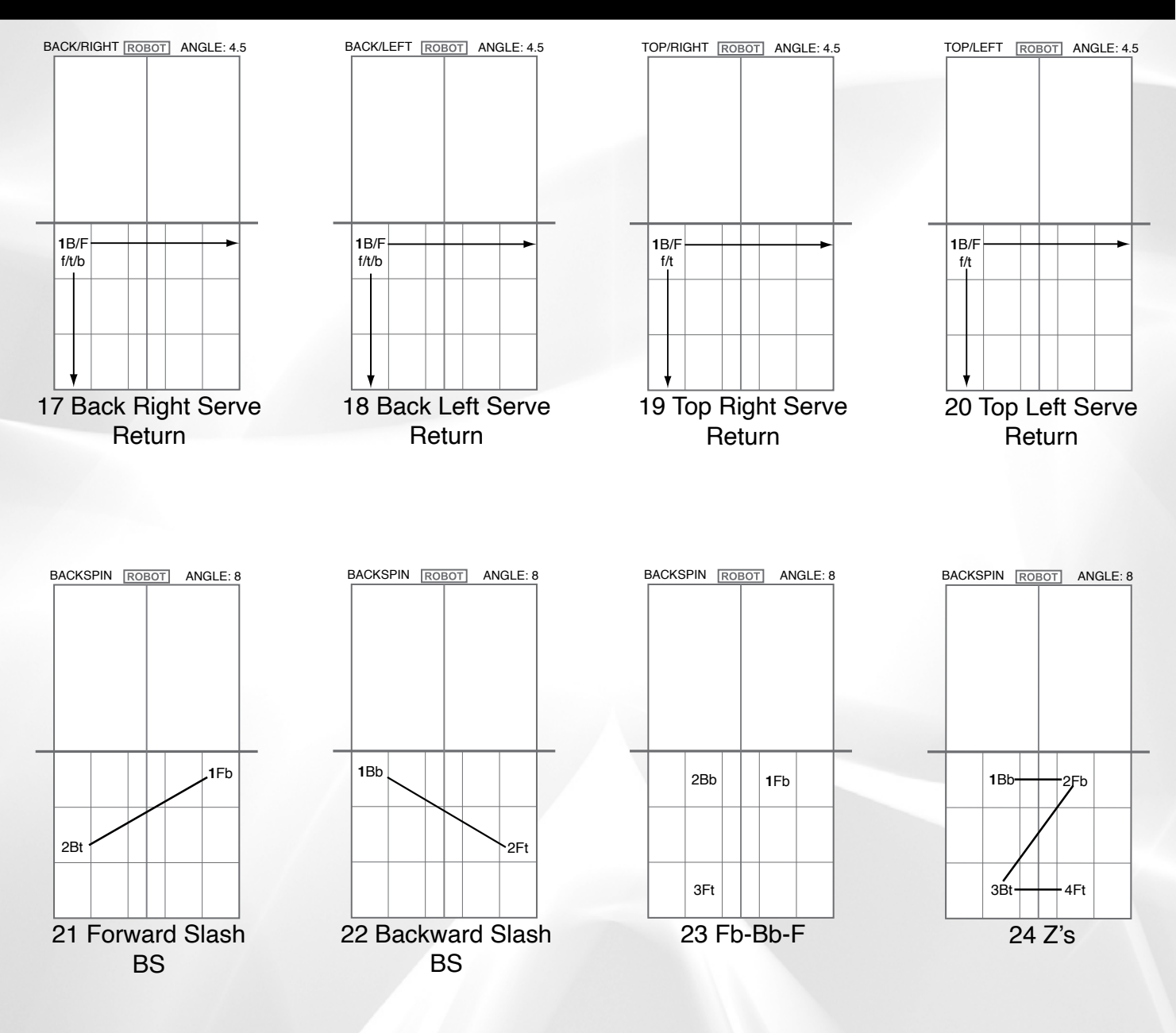

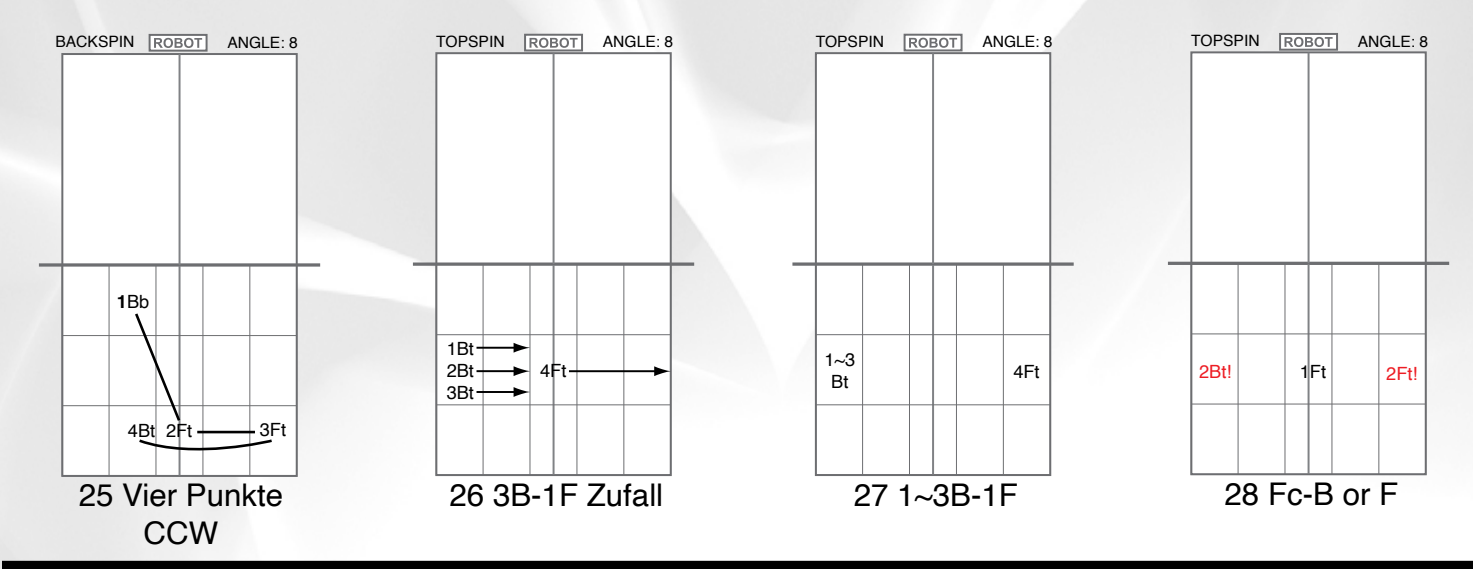

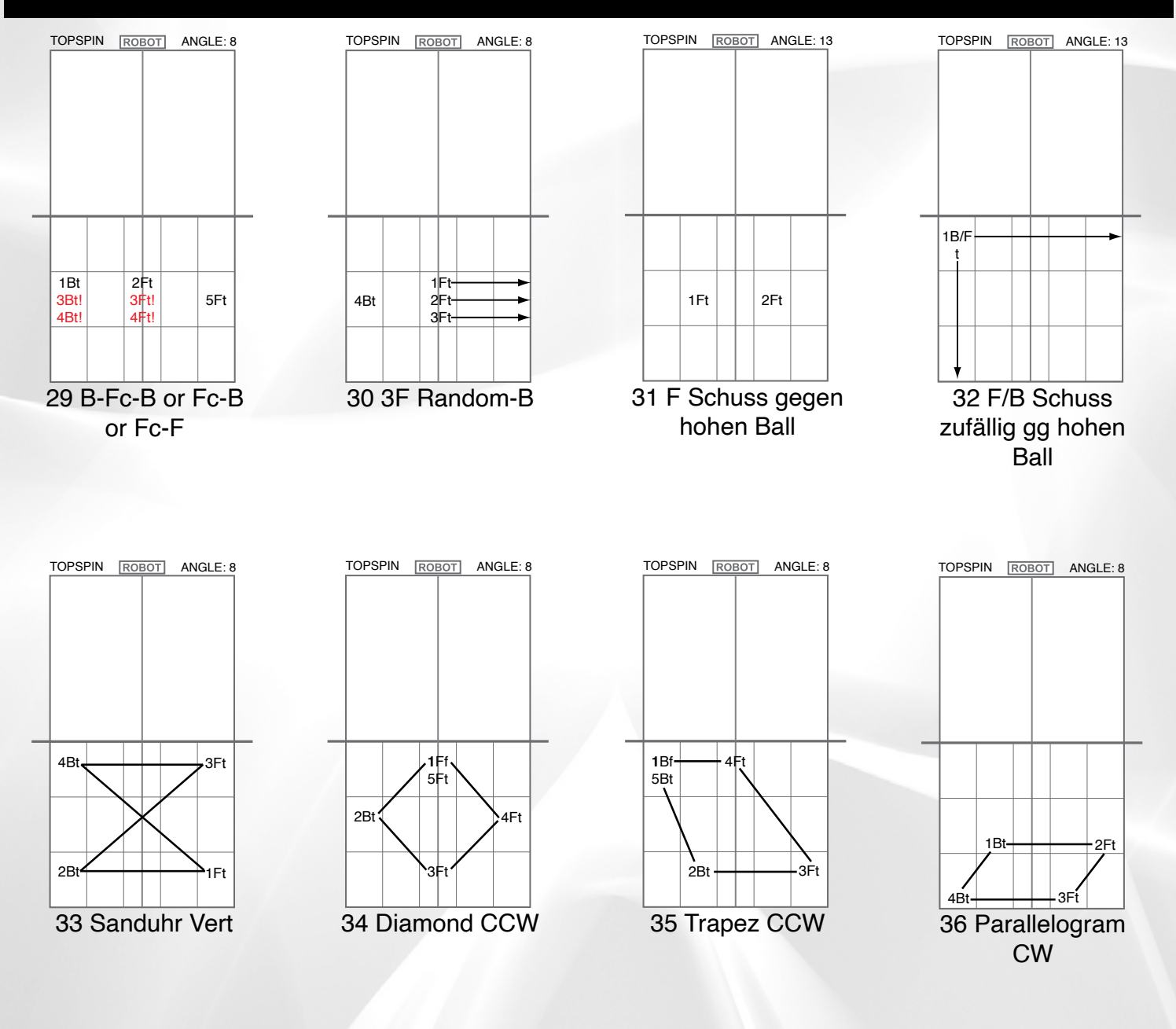

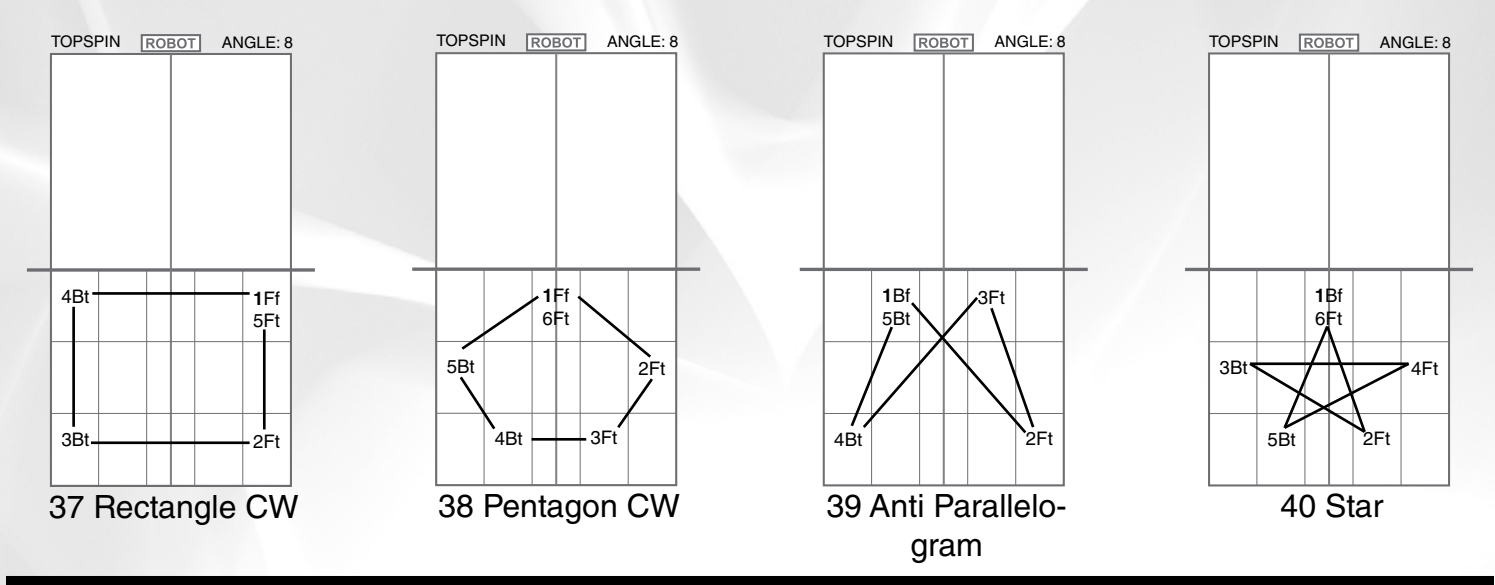

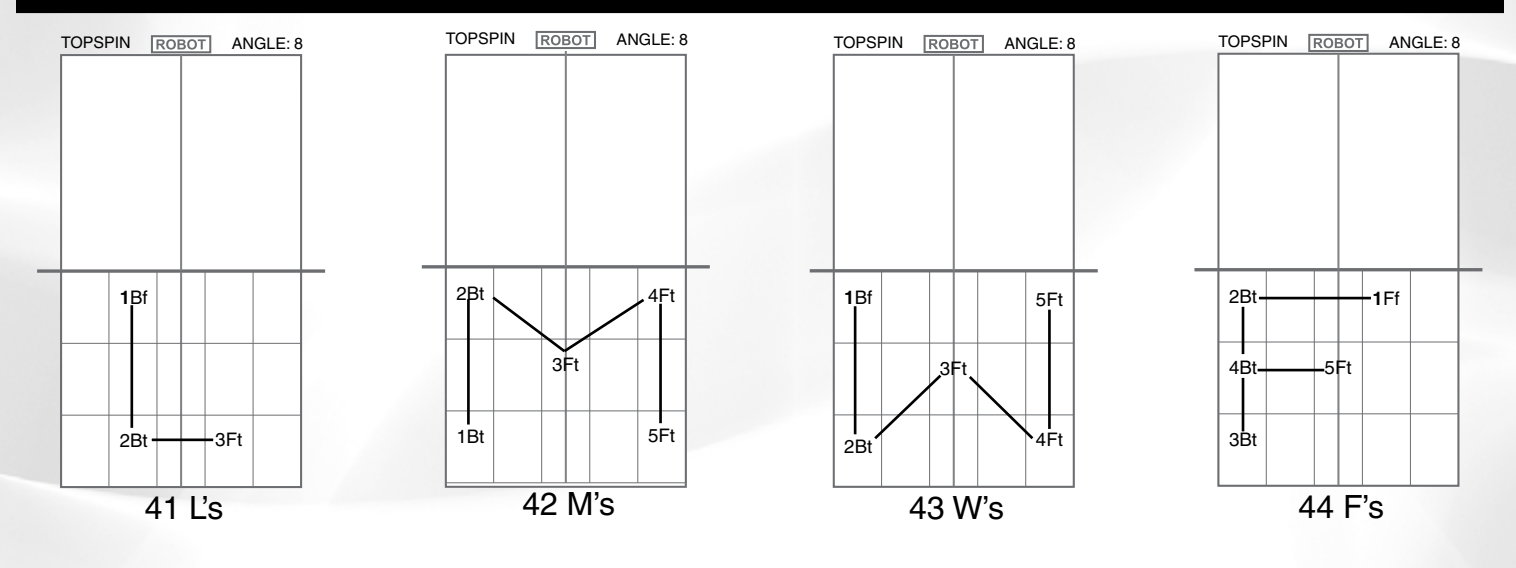

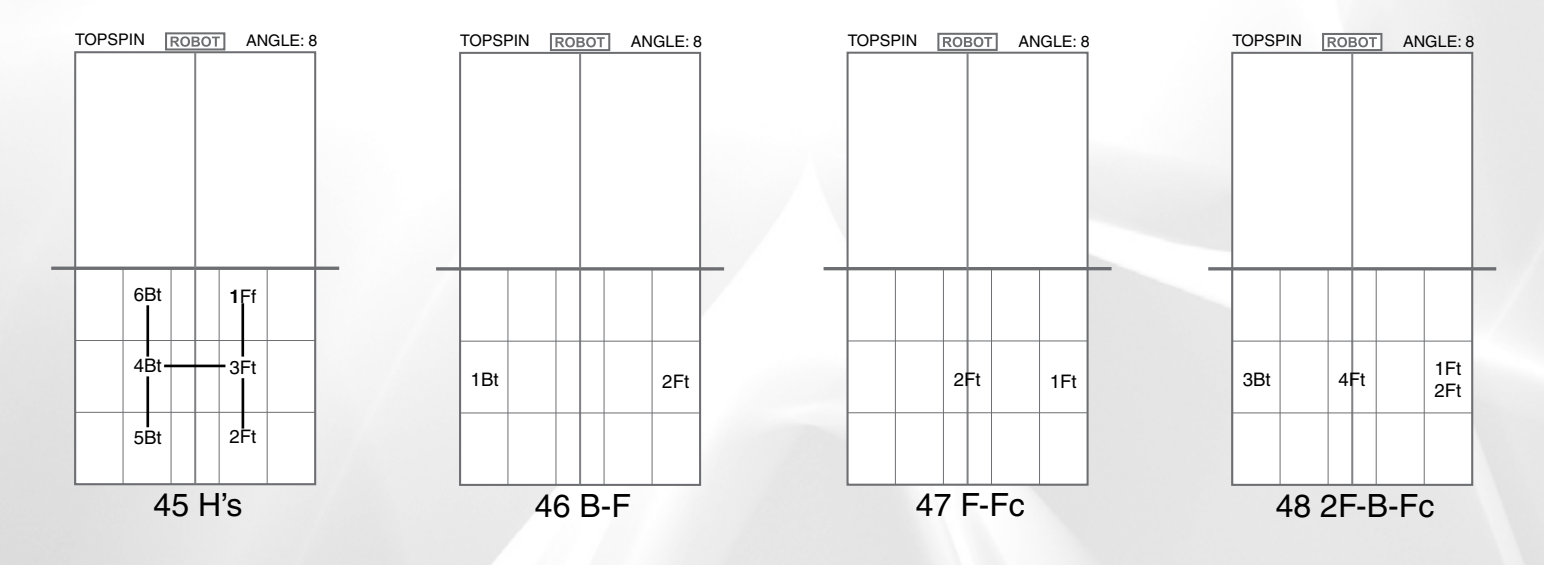

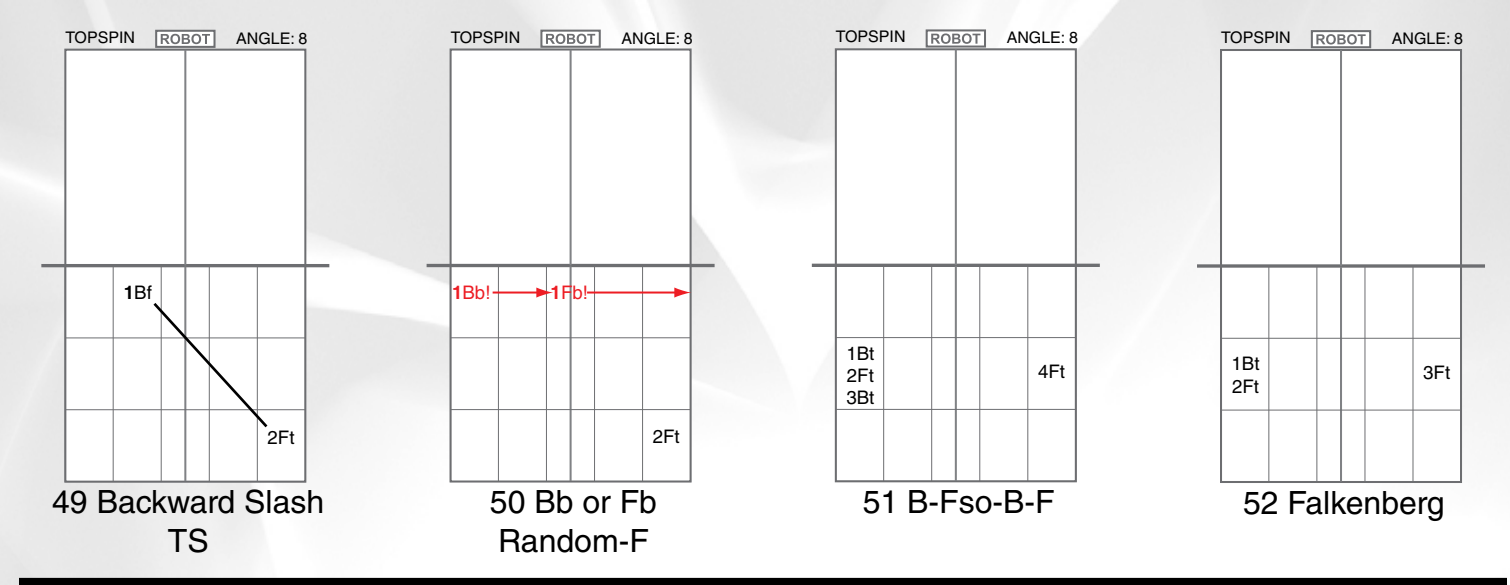

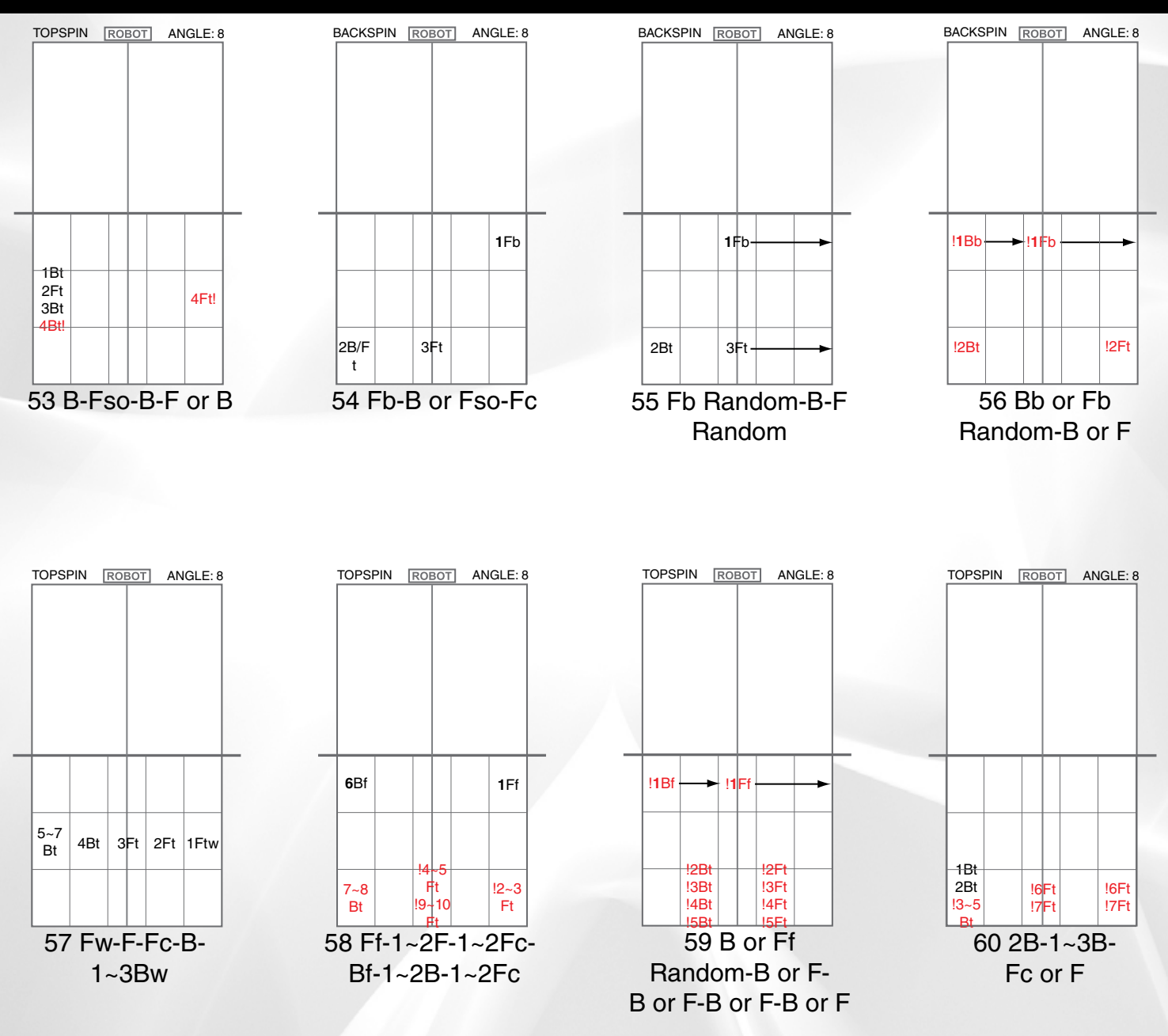

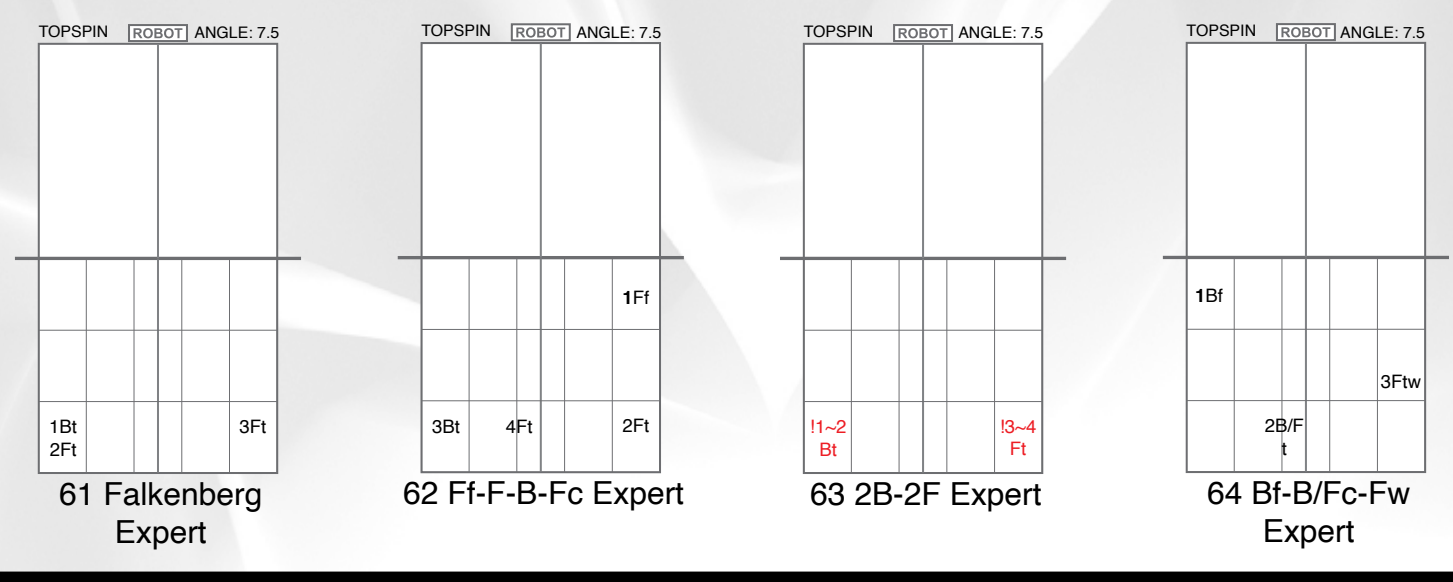

#### SPEED KALIBRIERUNG VORLAGE (ALLE MODELLE)

Bitte lesen Sie die Erklärung zur "SPEED KALIBRIERUNG" auf Seite 14. Kopieren Sie diese Seite (S.29) und schneiden Sie die Vorlage aus. Alternativ können Sie auch einfach ein 15 x 15 cm großes Quadrat aus Papier ausschneiden und als Vorlage verwenden.

#### **Speed Kalibrierung Vorlage für Robo-Pong 2055**

Vor Feineinstellung der Geschwindigkeit, nehmen Sie die Feineinstellung des Oszillators vor und reinigen das Auswurfrad und den Antriebsblock. Prüfen Sie auch ob der Ballbehälter korrekt angebracht wurde. Schneiden Sie diese Vorlage aus. Legen Sie das untere Ende dieser Vorlage entlang dem Ende des Tisches und die Mittellinie der Vorlage entlang der Mittellinie des Tisches. Am besten verwenden Sie ein Stück Klebeband zur Fixierung:

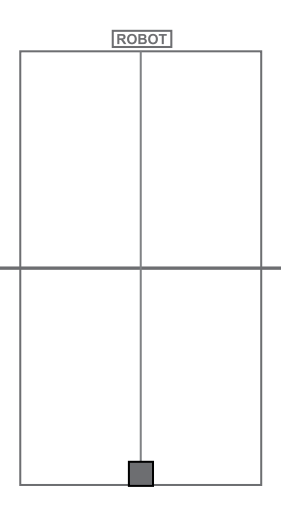

Stellen Sie den Neigungswinkel des Roboterkopfes auf 8 und Spin auf Topspin. Drücken Sie den Menüknopf am Steuergerät. Wählen Sie SETUP und dann wählen Sie SPEED KALIB. Drücken Sie dann die gelbe TEST Taste. Der Roboter beginnt damit 5 Bälle auf das Ziel zu spielen. Beobachten Sie, wo diese Bälle landen. Wenn die Bälle genau auf der Vorlage landen, ist keine Feineinstellung der Geschwindigkeit notwendig. Wenn die Bälle die Vorlage nur knapp verfehlen, versuchen Sie dies zuerst durch die Veränderung des Neigungswinkels einzustellen. Wenn Sie es schaffen, dass die Bälle die Vorlage treffen bei einer Einstellung des Winkels von 7,75 bis 8,25, dann ist keine Feineinstellung notwendig. Wenn es mit der Einstellung des Winkels nicht funktioniert, dann stellen Sie den Wert von SPEED KALIB so ein, dass die Bälle auf der Vorlage landen. Wenn die Bälle hinter der Vorlage auftreffen, verringern Sie den Wert von

SPEED KALIB so lange bis sie auf der Vorlage auftreffen; wenn Sie davor aufkommen, erhöhen Sie den Wert.

#### RP.2.PC PROGRAMM (ALLE MODELLE)

#### **Achtung: RP.2.PC wurde auf Windows 10 (64-Bit/32-Bit) entwickelt und getestet. RP.2.PC läuft daher nur auf Windows 10 Betriebssystemen.**

Aufgrund des intuitiven Displays der Softwareanwendung RP.2.PC der Roboter Serien 1055/2055 ist es sehr einfach Übungsdateien zu schreiben, Vorlagen können schnell individuell angepasst werden und man kann sofort mit dem Training beginnen. Alle Übungen sind auf einer Datenbank gespeichert, d.h. es gibt nur eine Datei, die man öffnet bzw. auf der man Übungen speichert.

Die EXE Datei zur Installation der Softwareanwendung RP.2.PC ist als Download auf http://www.newgy.com/support-download‑ able-instructions-manuals.aspx verfügbar. Die 74MB Datei hat die RP.2.PC Schnittstelle, ein USB Treiber Paket und ein .NET Rahmenpaket falls Ihr System die aktuelle Version benötigt. Die einzelnen Schritte nach dem Download sind nachfolgend beschrieben:

#### RP.2.PC DOWNLOAD UND BEDIENUNG

Dies ist das Symbol für die Installation; durch einen Doppelklick wird die Installation gestartet.

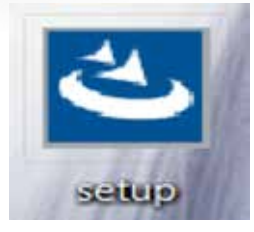

Die erste Seite der Installation; bitte klicken Sie auf "NEXT" ("WEITER").

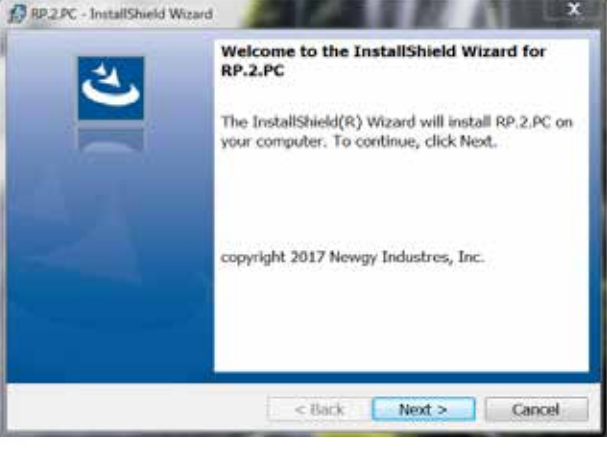

Seite 2 ist das RP.2.PC Dateiverzeichnis; klicken Sie auf "INSTALL" ("INSTALLIEREN").

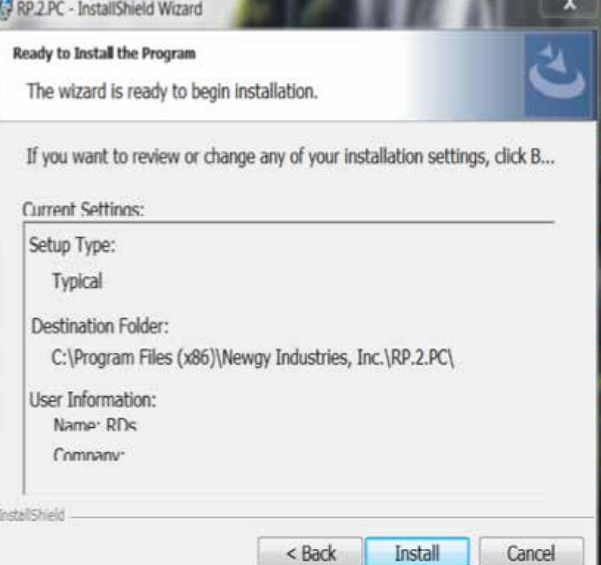

Die Endnutzer-Lizenzvereinbarung für das RP.2.PC; klicken Sie auf "AKZEPTIEREN" ("ACCEPT"), dann "WEITER"  $($ "NEXT" $).$ 

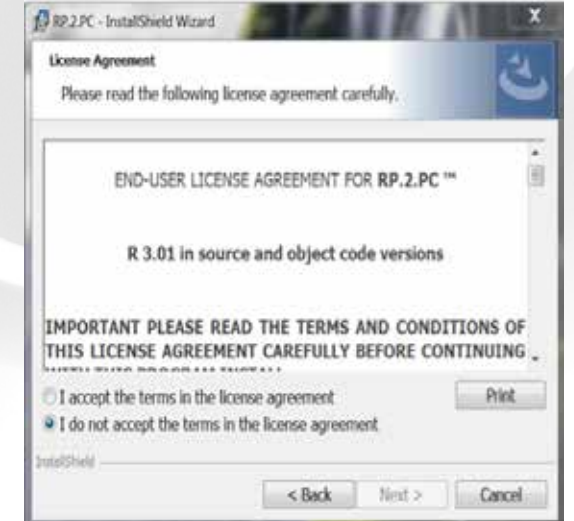

Nach dem Anklicken von "BEENDEN" ("FINISH") auf der letzten Seite der Einrichtung des RP.2.PC wird die Installation beendet oder eine USB Treiber Installation verlangt für den neuesten Treiber herunter zu laden, falls die neueste Version für das System erforderlich ist.

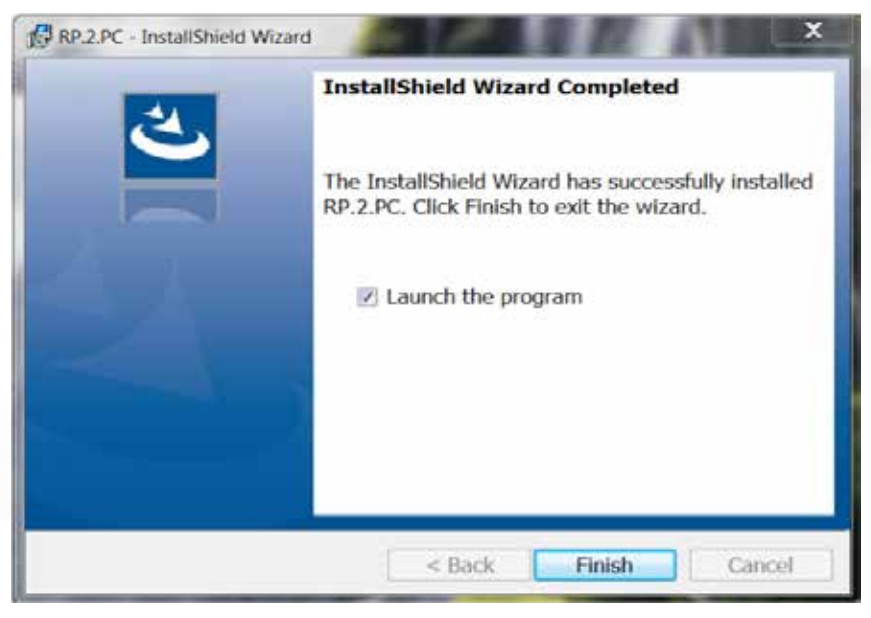

Klicken Sie auf "EXTRAHIEREN" ("EXTRACT") um die neueste Treiber-Version zu erhalten.

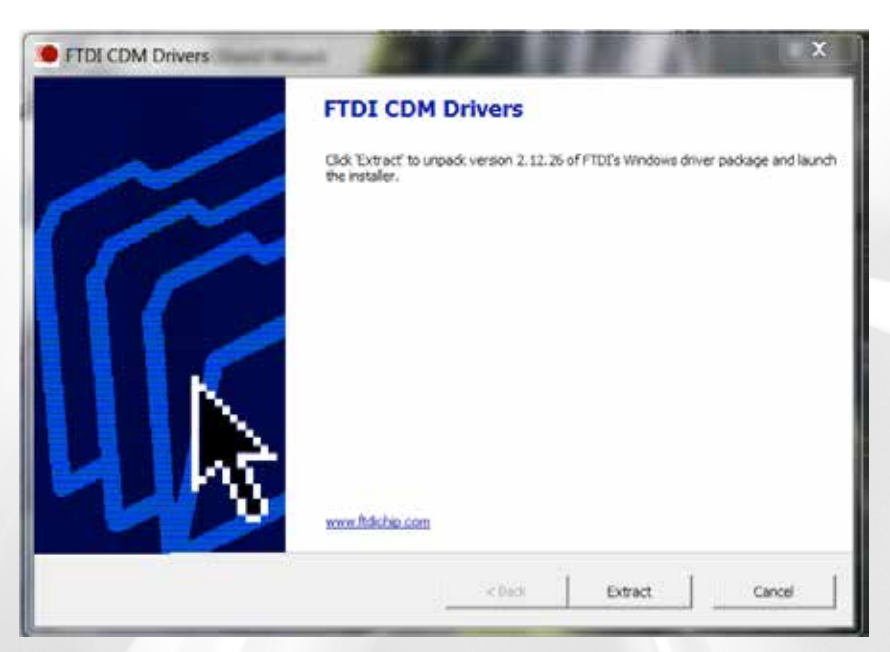

Der Treiberassistent lädt die Treiber, klicken Sie auf "WEITER" ("NEXT").

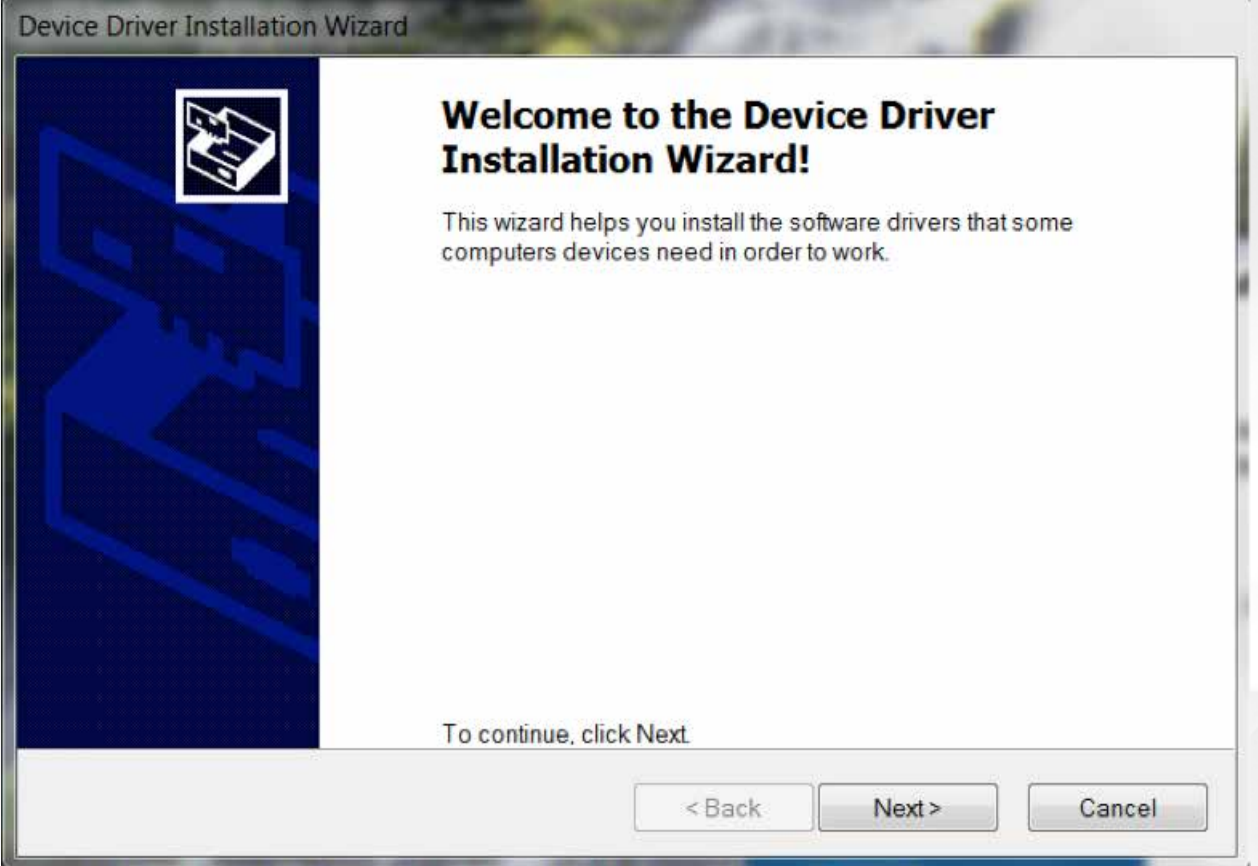

Die Endnutzer-Lizenzvereinbarung für die Treiber, klicken Sie auf "AKZEPTIEREN" ("ACCEPT") dann auf "WEITER"  $($ "NEXT" $).$ 

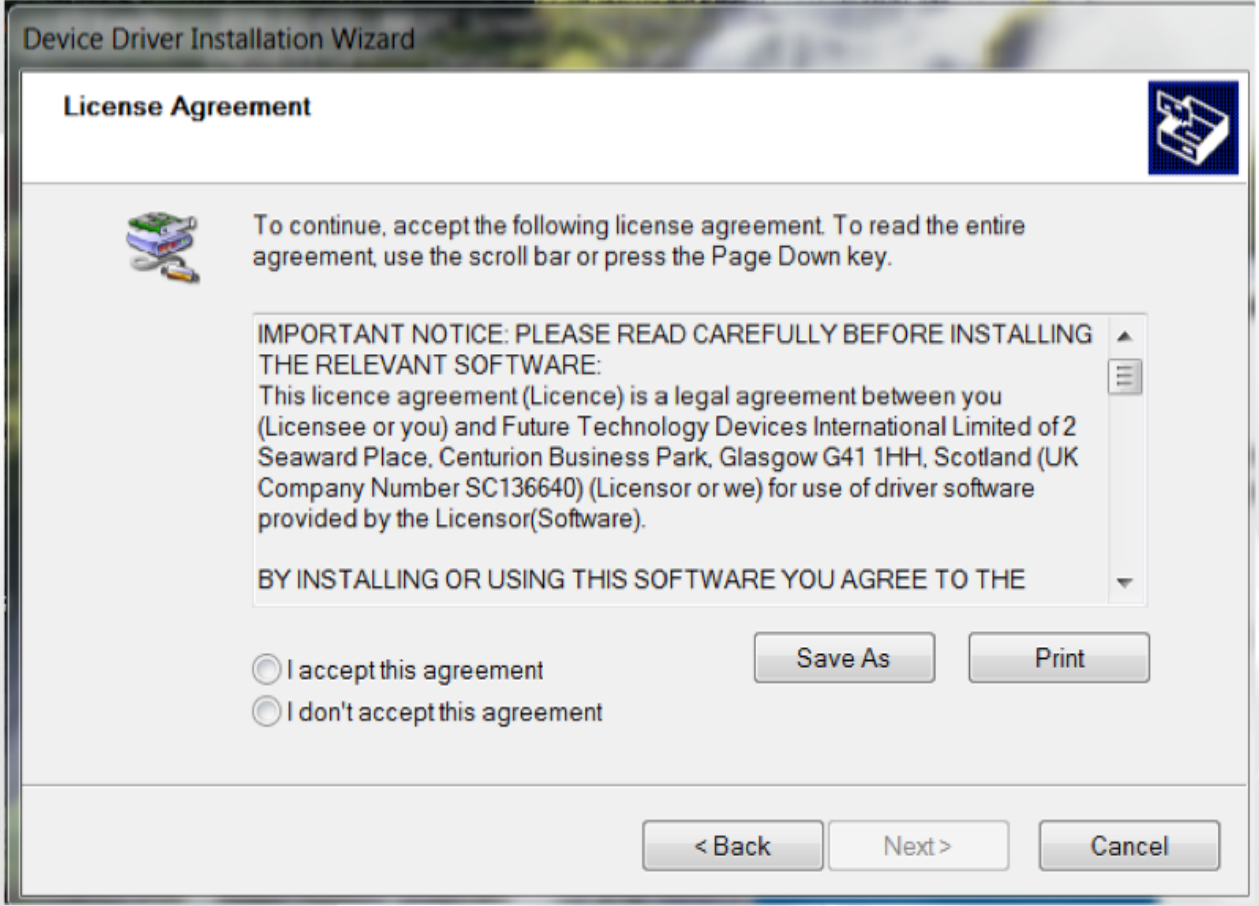

Dies ist die letzte Seite der Installation, sobald Sie auf "BEENDEN" ("FINISH") klicken, schließt sich der Bildschirm und die erste Seite der RP.2.PC Anwendung wird wieder angezeigt.

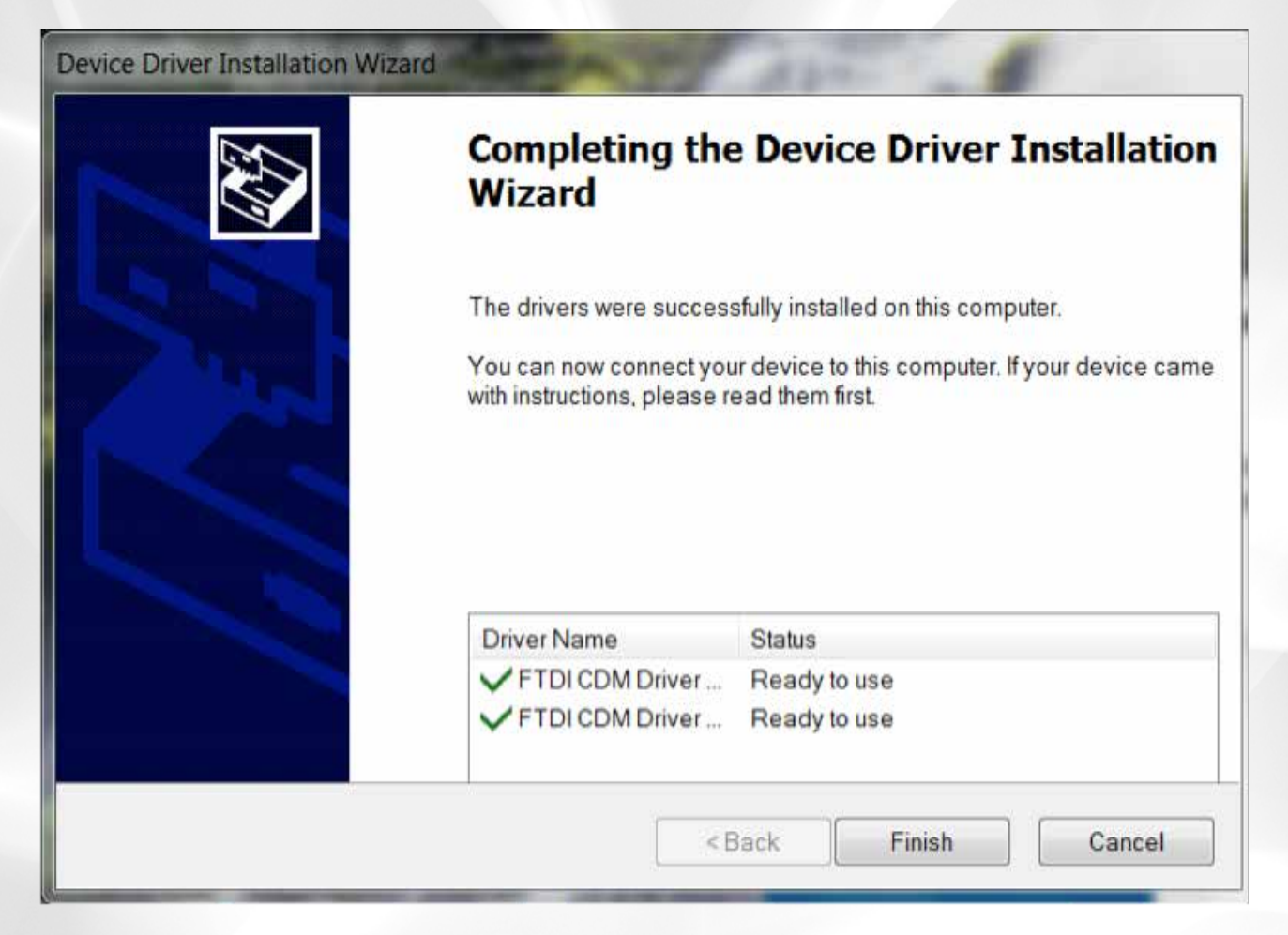

Wählen Sie Ihre Sprache aus und die RP.2.PC Schnittstelle öffnet sich!

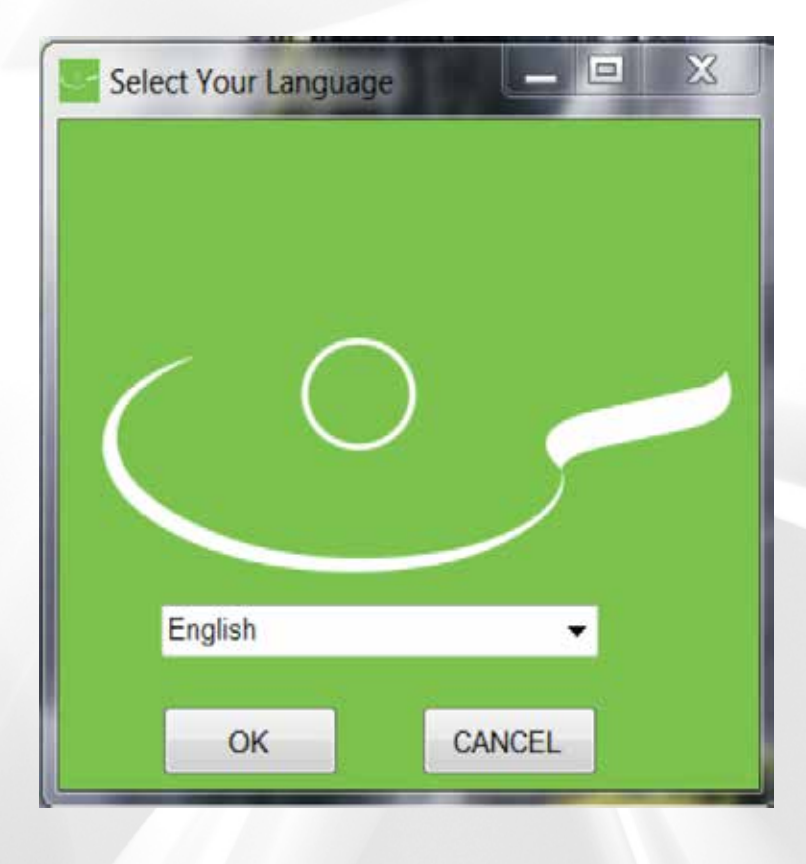

#### MAIN INTERFACE

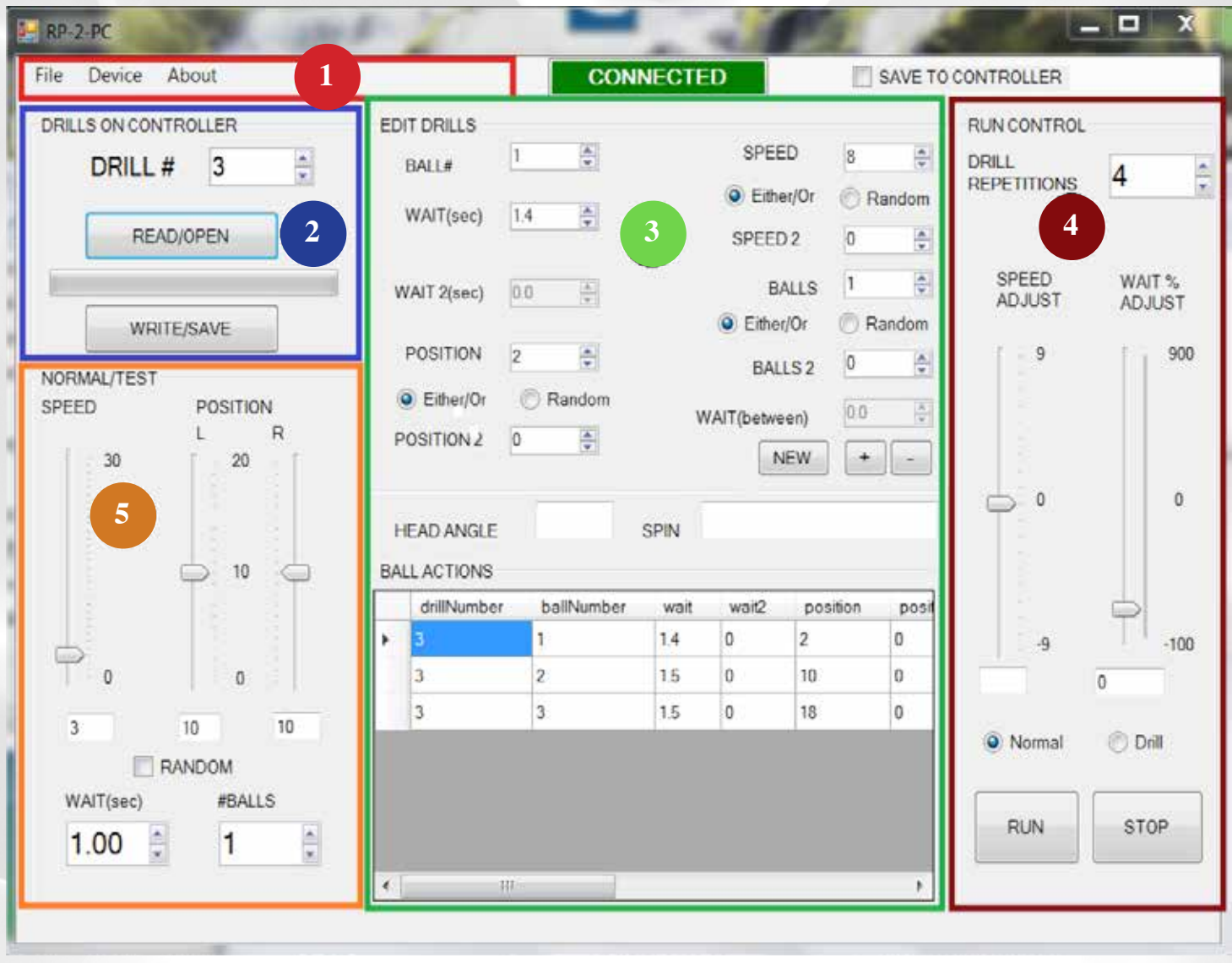

#1 – Der **ROTE** Bereich ist ein Standard Dropdown-Menü mit drei Punkten:

- **Datei** exportieren / importieren / beenden
- **Gerät** automatisch verbinden / trennen
- **Impressum** Copyright 2017 Newgy Industries Inc. Version R3.01

#2 – Im **BLAUEN** Bereich kann man Übungen auswählen, öffnen/lesen oder schreiben/speichern. Sobald neue Übungen gespeichert sind, wird die Nummer der neuen Übung in diesem Bereich angezeigt.

#3 – Der **GRÜNE** Bereich zeigt alle Einstellungen eines Balls in einer Übung oder wenn Sie neue Übungen sch‑ reiben, können Sie dort die Locations, die Geschwindigkeit und die Intervalle zwischen den Bällen einstellen. Der "Ball Actions" Bereich zeigt alle Bälle in der ausgewählten Übung von Bereich #1 und füllt sich, wenn Sie neue Bälle zu einer Übung hinzufügen.

#4 - Der DUNKELROTE Bereich sind die RUN CONTROLS für den Ablauf einer ausgewählten Übung im Bereich #1 (DRILL ON CONTROLLER) oder ermöglicht Steuerungen für Bereich #5 (NORMAL / TEST) von Start und Stop bei der Verwendung des RP.2.PC. Sobald "RUN" ("START") gedrückt wurde, wird dieser gesperrt bis "STOP" gedrückt wird. Um diese Funktion zu nutzen, muss vorher "DRILL" ("ÜBUNGS") oder "NORMAL" Modus ausgewählt werden.

#5 – Der **ORANGENE** Bereich ist die Kontrolle der Ballgeschwindigkeit, Oszillation und zum Ein-bzw. Ausschalten der Zufallseinstellung beim Normal/Test-Modus während man im RP.2.PC ist.

#### SCHREIBEN NEUER ÜBUNGEN ODER MODIFIZIEREN VON ÜBUNGEN

Mit dem RP.2.PC können Sie neue Übungen schreiben oder bereits programmierte Übungen der Kontrollbox modifizieren. Die ersten 32 Übungen können nicht modifiziert werden, sie können nur abgespielt werden. Die Übungen 33 - 64 MÜSSEN weiterhin die gleiche Anzahl von Bällen enthalten, hier können nur die Werte verändert werden. Die NEUEN Übungen, die geschrieben werden, werden auf der gleichen Datenbank wie #1-64 gespeichert, d.h. die erste neue Übung bekommt die Nummer 65 und kann 6 Bälle beinhalten. Alle weiteren Übungen (65+) werden nie auf das Steuergerät übertragen und laufen nur wenn der 1055/2055 Roboter mit dem PC verbunden ist.

Wenn Sie den PC Modus verlassen möchten / RP2.PC wählen Sie BEENDEN (EXIT) vom Dropdown-Menü und drücken Sie die OK/MENÜ Taste am Steuergerät zweimal.

Um die Werte für jede Übung überprüfen zu können; wählen Sie ÜBUNG# ("DRILL"#) aus "DRILLS ON CONTROLLER" ("ÜBUNGEN AUF DEM STEUERGERÄT") (Bereich #2) und dann klicken Sie auf die LESEN / ÖFFNEN Taste. Die Felder im EDIT DRILLS Bereich füllen sich mit Werten für den 1. Ball. Der Bereich "BALL ACTIONS" zeigt alle Bälle und deren Werte.

Wenn Sie einen Wert in den Übungen 33-64 verändert haben und die Übung mit diesen Werten laufen lassen möchten, dann stellen Sie im Bereich #4 Anzahl der Wiederholungen der Übungen ein, wählen Sie WRITE/SAVE ("SCHREIBEN/ SPEICHERN") und dann "RUN" ("STARTEN"). Wenn Sie die "WRITE/SAVE" ("SCHREIBEN/SPEICHERN") Taste verwenden, bleibt die Übung so lange gespeichert, bis das Steuergerät abgeschaltet wird. Wählen Sie "SAVE TO CONTROLLER" wenn Sie möchten, dass die ursprünglichen Werte der Übung durch die Änderungen ersetzt werden sollen.

Der erste Schritt beim Schreiben einer neuen Übung ist NEW im EDIT DRILLS Bereich (#3) anzuklicken. Dies setzt alle Werte in diesem Bereich auf das Minimum. Verwenden Sie die Pfeilnach-oben Tasten um den gewünschten Wert einzustellen und unter NEW DRILL erhalten Sie die nächste Nummer aus der Datenbank.

Stellen Sie HEAD ANGLE (Neigungswinkel) und SPIN ein; diese werden zwar manuell eingestellt, sind aber eine Gedächtnisstützte, dass die Übung so abläuft wie konzipiert/ beabsichtigt.

Nun zu Ball #1 – Gehen Sie nach rechts um die Ballgeschwindigkeit einzustellen (0-30). Wenn Sie Either/Or (Entweder/Oder) unter Geschwindigkeit auswählen und SPEED 2 auf 0 lassen, bleibt der 1. Ball bei der eingestellten Geschwindigkeit. Wenn SPEED 2 einen Wert (1-30) erhält dann kann der 1. Ball entweder auf SPEED oder SPEED 2 eingestellt werden.

Jede Übung beginnt mit einem 3-sekündigen Hochfahren des Antriebsmotors, genauso bei Ball#1 (B1), der nächste einzustellende Wert wäre die WAIT Zeit (das Intervall) bevor Ball #2 (B2) ausgeworfen wird. Wenn Sie feste Intervalle haben möchten, lassen Sie WAIT 2 (Intervall 2) bei 0.00. Für

unterschiedliche Intervalle fügen Sie einen Wert bei WAIT 2 ein, der höher oder niedriger als bei WAIT. Die Zuordnung der Werte in WAIT und WAIT 2 hat den gleichen Effekt als wenn man 0.00 als Wert in WAIT 2 hat.

Denken Sie bitte immer daran, dass wenn die nachfolgende Ballgeschwindigkeit langsamer ist als die vorausgehende, braucht das Antriebsrad mehr Zeit um langsamer zu werden, als um schneller zu werden. Auch wenn die POSITIONS zwischen den einzelnen Bällen weit auseinander gehen, könnte es besser sein, längere Intervalle zu haben, um sicher zu sein, dass der Kopf richtig eingestellt ist bevor der nächste Ball eingestellt wird.

Die Einstellung POSITION (0-20) bestimmt den Punkt der Landung und Sie haben zwei Möglichkeiten um diese Positionen einzustellen. Wenn Entweder/Oder ausgewählt wurde und kein Wert oder der gleiche Wert in POSITION 2, landet der Ball auf dem Punkt der auf POSITION Wert angezeigt wird. Wenn man verschiedene Werte hat, landet der Ball auf einer der beiden Positionen. Wenn Zufall ausgewählt wurde, variieren die Punkte zwischen den ausgewählten Werten.

Um die Werte für BALL #2 einzustellen, klicken Sie auf die (+) Taste und das Feld BALL ACTIONS füllt sich mit den Einstellungen für Ball #1 und die Felder in EDIT DRILLS stellt sich wieder auf den niedrigsten Wert ein.

Wenn Sie die ACTIONS für jeden Ball in Ihrer NEW DRILL geschrieben haben, müssen Sie nur noch auf WRITE/SAVE in Bereich#2 klicken um die Übung in der Datenbank zu speichern und RP.2.PC weist ihr die nächste verfügbare Übungsnummer aus der Datenbank zu.

Die EXPORT Funktion erlaubt Ihnen die aktuelle Datenbank mit einem speziellen Namen zu exportieren (speichern), so dass man verschiedene Datenbanken für verschiedene Training Sessions erstellen kann. Die IMPORT Funktion erlaubt Ihnen eine andere Datenbank zu importieren (öffnen) als diejenige, die sie im Moment verwenden. Diese neue Datenbank wird die Standardeinstellung bis Sie wieder eine neue importieren. Also egal wo und wann, sie können jederzeit neue Trainingsprogramme erstellen!

#### NORMAL / TEST

NORMAL / TEST ermöglicht es einfachen Vorlagen in RP.2.PC laufen zu lassen und ist ein großartiges Werkzeug zum Testen von Geschwindigkeiten und Positionen bevor man Übungen erstellt. Um Kontrollen zu ermöglichen, schalten Sie den Normalknopf in Bereich #4, dann wir die START und STOP Taste mit NORMAL/TEST Bereich verbunden anstatt mit der Übung. Die Schieberegler in Bereich #5 kontrollieren SPEED (0-30) und die Landeposition (links und rechts) von jedem Ball. Zufall kann an oder abgeschaltet werden und WAIT (Intervall) in Sekunden zwischen den Bällen und Gesamtanzahl von Bällen eingestellt werden. Wenn Sie die Anzahl der Bälle leer lassen, dann läuft der Roboter so lange bis Sie STOP in Bereich #4 anklicken.

#### WICHTIGE HINWEISE (ALLE MODELLE)

ACHTUNG: *Die nachfolgenden Punkte sind wichtig für ein einwandfreies Funktionieren des Roboters. Nichtbeachtung kann Beschädigungen am Roboter verursachen.*

- 1. Wenn Sie das Verbindungskabel unten am Steuergerät anschließen, wickeln Sie es um die Halterung des Steuergerätes aus Metall (siehe Abbildung 20). Dies dient als Zugentlastung des Kabels, um zu verhindern, dass sich der Anschluss lockert. Wenn Sie dies nicht tun, kann es zu Ausfällen beim Roboter kommen. Es kann auch die Verbindung zwischen Steuergerät und Roboter vollständig getrennt werden.
- 2. Bevor Sie Ihren Roboter an den Strom anschließen, vergewissern Sie sich, dass die Stromspannung richtig ist bzw. der richtige Adapter verwendet wird (siehe Seite 39).
- 3. **Verwenden Sie für die Plastikteile keine lösemittelhaltigen Reiniger.** Diese Chemikalien greifen das Plastik an und beschädigen die Struktur. Die Verwendung solcher Chemikalien lässt die Garantie und / oder Betriebserlaubnis erlöschen.
- 4. Die Modelle 2055 und 1055 sind mit einem speziellen Sicherheitsmechanismus ausgestattet, welcher einen eventuellen Ballstau anzeigt. **Ihr Steuergerät stößt einen hochfrequenten Pfeifton aus und schaltet sich automatisch ab, sobald es einen Ballstau erkennt!** Eine Warnung wird auch auf dem LCD Bildschirm angezeigt. Dieser Ausschaltmechanismus verhindert, dass Schäden am Roboter entstehen.

Normalerweise ist die Lösung des Problems ganz einfach. Ziehen Sie den Netzstecker bevor Sie die Bälle entfernen. Versuchen Sie, den Fehler durch Suche nach einem eingeklemmten Ball zu beheben. Sollte dies nicht die Ursache sein, liegt eine Störung innerhalb des Roboters vor. Um das Innere des Roboters zu überprüfen, entnehmen Sie die Bälle aus dem Eimer bzw. Ballauffangkorb und entfernen dann den Roboterkörper, indem Sie die zwei Flügelschrauben lösen und Roboterkörper nach oben herausziehen. Nach Lösen der durchsichtigen Vorderabdeckung (siehe Abbildung 21) suchen Sie nach

defekten, eingebeulten, zu großen oder unrunden Bällen. Entfernen Sie alle unpassenden Bälle oder Fremdkörper aus dem Ballkanal. Neue Bälle können auch Ballstau verursachen. Bevor Sie neue Bälle in den Roboter legen, müssen Sie diese waschen und abreiben sowie es im Flyer (im Abschnitt wichtige Hinweise), der Ihrem Roboter beiliegt, beschrieben ist (auch als Download auf der Seite von Newgy.com verfügbar).

- 5. Verwenden Sie hochwertige ITTF zugelassene DONIC 2-Stern oder 3‑Stern Bälle, um die bestmögliche Leistung zu erzielen. Es können jedoch auch fast alle zugelassenen 1‑Stern, 2‑Stern oder 3‑Stern Bälle anderer Marken verwendet werden. Verwenden Sie keine Bälle von minderwertiger Qualität, die nicht zugelassen sind, vor allem keine mit einer rauen Naht. Bereits benutzte Bälle laufen am besten. Verwenden Sie nur 40mm oder 40+mm Bälle; 38mm, 44mm oder irgendeine andere Größe als 40mm sind nicht möglich. Vermischen Sie keine 40 und 40+ mm Bälle.
- 6. Lagern Sie weder den Roboter noch das Steuergerät im Freien. Ebenso wenig sollten Sie ihn in einem heißen Auto oder Kofferraum lassen. Plastikteile können sich ablösen, reißen oder schmelzen, wenn sie extremen Temperaturen ausgesetzt werden. Halten Sie den Roboter von Sand fern. Sand kann Plastikoberflächen abschürfen.
- 7. Beim Herablassen der Ballauffangschalen beim Modell 2055 lassen Sie diese bitte nicht in die waagrechte Position fallen, sondern senken Sie diese langsam ab (siehe Schritt 5, Seite 5)

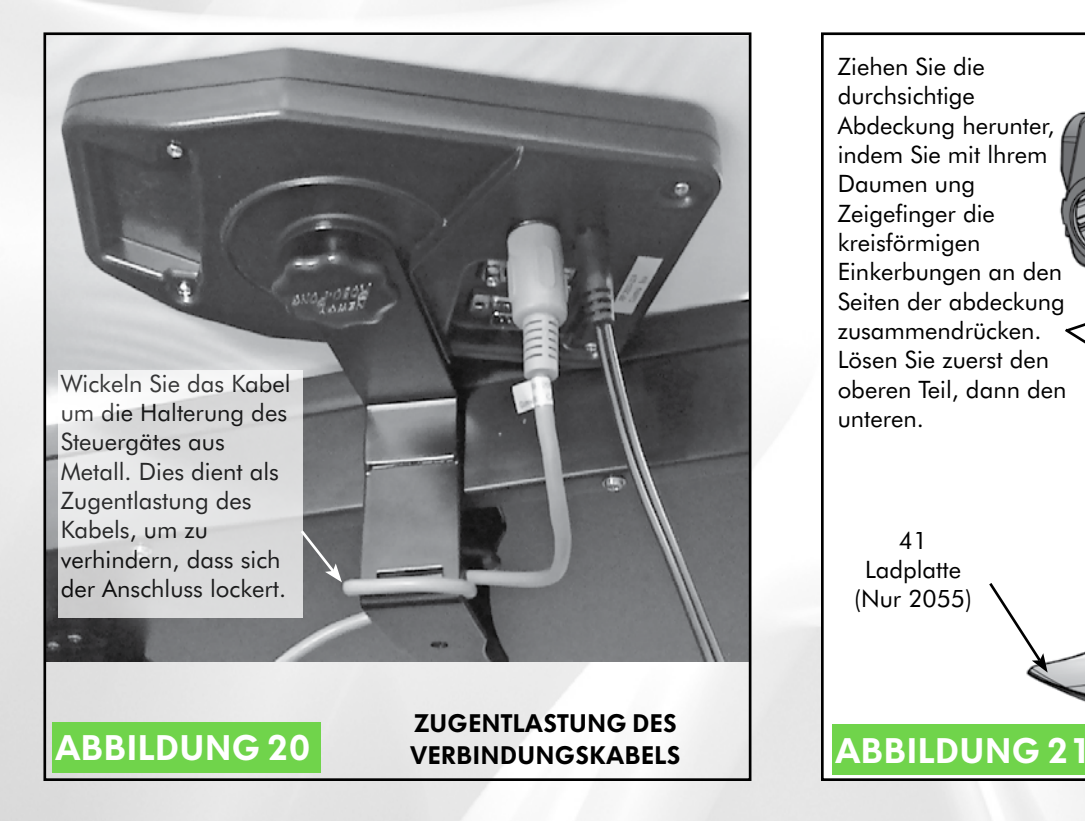

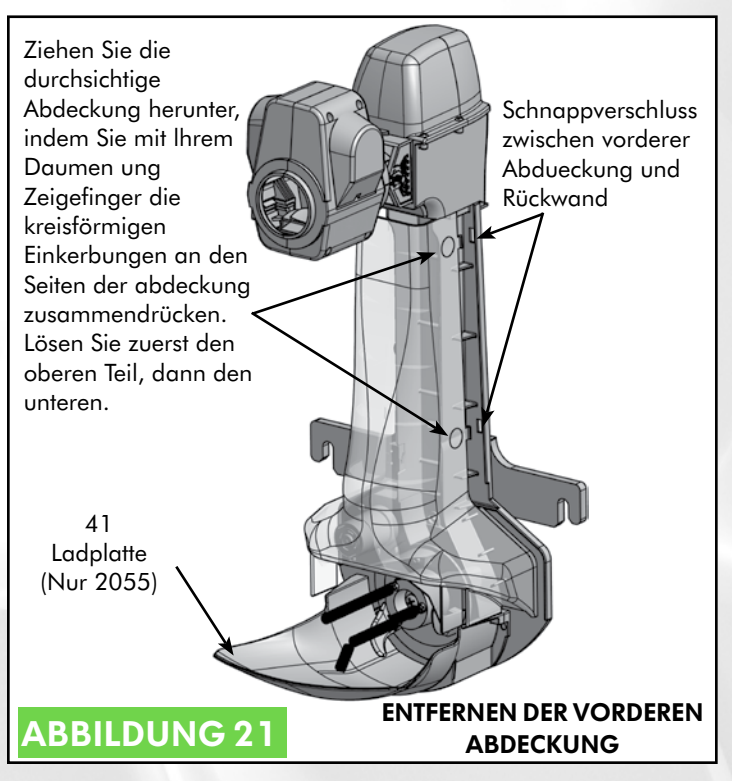

#### ABBAU, LAGERUNG & TRANSPORT (NUR MODELL 2055)

Der Robo‑Pong 2055 ist in 5 Minuten transportfähig. Zusammengeklappt ist er sehr kompakt und alle Teile bleiben geschützt im Roboter. Er ist sehr leicht und handlich. Führen Sie die folgenden Schritte nacheinander aus, so dass alle Teile korrekt zusammengeklappt sind.X

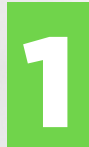

#### SEITENNETZE IN DIE BALLMULDE LEGEN

Ziehen Sie das Verbindungskabel aus der Rückseite des Roboters. Danach entfernen Sie die Seitennetze und legen sie diese in die Ballmulde.

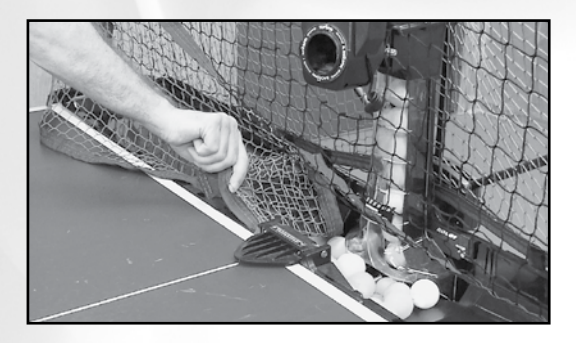

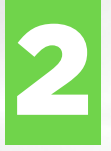

3

#### PLATZIEREN DES ROBOTERS AUF DER ECKE DES TISCHES

Entfernen Sie den Roboter vom Tisch und

stellen Sie ihn auf eine Ecke des Tisches. So ist der Roboter von allen Seiten gut erreichbar.

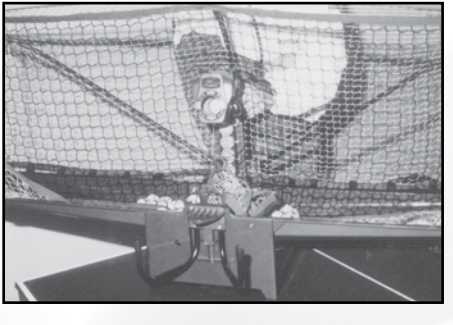

#### ENTFERNEN DER BALLDÄMME

Heben Sie jede der Ballmulden leicht an und nehmen Sie die Balldämme (15)

aus Ihrer Lagerposition. Heben Sie die Mulden nicht so stark an, da sonst die Bälle herausfallen können (siehe Abbildungen 8 & 10 auf Seite 18).

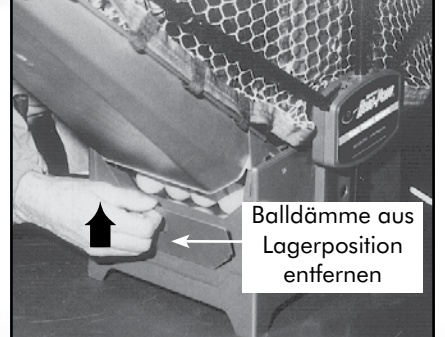

# 4

Schieben Sie die

Bälle in das Ballauffangbecken (1) und stecken Sie

die Balldämme (15) in die vorgesehenen Halteschlitze (siehe Abbildungen 8 & 9 auf Seite 18).

#### EINSETZEN DER BALLDÄMME

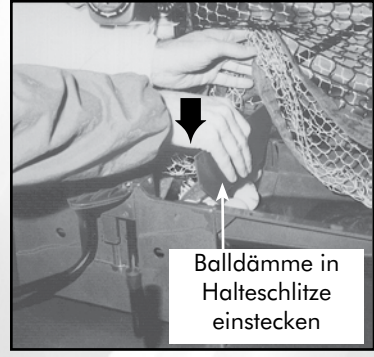

#### BEL INS BALLAUFFANGBECKEN LEGEN

Ziehen Sie das Roboterverbindungskabel und den 12V Transformatoranschluss aus 5

dem Steuergerät. Entfernen Sie den Transformator aus der Steckdose. Rollen Sie beide Kabel leicht ein und legen Sie diese auf die Bälle in der mittleren Mulde. Legen Sie die Halter für die Seitennetze in die Balldämme (15). Wenn Sie einen Pong‑Master haben, können Sie auch das elektronische Zähldisplay und alle zugehörigen Kabel ebenfalls dort ablegen.

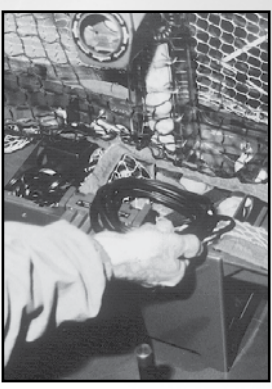

#### STEUERGERÄT ZUR LAGERUNG VORBEREITEN

Legen Sie das Steuergerät mit den Bedienknöpfen nach unten auf den Tisch. Entfernen Sie es von der Halterung, indem Sie die Messingschraube lösen, drehen Sie nun die Halterung herum und 6

befestigen sie es noch mal an der Vorrichtung zur Lagerung. (Die Öffnung neben der rechteckigen Öffnung) wie abgebildet.

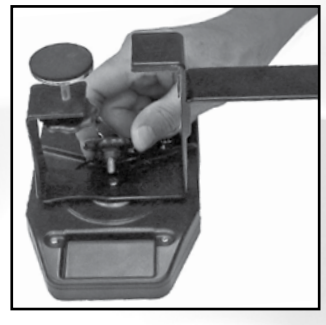

#### STEUERGERÄT ZWISCHEN DEN STÜTZROHREN POSITIONIEREN

Halten Sie das Steuergerät mit den Knöpfen zu Ihnen und der Halterung von Ihnen weg. 7

Heben Sie die Stützrohre an und legen Sie das Steuergerät zwischen den beiden Stützrohren auf die Bälle in der mittleren Mulde ab. (8 & 9). Halten Sie den

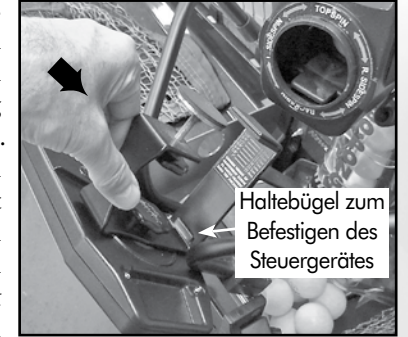

Mechanismus hoch, um zu verhindern, dass das Steuergerät von den Rohren fällt.

#### Stellen Sie den Roboterkopf auf Topspin und halten ihn dann im höch‑ 8

sten Winkel hoch. Dann schwenken Sie die Stützrohre nach innen und klappen Sie den gesamten Mechanismus in das Innere des Roboters (wie abgebildet). Eventuell müssen Sie das Fangnetz dabei hochhalten, damit der Vorgang nicht behindert wird.

#### HOCHKLAPPEN DER STÜTZROHRE

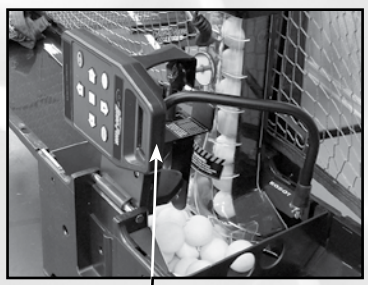

Steuergerät in Lagerposition

#### ZUSAMMENKLAPPEN DER BALLMULDEN

Klappen Sie die Ballmulden zusammen, bis sie in ihrer senkrechten Stellung ein‑ rasten. 9

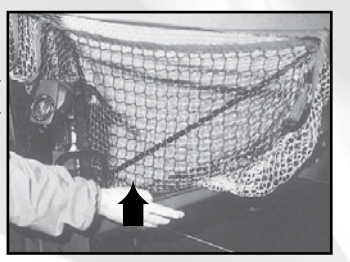

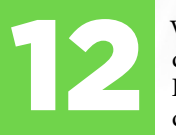

Verbinden Sie die beiden Ballmulden mit e m Gummiriemen

(24). ACHTUNG: Den Roboter beim Transport nicht am Gummiriemen festhalten, da dieser dafür nicht konstruiert ist. Ersetzen Sie den Gummiriemen durch den Trageriemen, wenn

Pong‑MasterSpieles vorgesehen (Zubehör). Wenn Sie diese Scheiben dort verstauen, bitte darauf achten, dass die Kabel

Sie diesen Riemen zum Transport verwenden möchten.

Jetzt passt der Robo-Pong 2055 ohne Probleme in d i e Tasche (Zubehör). Die

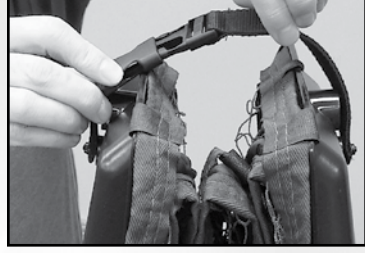

10

#### NETZSTREBEN IN LAGERPOSITION BRINGEN

Lösen Sie die beiden gebo‑ g e n e n Netzstreben (19)

von den beiden geraden Netzstreben (18) und stecken Sie jeweils das obere Teil in das dafür vorgesehenen Loch (2. und 4. Loch) oben auf der Netzstüzplatte (21 & 22).

Auseinanderziehen der oberen und unteren Netzstrebe

11

Netzstützplatte

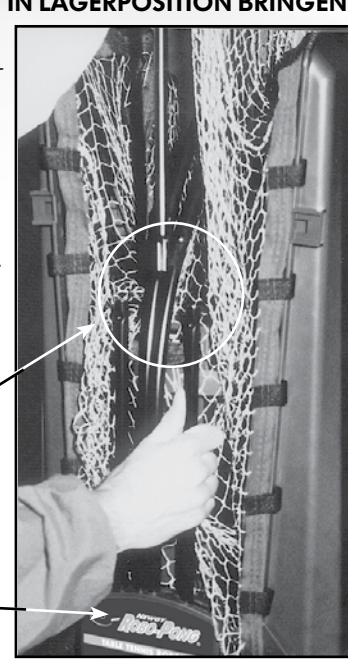

### ZUSAMMENKLAPPEN DES ROBOTERS

Wenn der Roboter vollständig zusammengeklappt ist, finden alle erforderlichen Teile darin Platz.

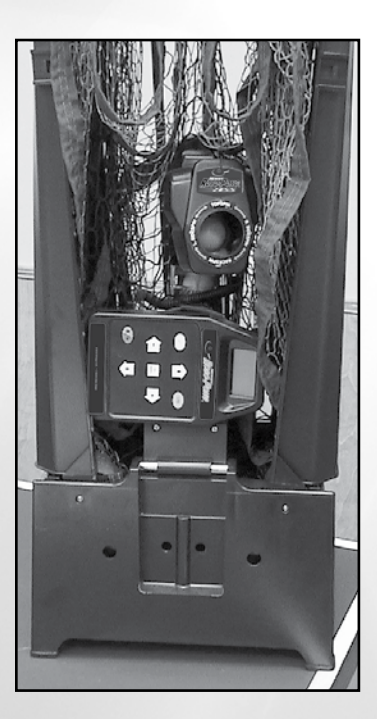

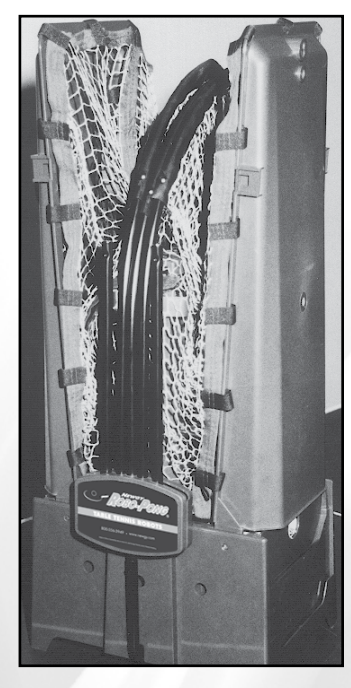

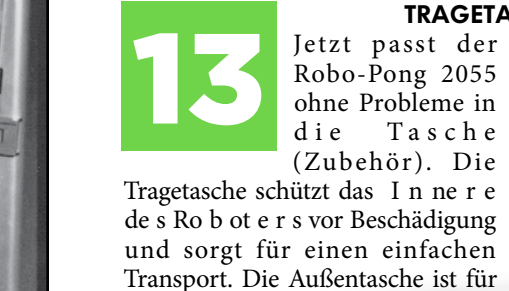

#### TRAGETASCHE (ZUBEHÖR)

SICHERHEITSHALTERUNG

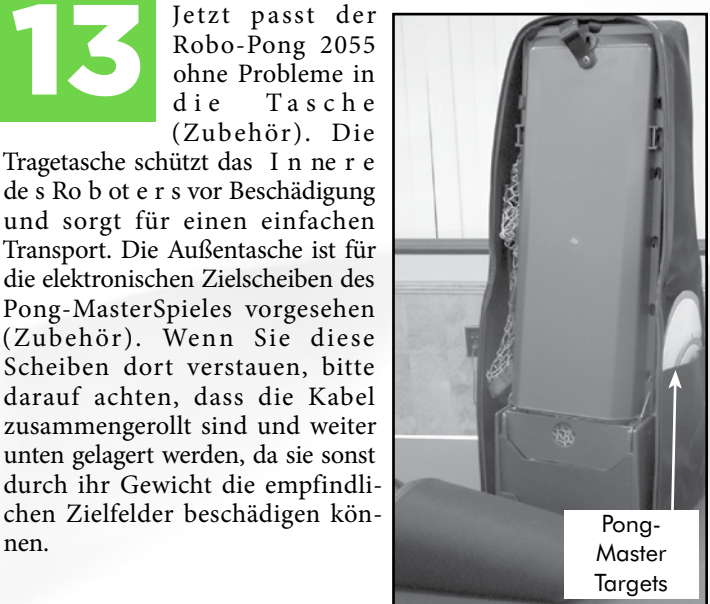

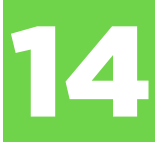

nen.

#### FERTIG ZUM TRANSPORT

So verpackt ist der 2055 Roboter leicht zu lagern und zu transportieren. Sie können ihn auf dem Rücken tragen wie eine Golftasche, im Abstellraum lagern oder ihn im Auto zu

Freunden mitnehmen! Ihr Roboter ist vor Staub geschützt und alle Teile sind griffbereit, wenn Sie ihn aufbauen möchten.

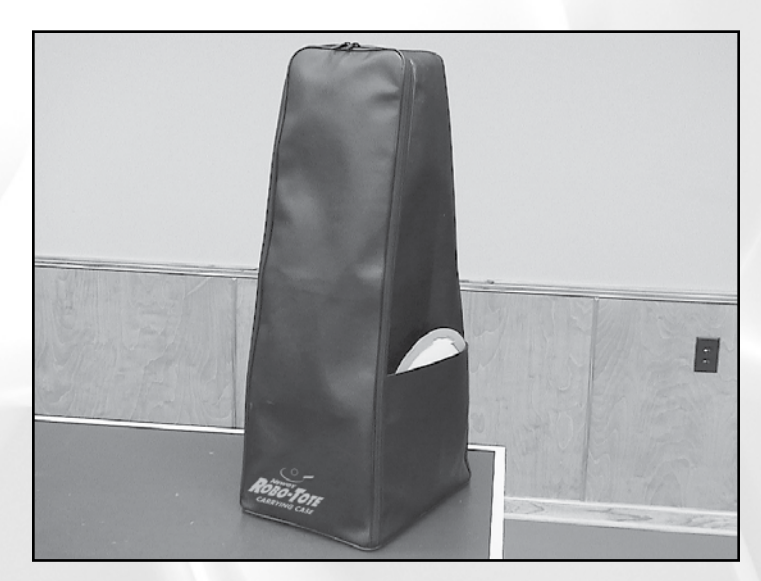

#### WARTUNG (ALLE MODELLE)

2

 Die Wartung des Roboters ist sehr einfach. Die einzige Wartung, die erforderlich ist, ist eine gelegentliche Reinigung. Das Auswurfrad und der Andruckblock sind sehr anfällig für Staub. Je verschmutzter die Teile, desto weniger Rotation kann der Roboter erzeugen.

Reinigen Sie diese regelmäßig mit Belag Reiniger und Tuch.

Diese Teile können gereinigt werden, ohne den Roboterkopf auseinander zu bauen. Dieser Reiniger eignet sich hervorragend, um Schmutz von der Gummioberfläche zu entfernen und erhält gleichzeitig die Griffigkeit dieser Teile. Falls Ihnen dies zu schwierig erscheint, müssen Sie den Roboterkopf demontieren. Siehe Abbildungen C & D auf Seite 45 für Hinweise zur Demontage.

Indem Sie den Tisch, die Bälle und die Spielfläche stets sauber halten, können Sie verhindern, dass der Roboter viel Staub aufnimmt. Verwenden Sie ein feuchtes Tuch, um die Außenseite Ihres Roboters abzuwischen. **Verwenden Sie keine lösungsmittelhaltigen Reiniger, da diese Chemikalien die Plastikteile beschädigen. Lassen Sie den Motor, das Steuergerät und den 5-poligen Stecker niemals mit Wasser in Berührung kommen.**

# 1

#### ENTNAHME DES ROBOTERKÖRPERS

 Zuerst entfernen Sie den Roboterkörper aus dem Ballauffangbecken (2055) oder Balleimer (1055). Hierzu lösen Sie

die beiden Flügelschrauben (32), mit denen Ihr Roboter am Balleimer befestigt ist. Drehen Sie die schwarzen, rechteckigen Unterlegscheiben um 180°. Entnehmen Sie nun den Roboter.

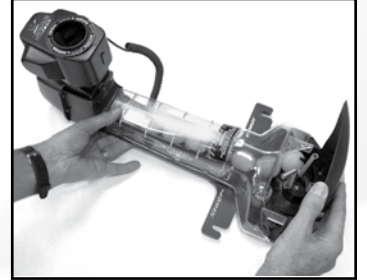

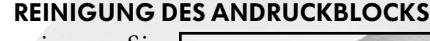

 Vergewissern Sie sich, dass das Wort "Topspin" über dem Auswurfloch steht. Geben Sie etwas Belag

Reiniger auf ein Tuch und reiben Sie damit kräftig über die Gummioberfläche des Andruckblocks (79, Abbildung D, Seite 42). Danach verwenden Sie eine trockene Stelle des Tuches, um den Andruckblock

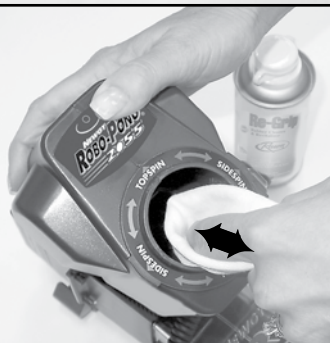

abzureiben und Schmutz zu entfernen.

 Drehen Sie den Kopf so, dass das Wort "backspin" über dem Auswurfloch steht. Um das EINIGUNG DES AUSWURFRA

Auswurfrad (78) zu reinigen, müssen Sie mit zwei Fingern in die Öffnung greifen. Geben Sie etwas Reiniger auf das Tuch. Halten Sie mit einem Finger das Rad fest,

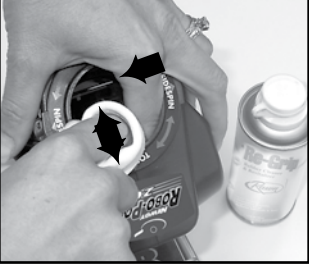

damit es sich nicht dreht. Nun reinigen Sie mit dem anderen Finger die Gummioberfläche des Rades. Drehen Sie das Rad so lange bis es komplett gereinigt ist.

REINIGUNG DES AUSWURFRADES

Danach trocknen Sie das Rad mit dem Tuch ab. Abschließend bauen Sie den Roboter wieder wie in Schritt 1 nur in umgekehrter Reihenfolge ein.

#### TRANSFORMATORINFORMATIONEN (ALLE MODELLE)

Mit dem Robo-Pong Modellen 1055 und 2055 wird ein universell einsetzbares Netzgerät mitgeliefert. Es passt sich automatisch auf die Spannung an, an die es angeschlossen wird. Die Reichweite geht von 100 – 240 Volt und 47 – 63 Hertz. Es liefert bis zu 2.0 Ampere.

Es wird ein Adapter mitgeliefert, der auf fast alle Stromanschlüsse passt. Tabelle A zeigt, welcher Adapter in welchem Land benutzt wird. Die Liste ist natürlich nicht vollständig, allerdings kann man an der Abbildung sehen, welche Art von Adapter man verwenden muss. In manchen Ländern können verschiedene Adapter genutzt werden.

Falls der Adapter, der bei Ihrem Roboter mitgeliefert wurde, nicht auf Ihren Stromanschluss passt, können Sie einen entsprechenden Adapter bei Ihrem Donic‑Newgy Service Center erhalten. Um den Adapter zu wechseln, drücken Sie auf die kleine halbrunde Einkerbung unter den Kontakten und ziehen den Adapter heraus. Stecken Sie den neuen Adapter auf und lassen ihn einrasten.

**WARNUNG:** *Stecken Sie den Adapter nicht zuerst in die* 

*Steckdose, sondern immer zuerst auf den Netzstecker.*

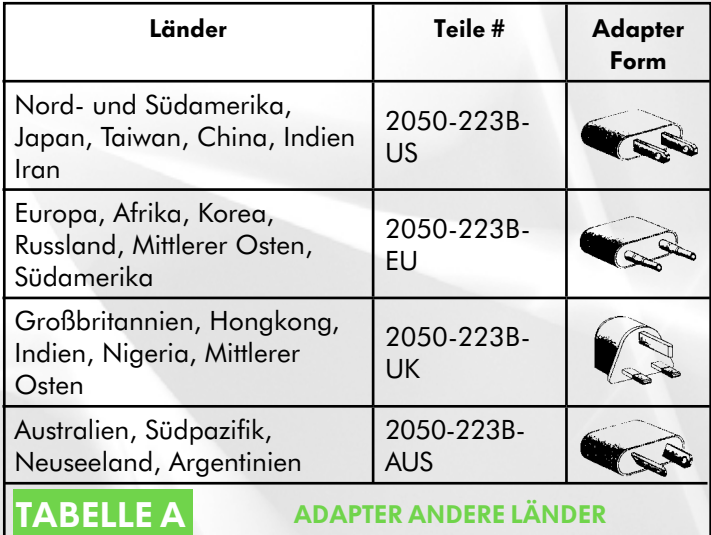

#### AUSTAUSCH DES MIKROPROZESSOR CHIP

Die meisten Funktionen und Steuerungen des digitalen Steuergerätes sind durch die Programmierung auf dem Mikroprozessor möglich. Diese Programmierung wird Firmware genannt. Die Platine (PCB - Printed Circuit Board) ist so konstruiert, dass der Mikroprozessor leicht ausgetauscht werden kann, sobald es ein Update für die Firmware gibt. Liegt ein Update vor wird dies von Newgy mitgeteilt, und man kann einen neuen Chip erwerben. Die Firmware wird dann auf einem neuen Chip geliefert, der leicht ausgetauscht werden kann. Der folgende Abschnitt erklärt diesen Vorgang:

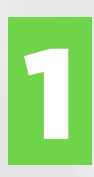

#### ÖFFNEN DES STEUERGERÄTES

Zuerst entfernen wir die 4 Schrauben an der Unterseite des Steuergerätes. Sind diese entfernt, können Sie die Unterseite abheben und sehen auf die Platine.

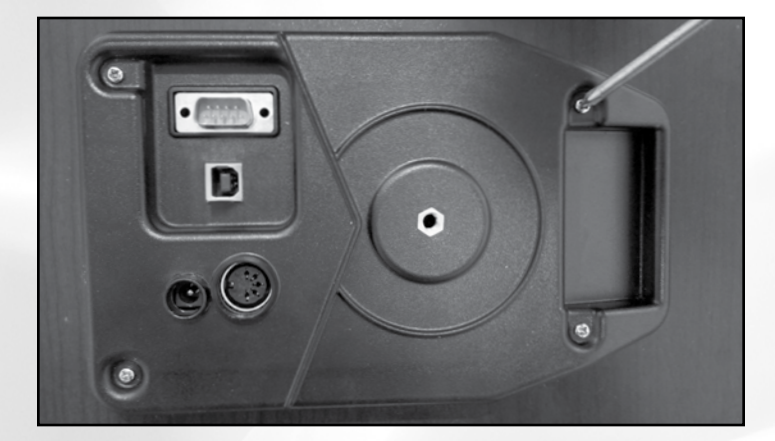

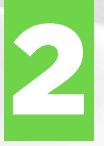

#### LÖSEN DES CHIP

Der Chip befindet sich in einer Halterung parallel neben der LCD Anzeige am Platinen Rand. Entfernen Sie den Chip, indem Sie ihn aus der Halterung nehmen. Wenn Sie Spezialwerkzeug zur Hand haben, sollten Sie dieses verwenden, ansonsten funktioniert es auch ohne. Sie

können auch einen flachen Schlitzschraubendreher verwenden oder ein spitzes Messer. Schieben Sie Ihr Werkzeug zwischen Chip und Halterung, aber passen Sie auf, dass die Pins des Chips nicht beschädigt werden. Dann lösen Sie den Chip vorsichtig heraus.

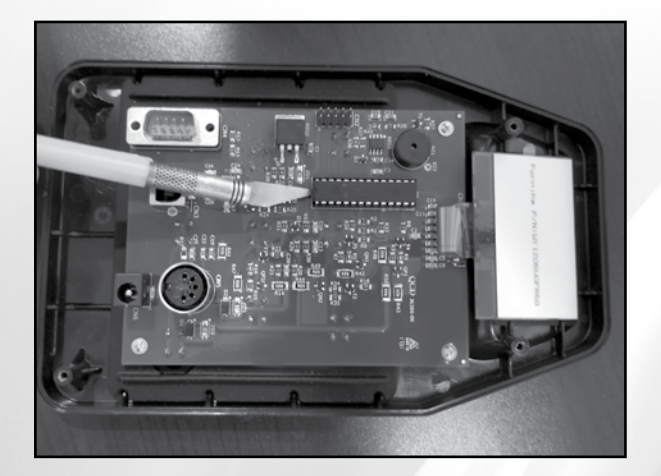

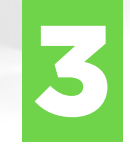

#### ENTFERNEN DES ALTEN CHIP

Sobald Sie eine Seite des Chips gelöst haben, machen Sie das gleiche auf der anderen Seite. Wiederholen Sie dies abwechselnd auf beiden Seiten, bis sich der Chip vollständig aus der Halterung gelöst hat und nehmen ihn vorsichtig

heraus. Legen Sie den alten Chip zur Seite.

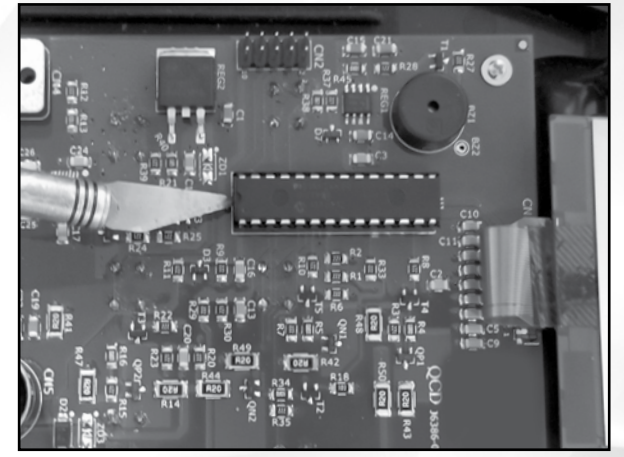

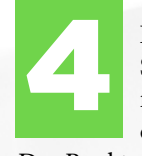

#### EINBAU DES NEUEN CHIP

Legen Sie nun den neuen Chip ein, aber Vorsicht, dass Sie die Pins nicht verbiegen. Beachten Sie die kleine runde Einkerbung an einem Ende des Chips. Direkt über dieser Einkerbung ist eine kleine punktförmige Mulde.

Der Punkt markiert Pin 1. Legen Sie den Chip so ein, dass Pin 1 in den obersten rechten Schlitz der Halterung passt. Eventuell ist es nötig, dass man die Pins leicht nach innen biegt, so dass alle Pins gleichmäßig in die Fassung auf der Platine passen. Dann drücken Sie den Chip vorsichtig auf die Halterung, bis sie sicher sind, dass alle Pins in die entsprechenden Schlitze passen. Dann pressen Sie etwas fester, so dass der Chip endgültig in der Halterung sitzt.

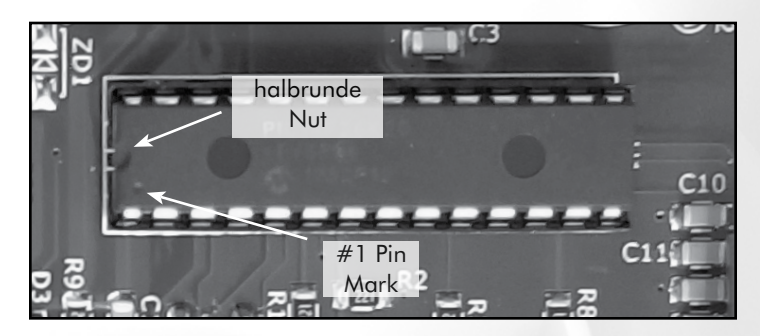

#### ZUSAMMENBAU DES STEUERGERÄTES

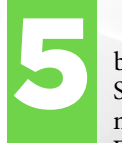

Nun bauen Sie das Steuergerät wieder zusammen und befestigen die 4 Schrauben. Schließen Sie das Steuergerät am Strom an. Das automatisch startende Boot‑up zeigt kurz die neue

Firmware. Bitte beachten Sie, dass die 64 Übungen, die von

Werk aus eingestellt wurden, auf diesem Chip gespeichert sind. Alle geänderten Übungen, die sich auf den Positionen 33 – 64 befinden, sind nicht mehr vorhanden. Wenn nötig, installieren Sie diese noch mal. Auch alle Feineinstellungen sind auf Werkseinstellung zurückgesetzt, so dass Sie diese Einstellungen noch mal vornehmen müssen. Wir empfehlen Ihnen alle Ihre Kalibriereinstellungen auf der Rückseite der Bedienungsanleitung zu notieren.

#### PROBLEMSUCHE UND LÖSUNG

- Achtung: 1. Falls Probleme am Roboter auftreten, sollten Sie immer zuerst den Stecker aus der Steckdose ziehen und dann wieder einstecken. Wenn dies das Problem nicht löst, setzen Sie dann die Einstellungen auf Werkseinstellungen zurück (siehe Seite 15), bevor Sie andere Lösungsmöglichkeiten ausprobieren.
	- 2. Falls ein Lötfehler vorliegt, senden Sie ihren Roboter und/oder das Steuergerät an das Donic-Newgy Service Center. Die Garantie verfällt bei unsachgemäßem Löten.
	- 3. Weitere Informationen über Problemlösungen finden sie auf unserer Internetseite http:t/www.newgy.com/ support-downloadable-instructions-manuals.aspx Diese Seite wird ständig aktualisiert.

#### KEINE STROMZUFUHR

#### **1**. **PROBLEM**

*Keine Funktion des Roboters möglich, und die Kontrollleuchte in der Steuerungseinheit leuchtet nicht.* **LÖSUNGSMÖGLICHKEITEN**

- A. Prüfen Sie, ob der Transformator richtig in der Steckdose steckt, und die Steckdose unter Strom steht.
- B. Überprüfen Sie, ob das andere Ende des Transformatorkabels richtig in der Steuerungseinheit steckt.
- C. Überprüfen Sie, ob der Buchsenadapter korrekt mit dem Transformator verbunden ist. Siehe Seite 37.
- D. Wenn A, B & C überprüft wurden, könnte der Transformator beschädigt sein. Wenn möglich, überprüfen Sie dies mit einem Voltmeter. Nennleistung ist  $15$ vdc  $\pm$  0,75 volt.
- E. Wenn die Steuerungseinheit versehentlich vom Tisch gefallen ist, kann dies zu Schäden an den Schaltkreisen führen. Tauschen Sie sie aus oder senden Sie sie an das Newgy Service Center zur Reparatur.
- F. Der Hauptchip könnte lose oder beschädigt sein. Ersetzen Sie ihn oder senden Sie ihn an das Donic‑Newgy Service Center.
- G. Siehe Problem 17.
- **2**. **PROBLEM**

*Keine Funktion des Roboters ausführbar, obwohl die Kontrollleuchte brennt.*

#### **LÖSUNGSMÖGLICHKEITEN**

- A. Führen Sie ein Reset am Steuergerät durch, indem Sie das Anschlusskabel herausziehen, einige Sekunden warten und dann wieder einstecken.
- B. Überprüfen Sie, ob beide Enden des Verbindungskabels richtig einsteckt sind. Um zu verhindern, dass sich das Verbindungskabel löst, wickeln Sie das Kabel um die Halterung des Steuergerätes.

Siehe Abbildung 20, Seite 36.

- C. Das Steuergerät ist beschädigt. Siehe Lösung 11C.
- D. Defektes Verbindungskabel. Siehe Lösung 11B.

#### PROBLEME BALLAUFNAHME / BALLFREQUENZ

**3**. **PROBLEM**

*Roboter transportiert keine Bälle nach oben.* **LÖSUNGSMÖGLICHKEITEN**

- A. Wenn der Bildschirm Ballstau anzeigt. Siehe Problem 16.
- B. Die Zahnräder für den Balltransport (47) oder die Hauptzahnräder (44) sind beschädigt oder falsch zusam‑ mengesetzt. Korrekter Zusammenbau siehe Abbildung I, Seite 46. Die Zahnräder mit beschädigter Zahnung oder mit

anderen Defekten austauschen.

- C. Die Rühr‑Finger (46) und / oder Federn (48, 50 & 52) sind abgebrochen oder lose. Siehe Abbildung I, Seite 46. Falls lose, wieder befestigen. Falls abgebrochen, Teile austauschen.
- D. Der Roboter ist nicht korrekt befestigt. Lösen Sie die Flügelschrauben, bringen Sie den Roboter kor rekt in Position und ziehen Sie die Schrauben wie der an.
- E. Lademotorgetriebe läuft rückwärts. Siehe Problem 10.
- F. Im Hauptgetriebe (44) haben sich die Zahnräder durch Schmutz oder andere Einflüsse festgefressen (42). Ersetzen Sie das Getriebe oder defekte Zahnräder. Siehe Abbildung I, Seite 46. G. Ballstau. Siehe Problem 16.
- G. Ballspeed‑Motor (75) läuft nicht. Siehe Problem 11.
- H. Wenn die Ballzufuhr nach 3 6 Bällen keine Bälle mehr auswirft, ist der Ballsensor beschädigt. Bitte ersetzen. Siehe Abbildung H, Seite 46.

#### **4**. **PROBLEM**

*Roboter wirft häufig zwei Bälle gleichzeitig aus.* **LÖSUNGSMÖGLICHKEITEN**

- A. Sensor Balltransportkanal (40) wurde nicht aktiviert oder der Wert ist nicht korrekt und muss eingestellt werden. Überprüfen Sie die Kabelverbindung zum Sensor. Prüfen Sie ob Mikrochip korrekt in der Chiphalterung auf der Leiterplatte sitzt. Auf Seite 13 finden Sie weitere Erklärungen zur Funktion SENSOR KALIB.
- B. Der Neigungswinkel des Roboterkopfes ist außerhalb des Normalbereiches. Wenn der Neigungswinkel kleiner als 1 ist, stellen Sie ihn größer 1 ein.
- C. Überprüfen Sie ob die Ventilfeder abgenutzt, gebogen oder lose ist. Wenn lose, dann wieder befestigen. Wenn verbogen, dann geraderichten. Wenn abgenutzt ersetzen. Siehe Abbildung H, Seite 46.
- D. Verbindungskabel ist defekt. Siehe Lösung 11B.

E. Die Ballentladefeder (58) ist gebrochen oder abgenutzt. Ersetzen Sie diese durch eine neue Feder. Siehe Abbildung D, Seite 45.

F. Der Neigungswinkel des Roboterkopfes ist außerhalb des Normalbereiches. Wenn der Neigungswinkel kleiner als 1 ist, stellen Sie ihn größer 1 ein.

G. Schmutzige oder überdimensional große Bälle werden verwendet. Waschen und trocknen Sie die schmutzigen Bälle. Überprüfen Sie die Ballgröße und Rundheit mit Hilfe des Balldamms 2. Siehe Seite 18.

H. Überprüfen Sie die SENSOR CALIB Ventile. Wenn 55, reset auf 10 (Seite 12).

#### PROBLEME BALL SPEED / BALLAUSWURF

#### **5**. **PROBLEM**

*BALL SPEED erscheint langsamer als am Anfang.* **LÖSUNGSMÖGLICHKEITEN**

- A. Wenn Sie im Übungsmodus sind, überprüfen Sie die FEIN‑SPEED Einstellungen. Siehe Seite 11.
- B. Das Auswurfrad (78) und / oder der Antriebsblock (79) ist schmutzig oder abgenutzt. Reinigen Sie diese Teile regelmäßig entsprechend den Anweisungen im Abschnitt Wartung auf Seite 39. Wenn abgenutzt kalibrieren Sie die Ballgeschwindigkeit um das auszugleichen. Siehe SPEED CALIB auf Seite 14. Wenn das Kalibrieren das Problem nicht löst, ersetzen Sie beide Teile. Siehe Abbildung C & D, Seite 45.
- C. Haare oder Fasern haben sich um das Motorengetriebe gewickelt. Entfernen Sie das Auswurfrad und überprüfen Sie Motor und Antriebswellen, wenn nötig reinigen. Siehe Abbildungen C, Seite 45.
- D. Lademotor muss geschmiert und gereinigt werden. Siehe Lösung 11 E.
- E. Bälle sind zu klein oder schmutzig. Siehe Lösung 4G.
- F. Die Messingantriebswelle des Motors (75) zur Steuerung der BALL SPEED ist locker. Das Ballauswurfrad ist auf diese Antriebswelle aufgeschraubt. Dieser Defekt kann nicht repariert werden. Ersetzen Sie den Motor. Testen Sie dieses Problem, indem Sie das Auswurfrad mit einem Finger festhalten. Schalten Sie den Roboter nun ein, und stellen Sie die BALL SPEED auf 30. Wenn Sie hören, dass sich der Motor dreht, während das Rad stillsteht, dann ist die Messingantriebswelle lose. Wenn der Motor nicht läuft, dann ist die Welle richtig befestigt.

#### **6**. **PROBLEM**

*Roboter nimmt Bälle auf, aber die Bälle fallen nur aus dem Roboterkopf nach unten, anstatt herausgeschleudert zu werden.*

#### **LÖSUNGSMÖGLICHKEITEN**

- A. BALL SPEED ist auf null eingestellt. Auf 1 oder höher stellen.
- B. Ball Speed Motor (75) läuft nicht. Siehe Problem 11.
- C. Ballauswurfrad (78) ist gebrochen oder sehr abgenutzt. Ersetzen Sie das Teil. Siehe Abbildungen C, Seite 45.
- D. Bälle sind zu klein. Siehe Lösung 7F.
- **7**. **PROBLEM**

*Roboter entlädt Bälle unregelmäßig, einige Bälle werden hoch, andere niedrig oder zur Seite ausgeworfen oder die BALL SPEED ändert sich, ohne dass der Wert bei BALL SPEED geändert wurde.*

#### **LÖSUNGSMÖGLICHKEITEN**

- A. Überprüfen Sie, ob keine Zufallseinstellung bei der Ballgeschwindigkeit verwendet wird. Siehe SPEED RANDOM (S.9) oder wenn im Übungsmodus, prüfen Sie die Übungen für Zufallsgeschwindigkeit mit RP.2.PC. (Seite 34)
- B. Siehe Lösung 5B.
- C. Bälle sind schmutzig oder staubig. Reinigen Sie die Bälle mit warmem Seifenwasser, dann mit klarem Wasser spülen und

abtrocknen.

- D. Siehe Lösung 11F und 12E.
- E. Fehler am Steuergerät. Ersetzen oder an Donic‑Newgy Service Center einsenden.
- F. Ballgröße überprüfen (siehe Abbildung 11, Seite 18). Es dürfen nur 40 mm oder 40+ mm Bälle verwendet werden.
- G. Die Schrauben am Ballspeed-Motor (91) sind lose und müssen angezogen werden. Siehe Abbildung C, Seite 42.
- H. Die Führungsschlitze im Gehäuse für die Aufhängung des Andruckblocks sind ausgeschlagen. Gehäuse muss ersetzt werden. Siehe Abbildung D, Seite 45.

#### OSZILLATOR PROBLEME

#### **8. PROBLEM**

#### *Bälle treffen nicht auf den korrekten Positionen auf* **LÖSUNGSMÖGLICHKEITEN**

- A. Einstellung des Oszillators. Siehe OSZ KALIB, Seite 12. Wenn der Oscillator nicht kalibriert, überprüfen Sie ob der Oszillator Drive Pin (83) korrekt am Servo (85) montiert ist. Siehe Abbildung A & B, Seite 45. Sehen Sie sich auch das Video auf *http://www.newgy.troubleshooting.html* an.
- B. Überprüfen des Status von OSZ ZUFALL. Siehe Seite 9.
- C. Stellen sie die Option HAND korrekt ein. Siehe Seite 12.
- D. Servo‑Mechanismus ist abgenutzt oder defekt. Durch neue Einheit ersetzen und neu einstellen. Siehe Abbildung B, Seite 45 und OSC CALIB auf Seite 12.
- E. Prüfen Sie, ob der Roboter gerade auf dem Tisch steht, an dem Punkt, wo sich die Mittellinie und Grundlinie des Tisches treffen. Bei richtiger Positionierung stützen sich die Befestigungsbügell unter der Oberfläche ab und die Auflageplatte am Ballbehälter liegt auf der Oberfläche auf. Siehe Roboter Position 1, Abbildung 12, Seite 19.
- F. Verbindungskabel ist nicht richtig befestigt. Siehe
- G. Lösung 2B. Überprüfen Sie ob die Frontabdeckung (53) rich‑ tig befestigt wurde. Siehe Lösung 16 C.

#### **9. PROBLEM**

*Motor des Oszillators läuft, aber der Kopf schwenkt nicht.* **LÖSUNGSMÖGLICHKEITEN**

- A. Überprüfen Sie, ob verschiedene Werte für L POSITION und R POSITION eingestellt sind, um eine Schwenkung des Oszillators zu ermöglichen.
- B. Etwas behindert das Schwenken des Roboterkopfes., evtl. ein Kabel. Schalten Sie den Roboter aus und entfernen Sie das Hindernis.
- C. Servo‑Mechanismus (85) ist abgenutzt oder defekt. Siehe Lösung 8D
- D. Überprüfen Sie die Verbindung zwischen dem Servo Kabel und dem Oscillator Stromkabel (86) an der oberen Führung (54). Wenn lose, dann korrekt verbinden.
- E. Prüfen Sie, ob der Oszillator korrekt zusammengebaut ist und nicht gebrochen ist. Siehe Abbildung A & B, Seite 45 für den korrekten Zusammenbau.
- F. Der Servo läuft nicht. Siehe Lösungen 11 A, B, C und D.
- G. Überprüfen Sie OSC CALIB Ventil. Wenn 55, dann auf 25 stellen und die Oszillation kalibrieren (Seite 12).

#### ALLGEMEINE MOTORPROBLEME

#### **10. PROBLEM**

*Der BallspeedMotor oder der Balltransportmotor laufen rückwärts.*

#### **LÖSUNGSMÖGLICHKEIT**

- A. Verbindungskabel ist locker. Siehe Lösung 2A & 2B.
- B. Unterbrochener Massenstromkreis zum Verbindungskabel. Durch ein funktionierendes Kabel ersetzen.
- C. Prüfen Sie ob die Kabel richtig am Terminal des entsprechenden Motors verlötet sind. Siehe Abbildung D & I, Seite 45 & 46.

#### **11. PROBLEM**

*Ein oder zwei der Motoren laufen nicht, während die anderen normal arbeiten.*

#### **LÖSUNGSMÖGLICHKEITEN**

- A. Verbindungskabel ist locker. Siehe Lösung 2B.
- B. Eines oder mehrere Kabel im 5‑poligen Verbindungskabel sind schadhaft. Prüfen Sie das Kabel, indem Sie es einstecken und den Robot anschalten. Den Regler des nicht arbeitenden Motors auf 10 stellen, die anderen Regler auf 0. Dann das Kabel bewegen (drücken, stauchen, ziehen, drehen, usw.), um Kontakt durch das gebrochene Kabel zu bekommen. Falls der Motor dann plötzlich zu arbeiten beginnt, haben Sie die Bruchstelle gefunden. Das Kabel kann falls vorhanden auch mit einem Voltmeter geprüft werden. Bei Defekt austauschen.
- C. Steuergerät ist beschädigt oder kaputt. Wenn möglich, testen Sie dies mit einem zweiten Steuergerät. Oder lassen Sie die Selbstdiagnose (Seite 15) laufen und geben Sie den Report hierzu an einen Techniker weiter.
- D. Überprüfen Sie bei dem 5‑Pin‑Verbindungsstecker, ob nicht zwei der Stecker sich berühren oder ein Draht nicht richtig an dem Stecker angelötet ist. Falls ja, biegen Sie die Pins auseinander, dass sie sich nicht mehr berühren können oder löten Sie die schadhafte Verbindung.
- E. Der Motor ist "eingerostet" wenn er über einen längeren Zeitraum nicht benutzt wurde oder in extrem hoher Luftfeuchtigkeit gelagert wurde. Drehen Sie den Regler für den defekten Motor auf maximum. Versetzen Sie dem Metallgetriebe am Ende des Motors einen Drall mit Ihren Fingern. Falls der Motor "eingerostet" war, wird er sich wieder drehen. Den Motor mit einem Schmiermittel für elektrische Kontakte einsprühen.
- F. Der Motor ist defekt. Der Motor kann getestet werden, indem Sie ihn mit Hilfe von Überbrückungskabeln mit einer 9 Volt Batterie verbinden. Vor dem Testen bitte alle Zahnräder, die mit dem Motor verbunden sind, lösen. Falls der Motor nicht mit der Energie der Batterie läuft, muss er ersetzt werden.

#### **12. PROBLEM**

*Der Motor läuft, aber er ändert seine Geschwindigkeit nicht, wenn der entsprechende Regler verstellt wird.* **LÖSUNGSMÖGLICHKEITEN**

A. Reset beim Steuergerät durchführen, indem der Netzanschluss kurz aus der Steckdose gezogen wird.

- B. Teile im Steuergerät defekt. Bitte zur Reparatur einsenden.
- C. Verbindungskabel ist locker. Siehe Lösung 2B.

#### ÜBUNGEN MODUS

#### **13. PROBLEM**

*Bälle bei den Übungen werden zu kurz oder lang gespielt.* **LÖSUNGSMÖGLICHKEITEN**

- A. Stellen Sie FEIN‑SPEED auf 0.
- B. Stellen Sie den Neigungswinkel so ein wie in der Übung empfohlen. Dann ändern Sie die empfohlene Einstellung et was nach unten oder oben, um den Auftreffpunkt anzupassen.
- C. Überprüfen Sie, ob BALL SPEED korrekt eingestellt ist. Siehe SPEED KALIB auf Seite 14.
- D. Reinigen Sie Auswurfrad und Antriebsblock. Siehe Seite 39.
- E. Prüfen Sie, ob Tisch und Roboter richtig positioniert sind. Wenn kurze Bälle ins Netz treffen, prüfen Sie die Netzhöhe mit Hilfe einer DONIC Netzlehre.

#### **14. PROBLEM**

*Rückhandbälle werden auf die Vorhandseite des Tisches gespielt und umgekehrt.*

#### **LÖSUNGSMÖGLICHKEITEN**

A. HAND ist im SETUP nicht richtig eingestellt. Siehe Seite 12.

#### **15. PROBLEM**

*Es gibt keine Übungsvorschau.*

#### **LÖSUNGSMÖGLICHKEITEN**

A. Nicht alle Übungen nutzen die Option Übungsvorschau. Normalerweise gibt es keine Vorschau für Übungen, die Zufallseinstellungen für Ball Speed oder Position beinhalten und solche bei denen der Auftreffpunkt nicht korrekt ange zeigt werden kann. Die Übung läuft trotzdem korrekt ab. Weitere Details finden Sie im Abschnitt ÜbungsDiagramme (Seite 22 – 29). Wenn die Nummer der Übung zwischen 33 – 64 liegt, könnte diese benutzerdefiniert sein und es ist keine Vorschau verfügbar. Prüfen Sie die Auftreffpunkte mit Hilfe der Übungsdiagramme. Wenn diese nicht übereinstimmen, können Sie die Funktion des RP.2.PC "Übungen auf Werkseinstellungen zurücksetzen" verwenden.

#### BALLSTAUS

#### **16. PROBLEM**

*Ballstau innerhalb des Gerätes. Solche Staus werden normalerweise durch einen Pfeifton und einer Nachricht vom Steuergerät aus angezeigt — BALLSTAU ALARM UBERPRUFEN BALLKANAL — erscheint auf dem Bildschirm.*

#### **LÖSUNGSMÖGLICHKEITEN**

A. Prüfen Sie, ob das Verbindungskabel auf beiden Seiten richtig angeschlossen ist. Der Alarm kann auch fälschlicherweise aktiviert worden sein, wenn das Steuergerät keine Verbindung zum Roboter erkennen kann. In diesem Fall besteht kein Problem im Innern des Ballkanals. Schließen Sie

- das Verbindungskabel richtig an und der Alarm wird beendet. Siehe auch Abbildlung 20, Seite 34.
- B. Gebrauch schmutziger Bälle produzieren oft eine extrem erhöhte Reibung, wenn die Bälle im Roboter bewegt werden. Reinigen Sie die Bälle mit warmem Seifenwasser, dann mit klarem Wasser spülen und abtrocknen. Das Verbeulen von Bällen kann auch vom verschmutzten Andruckblock und / oder Auswurfrad verursacht werden. Diese Teile regelmäßig inspizieren und die Reinigungshinweise auf Seite 39 befolgen.
- C. Die Frontabdeckung ist nicht korrekt befestigt (53). Siehe Abbildung 21, Seite 36.
- D. Zu große, unregelmäßige und unrunde Bälle. Prüfen Sie die Ihre Bälle mit den Ballprüföffnungen im Balldamm 2. Sortieren Sie alle Bälle aus, die nicht leicht durch diese Prüföffnung hindurch passen. Vermeiden Sie darüber hinaus Bälle, die eine raue Naht haben, auch, wenn sie durch die Öffnung passen. Waschen und reiben Sie neue Bälle ab wie in den wichtigen Hinweisen auf der Download Seite von Newgy. com beschrieben.
- E. Fremdkörper oder lose Teile im Balltransportweg. Entfernen Sie die durchsichtige vordere Abdeckung (Abb. 21, Seite 36) und suchen Sie nach Objekten, die das Ballsammelrad beim Drehen behindern oder die Bälle beim Transport durch den Ballkanal stören. Überprüfen Sie auch das Innere des Roboterkopfes.
- Befestigen Sie eventuell lose Teile oder entfernen Sie störende Gegenstände.
- F. Ausgeleierte oder defekte Ballauswurffeder. Öffnen Sie den Roboterkopf und untersuchen Sie die Ballauswurffeder nach Verschleißerscheinungen. Falls abgewetzte, glänzende Stellen oder andere Defekte zu sehen sind, so tauschen Sie die Feder aus. Die Feder sollte vollständig rund sein und keine abgeflachten, eingedrückten Stellen aufweisen. Siehe Abbildung D, Seite 42.
- G. Der Ballspeed‑Motor läuft rückwärts. Siehe Problem 10.

#### LCD BILDSCHIRM

#### **17. PROBLEM**

*LCD Anzeige funktioniert nicht richtig — leerer Bildschirm, verstümmelter Text, Bildschirm bleibt hängen.* **LÖSUNGSMÖGLICHKEITEN**

- A. Siehe Lösung 2A.
- B. Durch das Aktivieren einer Sonderfunktion (siehe Seite 14) wird der Bildschirm leer und dann schwarz. Dies ist ein normaler Vorgang. Drücken Sie zweimal die POWER ( ) TASTE, um den Modus Sonderfunktion beizubehalten, ohne dabei eine Sonderfunktion zu aktivieren. Wenn die Schrift sehr hell ist und / oder der Hintergrund sehr dunkel, ist wahrscheinlich der KONTRAST nicht richtig eingestellt. Dies geschieht manchmal unerwartet, ohne dass der Benutzer eine Einstellung verändert hat. Stellen Sie den KONTRAST so ein (siehe Seite 12), dass die Schrift deutlicher
- C. wird (10 20) oder verwenden Sie die Sonderfunktion "Zurücksetzen auf Werkseinstellungen" (siehe Seite 14).
- D. Wenn der Bildschirm normal aussieht wenn das Verbindungskabel herausgezogen wird, aber leer und dann schwarz wird wenn das Kabel wieder eingesteckt wird, dann gibt es wahrscheinlich einen Kurzschluss in der Elektrik, wahrscheinlich der Servo oder der Sensor. Siehe Technische Hinweise #5 (TSB5) auf der Newgy.com Webseite.
- E. Wenn der Bildschirm eine andere Sprache anzeigt, die sie nicht lesen können, wählen Sie die gewünschte Sprache aus indem Sie den Hinweisen zur Sprachauswahl folgen, Seite 14.
- F. Verbinden Sie den Roboter mit einem PC und lassen Sie die Funktion Bildschirm auf Werkseinstellungen zurücksetzen beim RP.2.PC laufen.

1Nur Robo-Pong 1055, 2Nur Robo-Pong 2055

#### DETAILZEICHNUNGEN, ABBAU UND REPARATUR

- ANMERKUNGEN: 1. Beziehen Sie sich auf die folgenden Zeichnungen, wenn Sie den Roboter auf- oder abbauen. Die Schlüsselnummern, die zur Identifizierung der Teile verwendet werden, entsprechen den Schlüsselnummern der Teileliste auf Seite 47 & 48.
	- 2. Generell können keine Reparaturen an irgendeinem Roboterteil vorgenommen werden. Falls ein defektes oder verschlissenes Teil vorliegt, so muss es ausgetauscht werden. Ihr Roboter ist so konstruiert, dass er sehr einfach überholt und repariert werden kann.
	- 3. Schmiermittel bitte sparsam auf den Getriebeeinheiten, die mit einem Motor verbunden sind, verwenden, da überschüssiges Schmiermittel auf die Bälle und auf andere Teile des Roboters gelangen kann, wo es Schmutz in den Getrieben bindet und dort verklumpt. Verwenden Sie keine lösemittelhaltigen Reinigungsmittel oder andere Chemikalien an Plastikteilen. Da diese Chemikalien die Plastikteile beschädigen könnten.

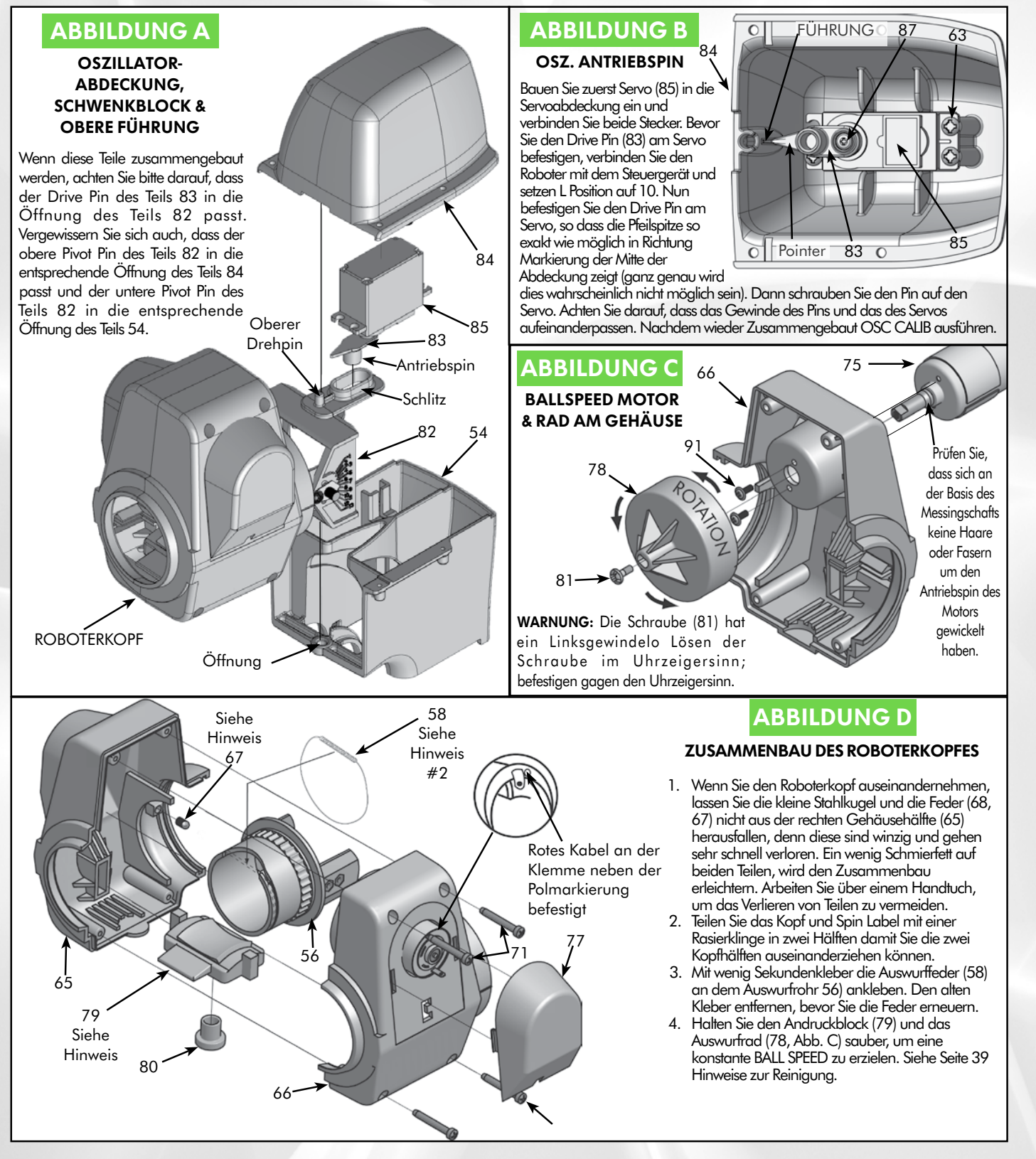

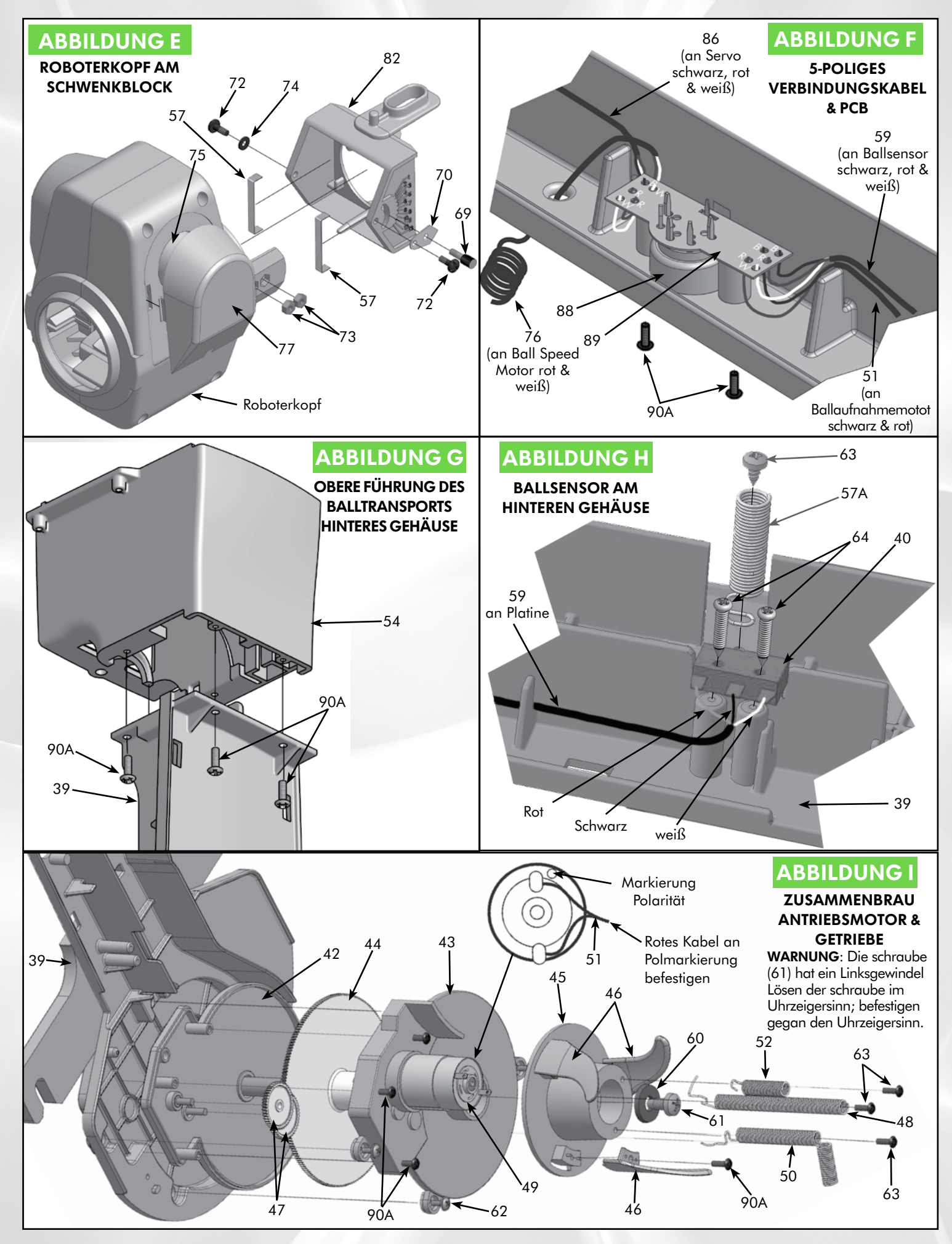

#### TEILELISTE DES FANGNETZES (NUR 2055)

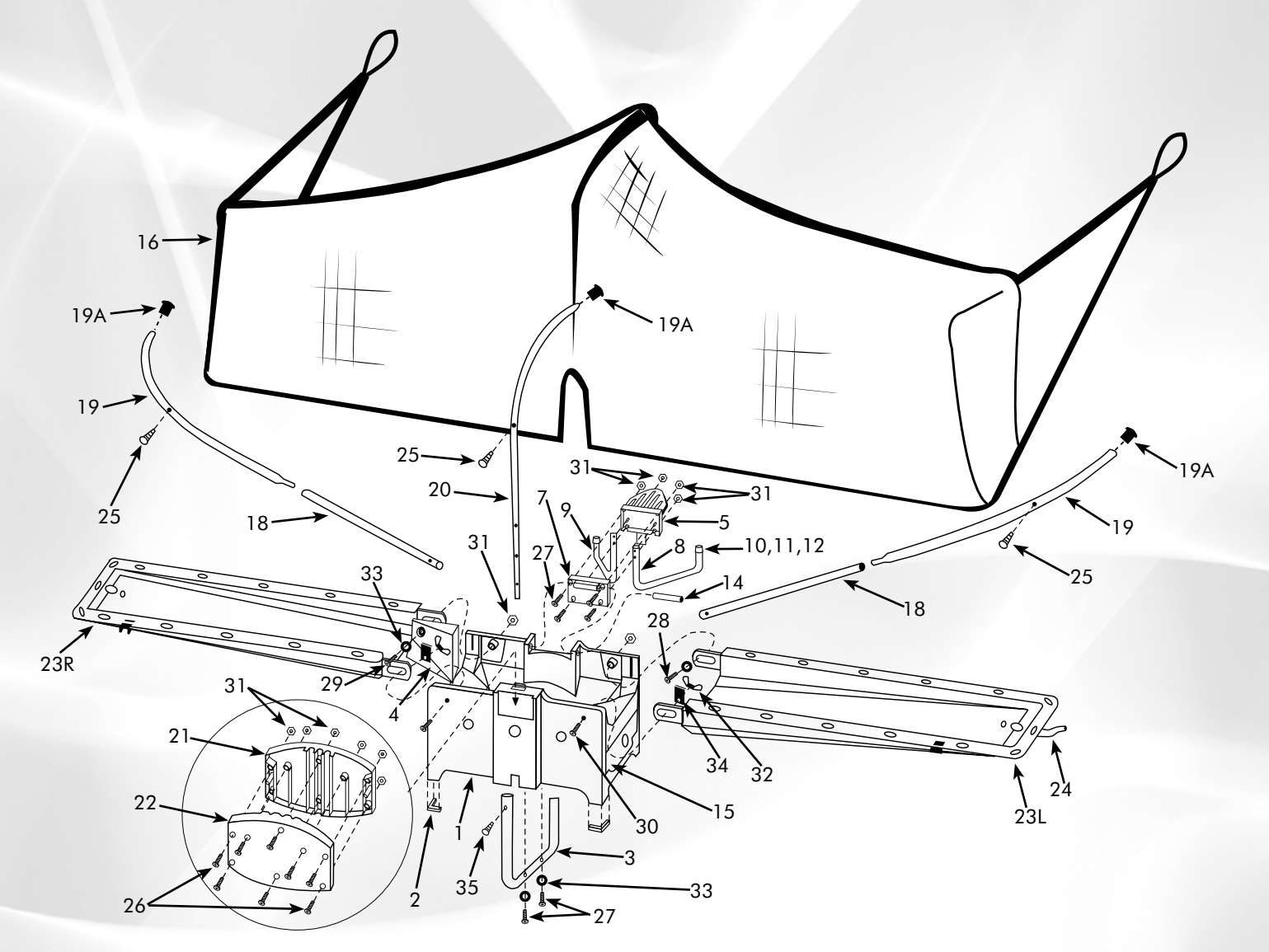

HINWEIS: Die Schlüsselnummern dieser Teileliste dienen der Identifizierung des jeweiligen Teils überall in diesem Handbuch.

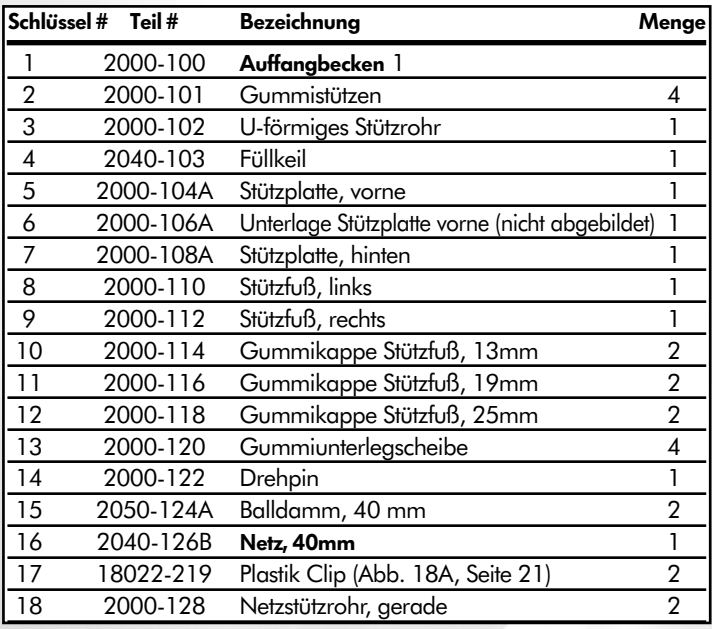

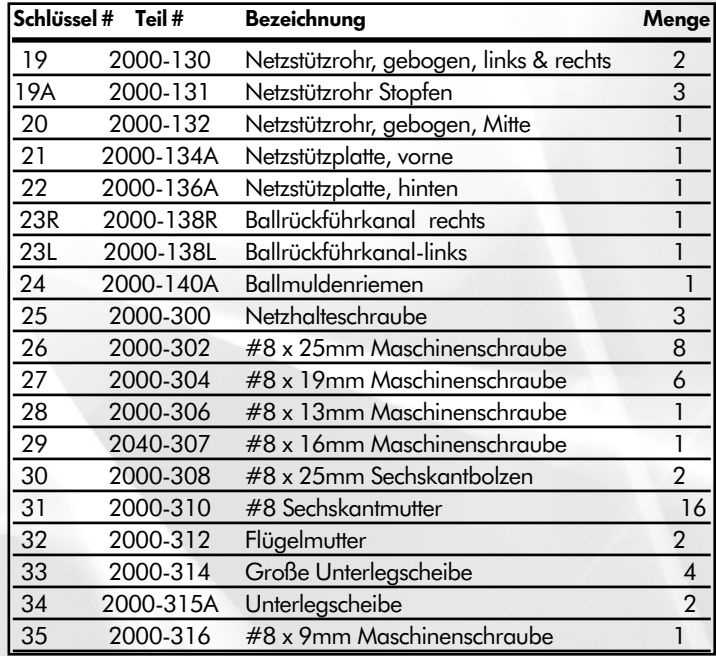

### TEILELISTE DES ROBOTERkÖRPERS UND DES BALLEIMERS

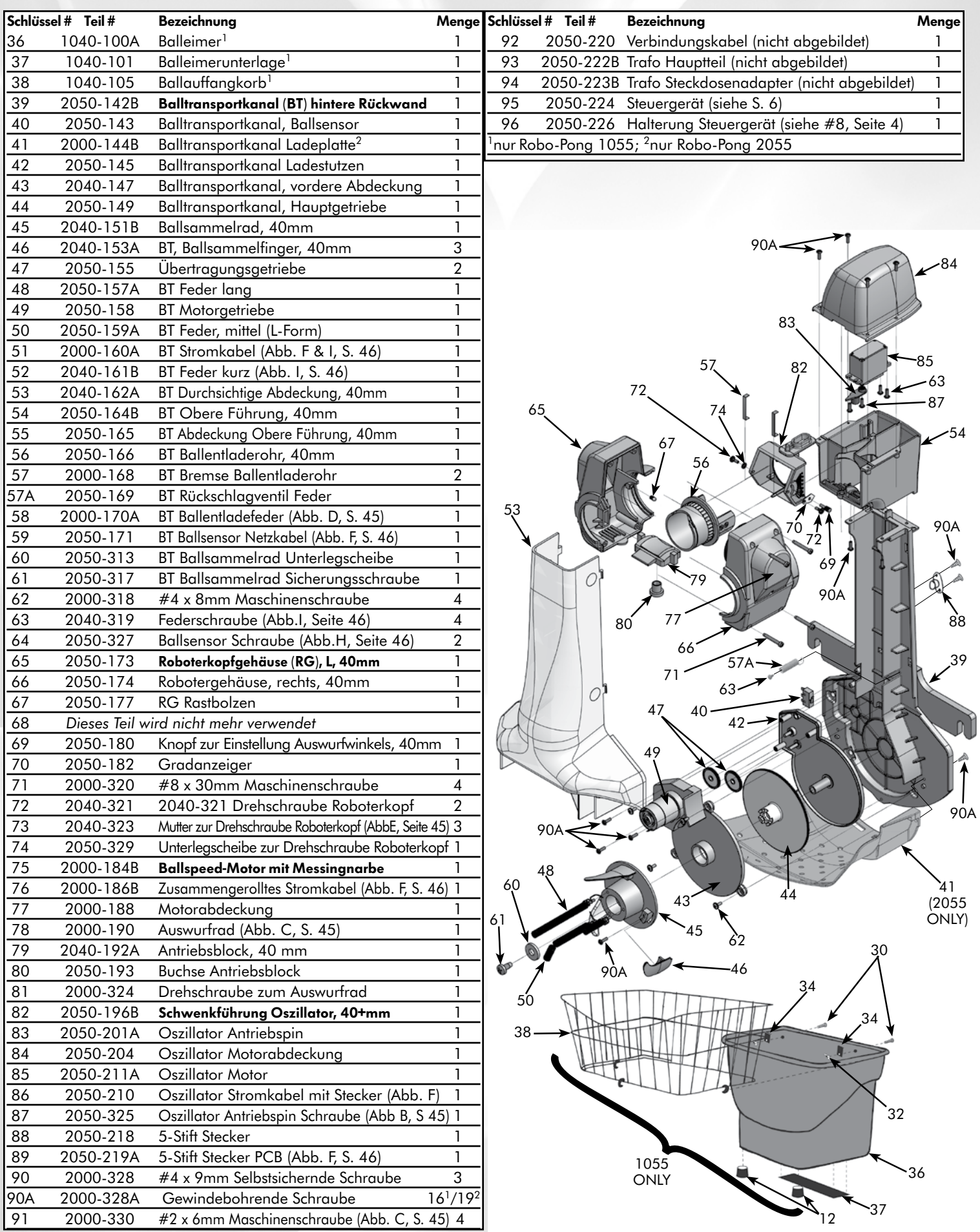

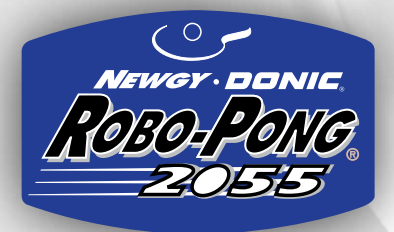

![](_page_48_Picture_1.jpeg)

## GARANTIE INFO

#### 2-Jahre-Herstellergarantie

Der Hersteller gewährt dem ursprünglichen Ersterwerber ab Kaufdatum zwei Jahre Garantie auf Materialmängel und Verarbeitung.

Sollte bei diesem Produkt während der Garantiezeit ein Materialfehler oder Verarbeitungsfehler festgestellt werden, kontaktieren Sie bitte unsere NEWGY – DONIC Service Abteilung und beschreiben Sie den Mangel. Bitte nennen Sie immer die Seriennummer. Wir werden Ihnen dann gegebenenfalls eine Rücksendegenehmigung und Versandinstruktionen mitteilen. Falls Sie darum gebeten wurden, das Gerät zurückzuschicken, verpacken Sie dieses transportsicher und senden es FRANKO an die vorgegebene Adresse.

Falls das Gerät laut den Garantiebedingungen fehlerhaft ist, werden wir nach eigenem Ermessen das Produkt reparieren oder ersetzen und frachtfrei an eine Adresse in Deutschland schicken (bei anderen Ländern fallen eventuell Versandkosten an).

Diese Garantie ist nicht übertragbar und deckt keinen normalen Verschleiß oder Schäden, die durch unsachgemäße Benutzung, Installation oder Verwendung entstanden sind. Diese Garantie ist nichtig, wenn das Produkt nicht sachgemäß verwendet, beschädigt oder der Originalzustand verändert wurde

Garantie und Service sind nur gültig im Gebiet des Originalbezugs.

![](_page_48_Picture_9.jpeg)

#### CONTACT US

DONIC Sportartikel Vertriebs-GmbH Donic-Newgy Service Center Vorderster Berg 7 66333 Völklingen +49 6898 2909 03 +49 6898 2909 80 info@donic.com www.donic.com

Manufactured under the following U.S. patents: 8758174, D663757, 5485995 & 4844458. Additional U.S. and foreign patents pending. Robo-Pong, Pong-Master, Robo-Balls, Pong-Pal, Newgy, and The Quicker Ball Picker Upper are trademarks owned or exclusively licensed to Newgy Industries, Inc., Tennessee, USA.

CE X

© Newgy Industries, Inc., 2018 All rights reserved. 3.2.21